# TUGAS AKHIR PEMBANGUNAN SISTEM INFORMASI UNTUK DISAIN PRODUK ONLINE

Diajukan Sebagai Salah Satu Syarat

Untuk Memperoleh Gelar Sarjana pada Jurusan Teknik Industri

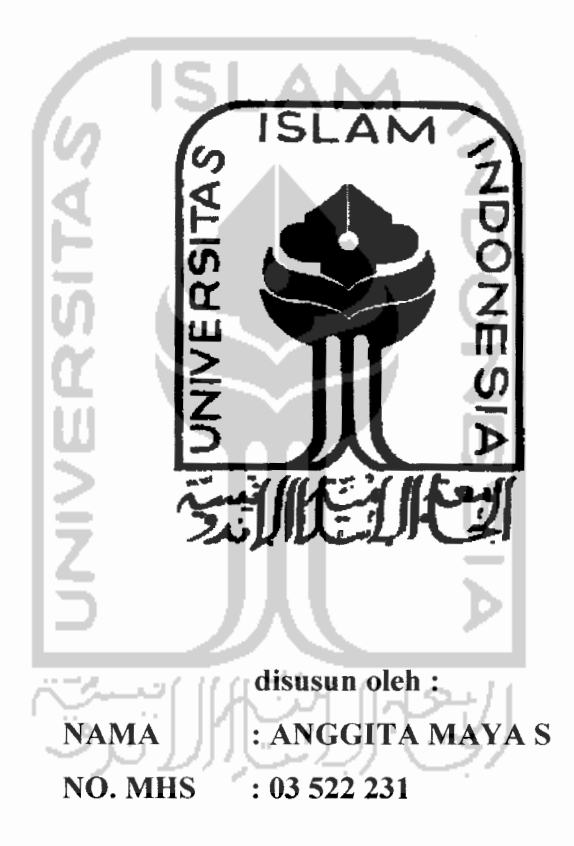

JURUSAN TEKNIK INDUSTRI FAKULTAS TEKNOLOGI INDUSTRI UNIVERSITAS ISLAM INDONESIA YOGYAKARTA 2007

# LEMBAR PENGESAHAN PENGUJI

# PEMBANGUNAN SISTEM *INFORMASI* UNTUK *DISAIN PRODUK ONLINE*

### TUGAS *AKHIR*

 $\sim$ 

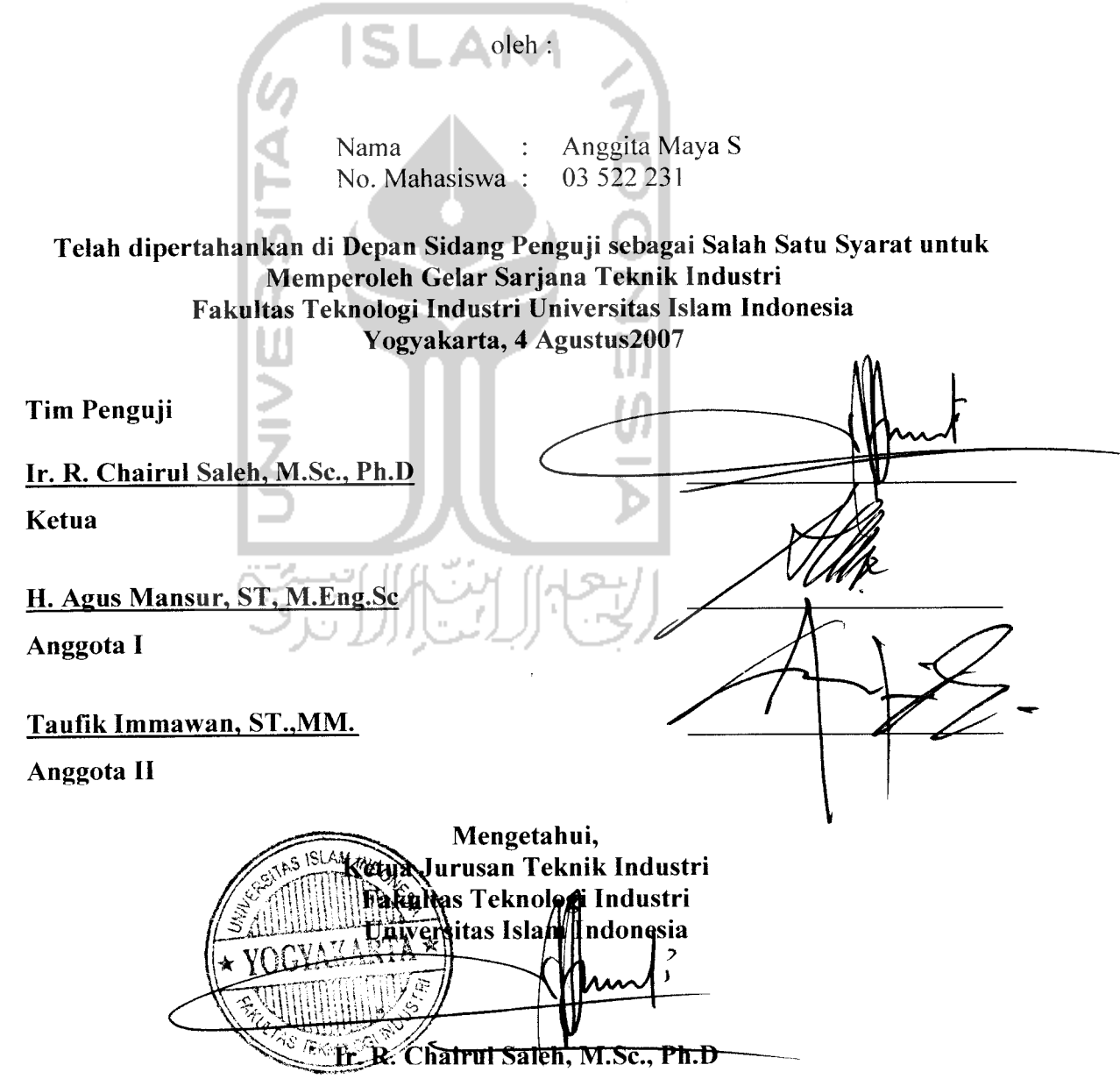

**HALAMAN PERSEMBAHAN** 

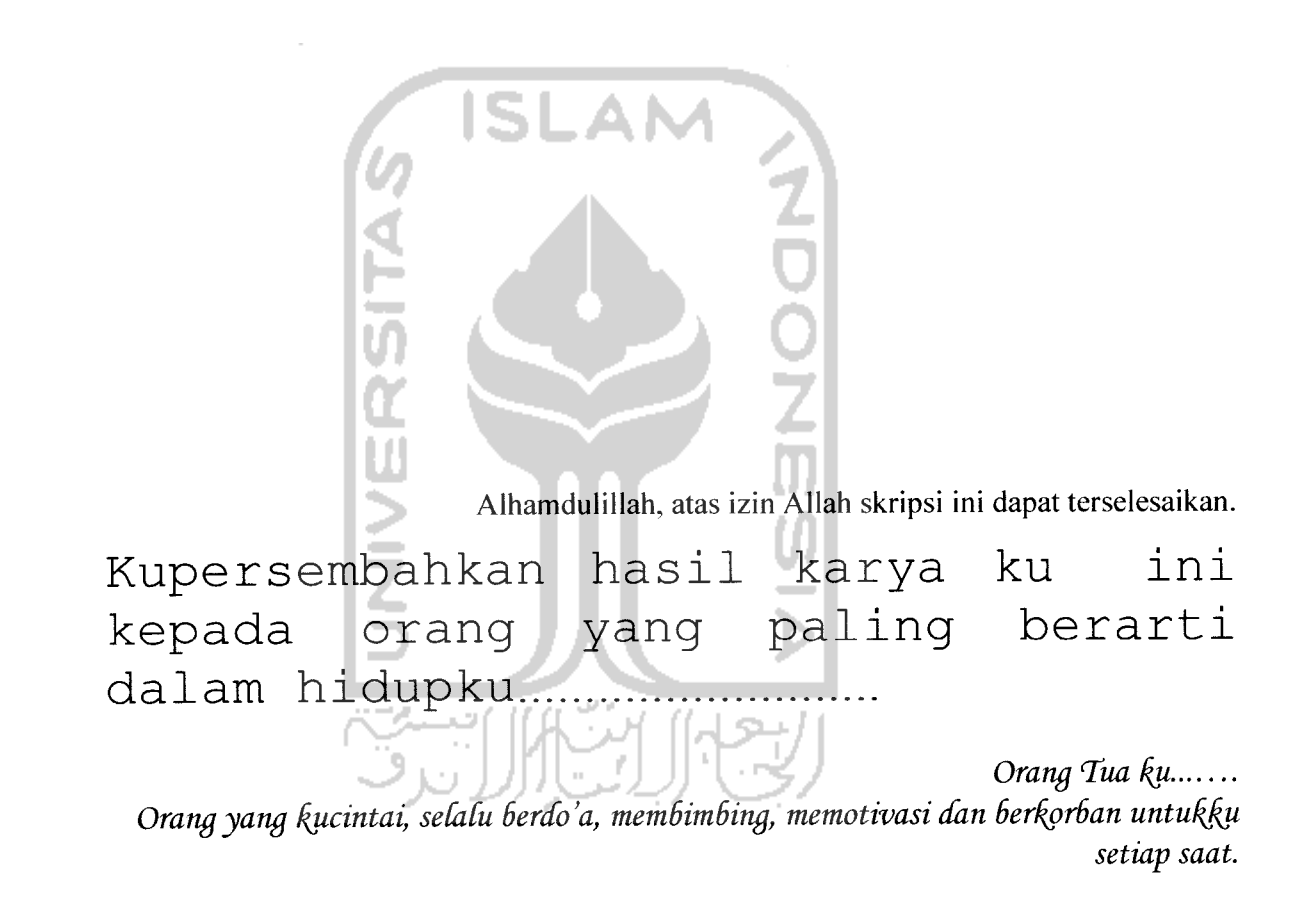

**adikfyi Orangyang seCatu mendukjing dalam setiap perjuangan hidupku.**

**Sahabat-sahabatku Terimakasih tethh mem6eri makna tersendiri daCam hidupku, karena kalian aku bisa memahami arti darisebuah persahabatan**

# Halaman Motto

'Tuhanmu tiada mcninggalkanmu dan tida pula membencimu. Dan sesungguhnya akhir itu lebih baik dari permulaan. Dan kelak Tuhanmu pasti memberikan karunia-Nya kepadamu, lalu hati kamu menjadi puas"

(Adh Dhuhaa : 3 - 5)

AΝ

'Kebahagiaan sejati adalah ketenangan jiwa' 'Keindahan yang sempurna adalah kesabaran' 'Kenikmatan yang hakiki adalah rasa syukur' (Jalaluddin Rumi)

Setiap manusia mempunyai arah tujuan Maka berlombalah dalam menebar kebaikan

Dimanapun kamu behada Alloh akan mengumpulkan kamu sekalian,

Sunggiih Alloh mahakuasa a+as segala hal (Q.S Al-Baqoroh : 148)

### *KATA PENGANTAR*

- تمتأ الكتا

#### **Assalamu'alaikum Wr. Wb.**

Alhamdulillah, segala puji bagi Allah, Rabb alam semesta. Shalawat dan salam semoga terlimpahkan kepada RassuluUah **Shallallahu Alaihi wa Sallam,** keluarganya, sahabatnya dan pengikutnya hingga akhir zaman.

Sesungguhnya atas petunjuk, pertolongan dan bimbingan-Nya maka Tugas Akhir ini dapat terselesaikan dengan baik. Tugas Akhir ini merupakan salah satu syarat untuk menyelesaikan jenjang studi Strata 1 Jurusan Teknik Industri, Fakultas Teknologi Industri, Universitas Islam Indonesia.

Keberhasilan terselesaikannya Tugas akhir ini tidak terlepas dari bantuan berbagai pihak. Oleh karena itu dengan rasa hormat dan terima kasih yang sebesar-besarnya penulis sampaikan kepada :

- 1. Dekan Fakultas Teknologi Industri, Universitas Islam Indonesia.
- 2. Ketua Jurusan Teknik Industri, Fakultas Teknologi Industri, Universitas Islam Indonesia.
- 3. Bapak DR. Ir. R. Chairul Saleh, M. Sc, selaku Dosen Pembimbing yang telah memberikan bantuan dan arahannyadalam penyusunan Tugas Akhir ini.
- 4. Bapak Muhamad Ridwan Andi Purnomo, ST.,M.Sc yang telah memberikan saran dan bantuannya selama penyusunan tugas akhir ini.
- 5. Bapak, Ibu, adik-adikku dan keluarga atas segala doa, bantuan, dan kasih sayang yang tiada hentinya.
- 6. Seluruh Asisten laboratorium Sistem Manufaktur, terimakasih atas doa dan dukungannya.
- 7. Semua pihak yang telah memberi semangat dan segala masukan yang tidak dapat disebutkan satu persatu.

Semoga Allah membalas semua jasa-jasanya yang diberikan pada penulis. Harapan penulis semoga Tugas Akhir ini dapat bermanfaat bagi kita semua. Amin.

 $\overline{\phantom{a}}$ 

*Wassalamu'alaikum Wr. Wb*

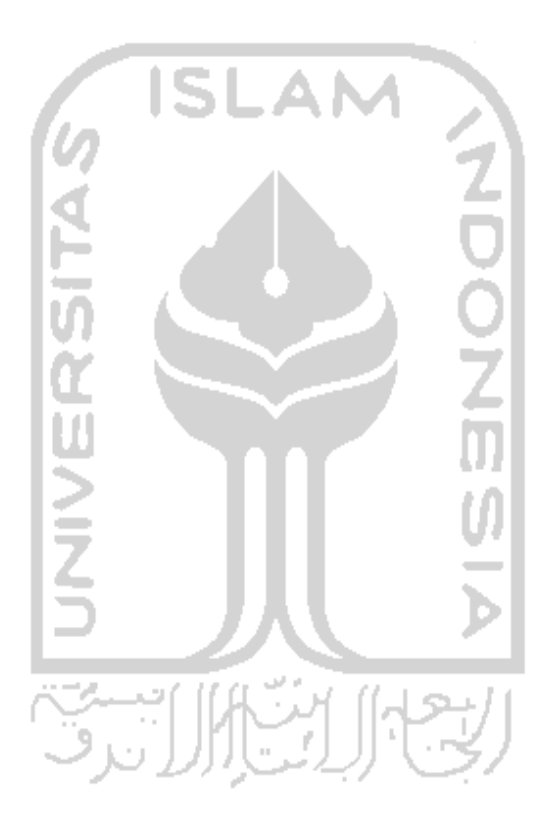

Yogyakarta, Agustus 2007

Penulis

# *DAFTAR ISI*

 $\ddot{\phantom{0}}$ 

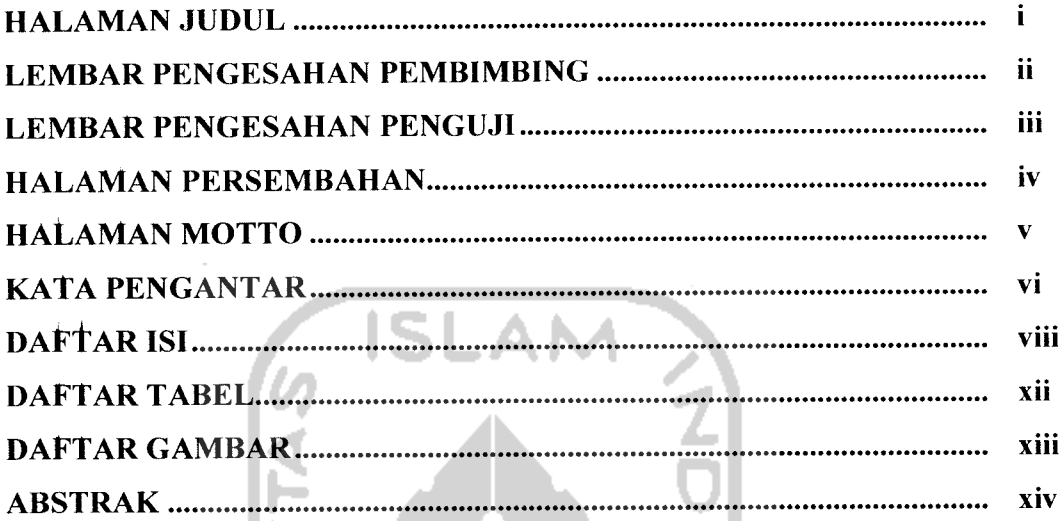

### BAB IPENDAHULUAN

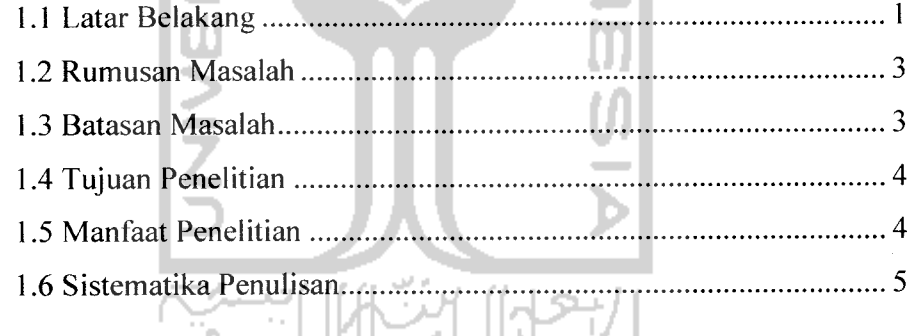

# **BAB II KAJIAN PUSTAKA**

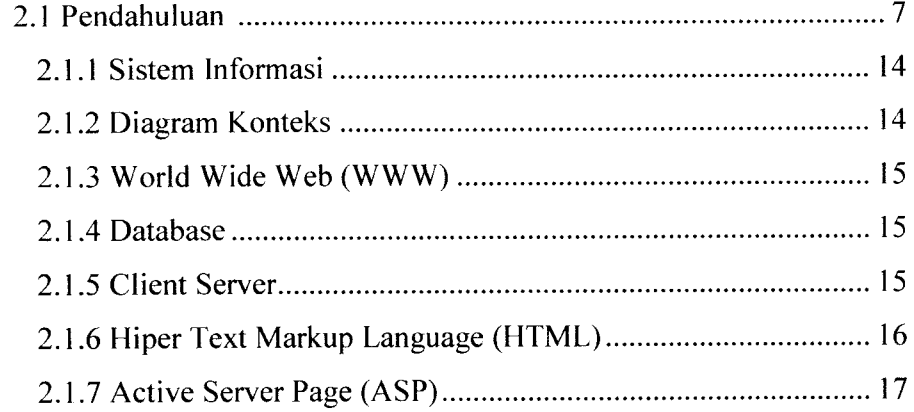

 $\frac{1}{\sqrt{2}}$  ,  $\frac{1}{\sqrt{2}}$  ,  $\frac{1}{\sqrt{2}}$  ,  $\frac{1}{\sqrt{2}}$ 

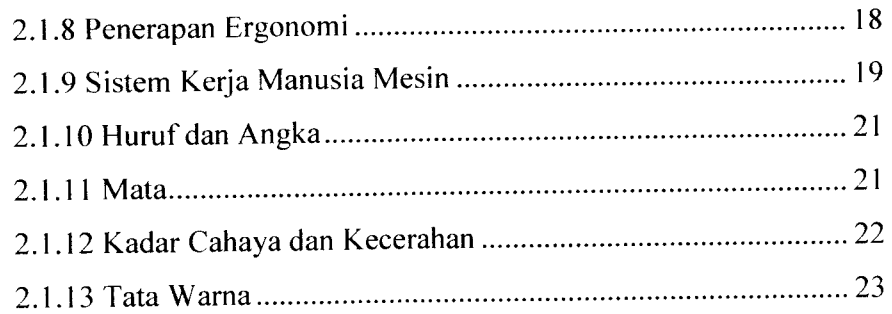

 $\overline{\phantom{a}}$ 

 $\omega$ 

# *BAB HI METODOLOGI PENELITIAN*

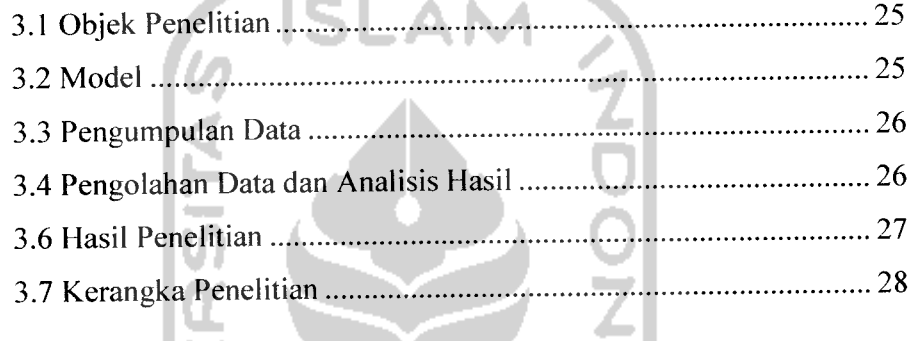

# *BAB IV PENGUMPULAN DAN PENGOLAHAN DATA*

 $\blacksquare$ 

سأنبأ

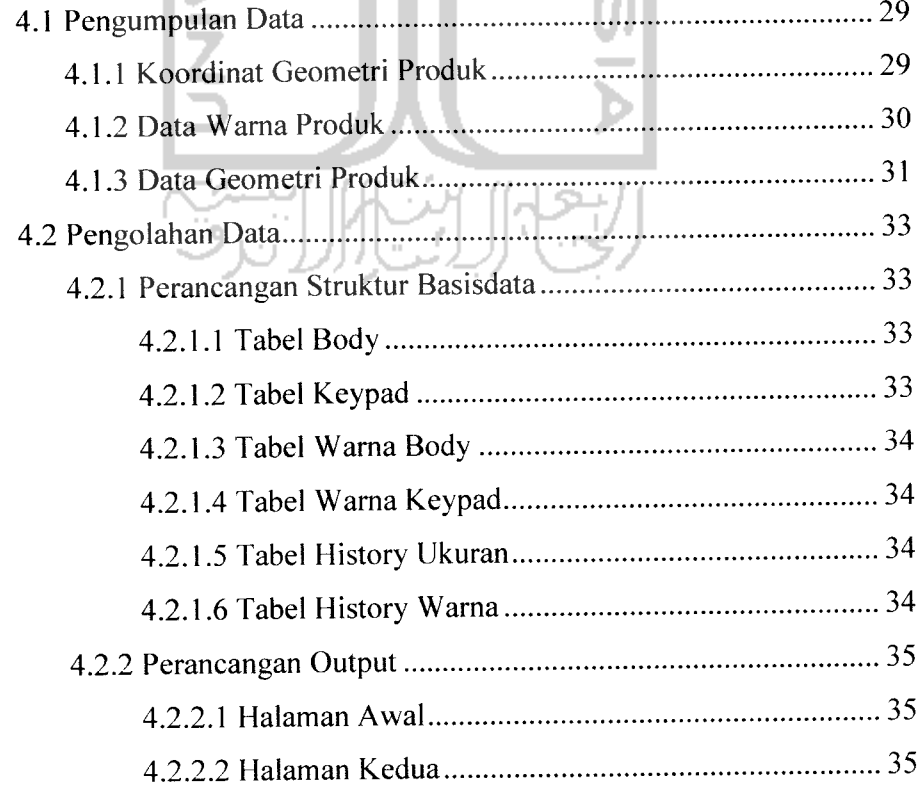

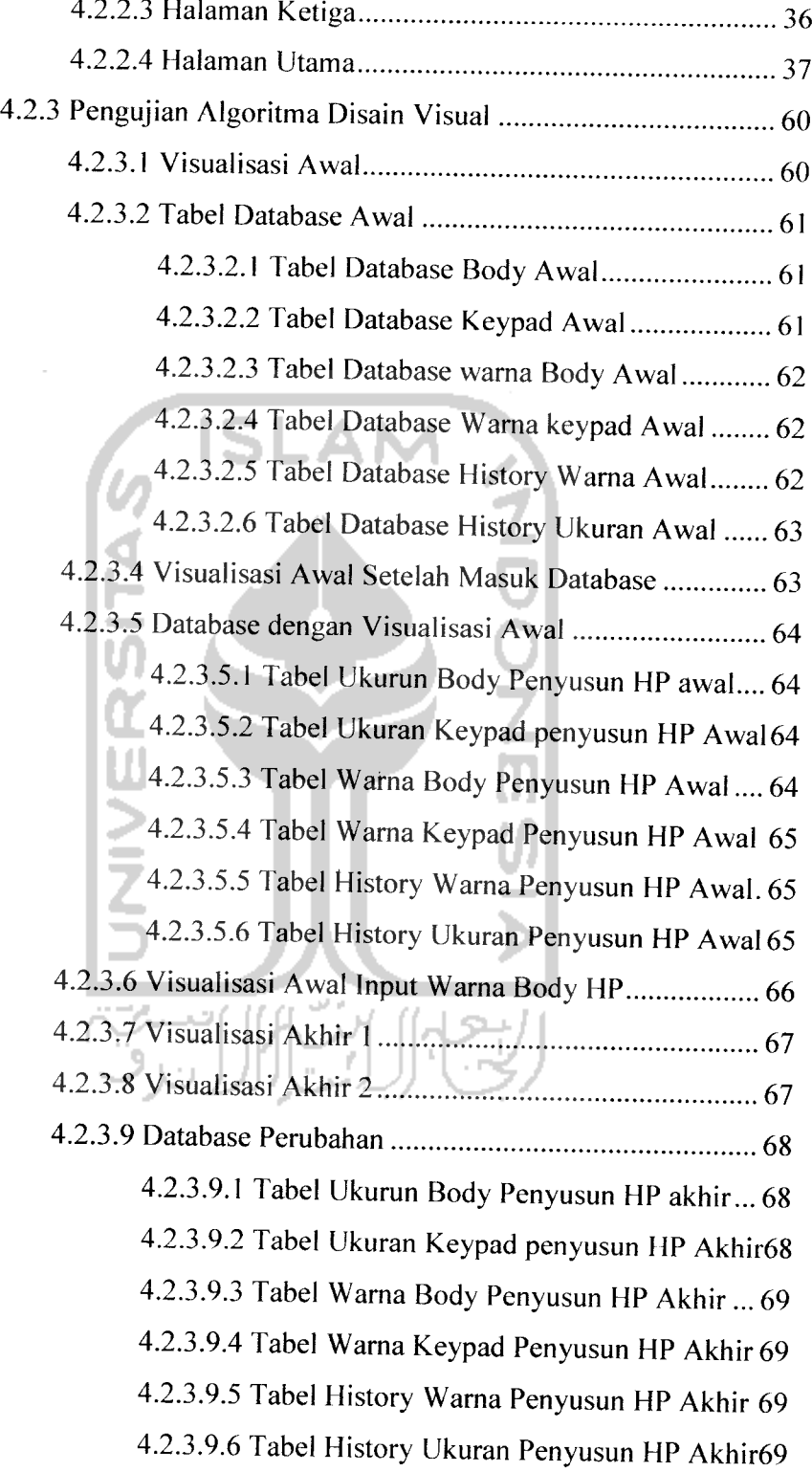

 $\mathbf{x}$ 

# *BAB V PEMBAHASAN*

╾

 $\sim$ 

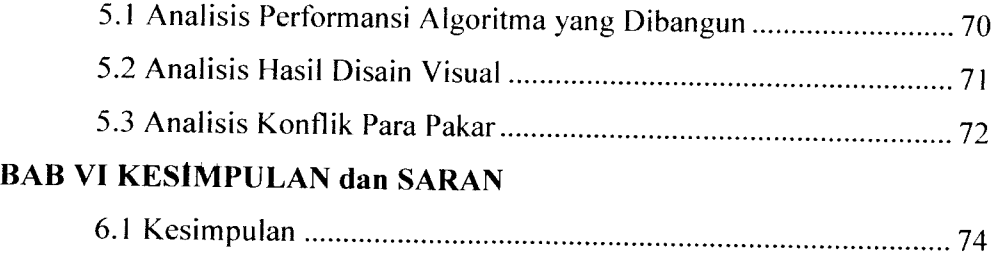

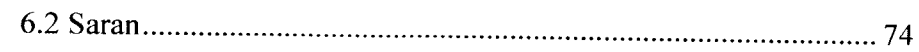

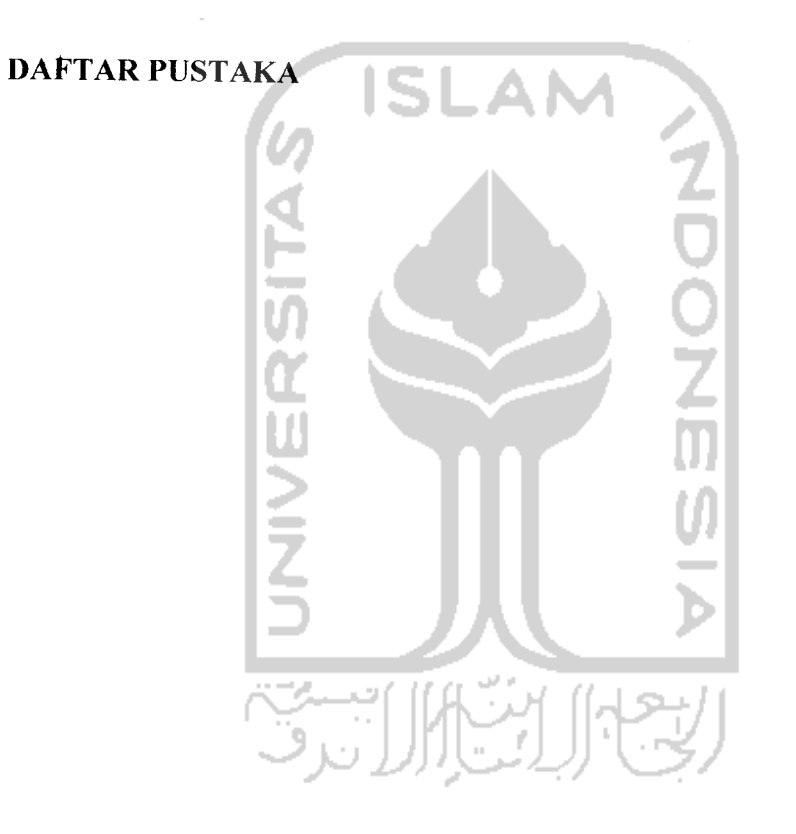

# *DAFTAR TABEL*

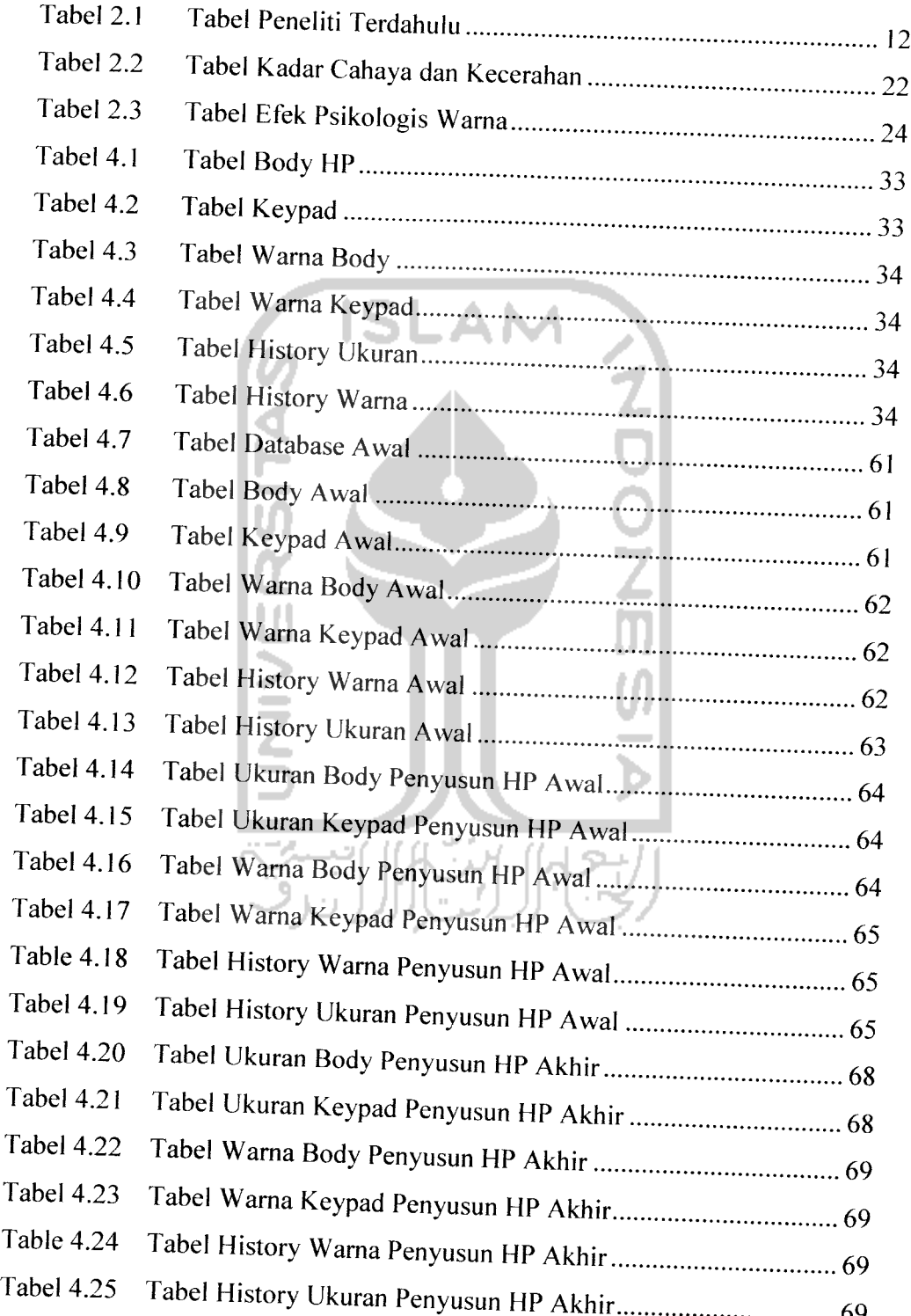

.<br>مساحات المناسب

# DAFTAR GAMBAR

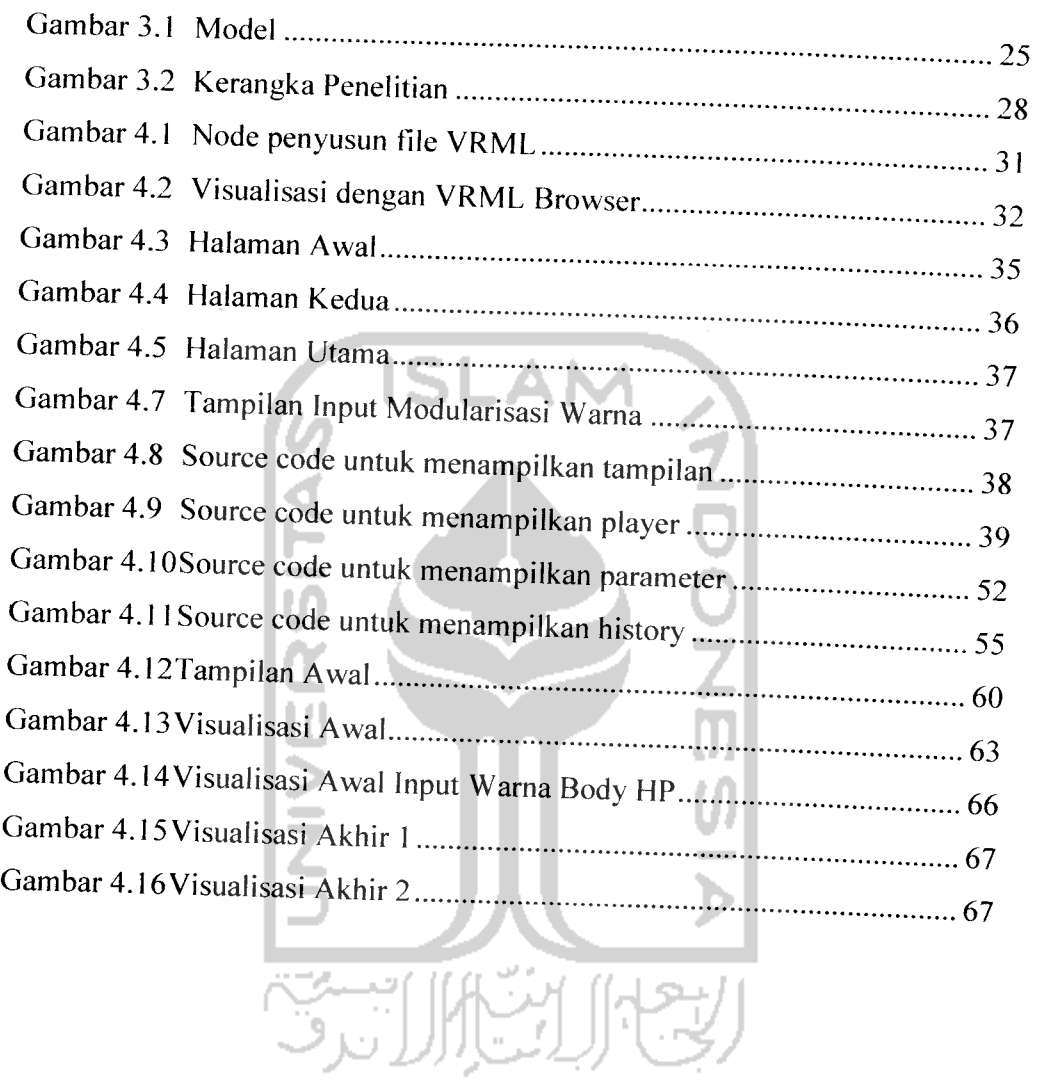

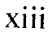

### *PEMBANGUNAN SISTEM INFORMASI UNTUK DISAIN PRODUK ONLINE Abstraksi*

Dalam sistem manufaktur yang berorientasi pada konsumen, disain produk menjadi salah satu kunci keberhasilan pemasaran produk. Pada lingkungan sistem manufaktur yang seperti ini, disain sebuah produk akan berubah secara cepat, mengikuti keinginan konsumen. Para disainer produk dalam sistem manufaktur tersebut dituntut untuk selalu **meng-update** disain produk secara dinamis. Dengan demikian, diperlukan sebuah fasilitas yang dapat digunakan oleh para disainer produk dalam memperbaiki atau mengubah secara mayor disain sebuah produk. Pada penelitian ini fasilitas yang digunakan adalah dengan membangun sistem informasi mengenai pengaturan database user dan web interface menggunakan ASP untuk visualisasi dan modularisasi disain produk serta mengatasi konflik yang terjadi antar pakar disain. Dalam penelitian ini juga menerapkan sistem ergonomi dalam tampilan disain visualnya yang berfokus pada tipe huruf, ukuran huruf, dan kontras warna karakter dan latar. Dengan demikian dapat disimpulkan bahwa sistem informasi untuk disain produk online dapat menyelesaikan model yang diajukan peneliti.

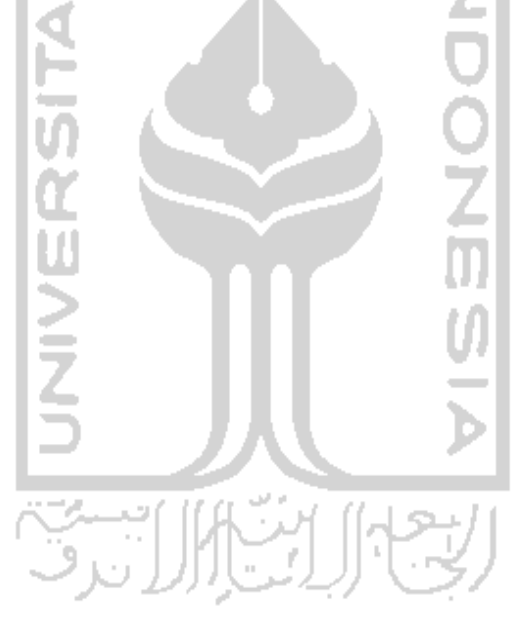

#### *BAB <sup>I</sup>*

### *PENDAHULUAN*

#### *1.1 Latar Belakang Masalah*

Dalam sistem manufaktur yang berorientasi pada konsumen, disain produk menjadi salah satu kunci keberhasilan pemasaran produk. Pada lingkungan sistem manufaktur yang seperti ini, disain sebuah produk akan berubah secara cepat, mengikuti keinginan konsumen. Para disainer produk dalam sistem manufaktur tersebut dituntut untuk selalu **meng-update** disain produk secara dinamis. Dengan demikian, diperlukan sebuah fasilitas yang dapat digunakan oleh para disainer produk dalam memperbaiki atau mengubah secara mayor disain sebuah produk. Fasilitas tersebut bertujuan untuk dapat secara cepat menjawab, menjual, dan memenuhi apa yang diinginkan oleh konsumen. Menurut Andi (2002) untuk memenuhi fasilitas tersebut diperlukan manajerial seperti misalnya penerapan inovasi teknologi dalam organisasi, proses operasional, dan teknologi informasi. Keterlibatan supplier dan konsumen merupakan faktor kunci dari kesuksesan sebuah pengembangan produk terutama dalam kegiatan disain produk. Disain produk biasanya akan melibatkan banyak pakar disain, yang akan melakukan diskusi sebelum mendisain sebuah produk. Pembangunan sistem tampilan disain produk secara **online** dapat menjadi salah satu alternatif untuk memfasilitasi diskusi para pakar disain yang berada di tempat yang jauh, sehingga disain produk akan memiliki fleksibilitas tinggi. Menurut Chang (2004); Roberts (1998), teknologi internet khususnya web dapat dijadikan sarana informasi yang lebih efektif dan efisien, sehingga dapat melakukan berbagai tugas

seperti penjadwalan, **teleconferencing,** pertukaran informasi, dan juga dapat mempermudah aktivitas perdagangan. Teknologi internet juga dapat meningkatkan kecepatan interaksi antar perancang produk seperti halnya pelanggan akhir atau konsumen. Sehingga dalam 3D web disain produk dapat memungkinkan pemakai untuk membayangkan, memperbaiki, dan mengendalikan 3D disain model secara interaktif. Untuk menyelesaikan persoalan ini maka diperlukan suatu parameter yang jelas untuk membangun sistem informasi tersebut. yang seperti ini, disain sebuah produk akan berubah secara cepat, mengikuti keinginan konsumen.

Riza Nur Annisa (2007) melakukan penelitian yang berfokus pada modularisasi disain produk yang telah dibangun menggunakan bahasa pemrograman VRML dan ASP sebagai tampilan webnya. Pembangunan sistem visualisasi disain produk secara online diawali dengan menentukan parameter-parameter apa saja yang memungkinkan untuk dapat dimodularkan. Modularisasi adalah proses yang membagi suatu sistem menjadi beberapa modul yang dapat beroperasi secara independent. Modularisasi dilakukan dengan tujuan untuk mengelompokkan prosedur yang memiliki perbedaan fungsi, sehingga memudahkan untuk dilakukan pengembangan lebih lanjut. Modularisasi di dalam disain produk ini dimaksudkan mengidentifikasi bagian-bagian dari suatu produk yang memungkinkan untuk dilakukan pengembangan seperti contoh pada sebuah handphone yang terdiri dari body ponsel, layar, keypad, dan tombol navigasi. Modularisasi dapat dilakukan pada bagian penyusun produk seperti dimensi pada body ponsel berupa panjang, lebar, tinggi, dan parameter-paremeter yang lainnya yang mungkin untuk dilakukan pengembangan. Dalam permasalahan ini yang dimaksudkan adalah produk elektronik berupa handphone. Kelemahan dari penelitian tersebut antara lain tidak adanya tampilan disain online yang informatif dan interaktif serta ergonomis, sehingga para pakar tidak dapat menggunakan dengan mudah.

Kelemahan yang lain adalah algoritma yang dibangun tidak dapat mengatasi konflik antar pakar disain ketika sedang berdiskusi. Sehingga pada penelitian ini melanjutkan dan memperbaiki penelitian sebelumnya yaitu mengenai pengaturan database user dan web interface menggunakan ASP untuk visualisasi dan modularisasi disain produk serta mengatasi konflik yang terjadi antar pakar disain. Dalam penelitian ini juga menerapkan sistem ergonomi dalam tampilan disain visualnya yang berfokus pada tipe huruf, ukuran huruf, dan kontras warna karakter dan latar.

### *1.2 Rumusan Masalah*

Masalah yang dirumuskan pada penelitian ini adalah :

- 1. Bagaimana membangun data base untuk sistem disain produk **online?**
- **2.** Bagaimana tampilan disain **online** yang informatif; interaktif serta ergonomis untuk para disainer produk?
- 3. Bagaimana membangun sebuah algoritma untuk mengatasi konflik antar disainer produk ketika berdiskusi.

# *1.3 Batasan Masalah*

Pembatasan masalah perlu dilakukan untuk memfokuskan kajian yang akan dilakukan sehingga tujuan penelitian dapat dicapai dengan cepat dan baik adalah sebagai berikut:.

1. Sistem yang dibuat hanya untuk produk elektronik dengan parameter berupa dimensi dan warna produk

- 2. Nilai yang diberikan untuk perubahan warna memiliki range 0-1, nilai diluar angka 0-1 tidak akan memberikan pengaruh pada produk
- 3. Nilai yang diberikan untuk perubahan ukuran memiliki range 8, nilai diluar penambahan ataupun pengurangan tidak akan memberikan pengaruh pada produk.
- 4. Perubahan pada salah satu koordinat akan berpengaruh pada koordinat yang lain
- 5. Faktor biaya pemrosesan produk tidak dilakukan.
- 6. Pada konflik antar disainer, administrator berhak memberi keputusan
- 7. Sasaran ergonomis hanya pada tampilan web berupa kombinasi antara tipe huruf, point huruf, warna huruf dan warna latar.

### *1.4 Tujuan Penelitian*

- 1. Dapat membangun data base untuk sistem disain produk **online**
- 2. Dapat mengetahui tampilan disain **online** yang informatif, interaktif dan ergonomis untuk para disainer produk.
- 3. Dapat mengetahui algoritma untuk mengatasi konflik antar disainer produk ketika berdiskusi.

# *1.5 Manfaat Penelitian*

Beberapa manfaat yang dapat diperoleh dari penelitian ini adalah sebagai berikut:

1. Bagi Peneliti

Dapat menambah wawasan penulis tentang hal yang diteliti, sehingga mampu mengaplikasikan ilmu yang telah diperoleh dibangku kuliah pada dunia nyata.

2. Bagi Perusahaan

Dengan adanya penelitian ini diharapkan dapat memberikan masukan kepada perusahaan manufaktur agar menggunakan disain **online** dalam merancang suatu produk.

### *1.6 Sistematika Penulisan*

Untuk lebih lebih terstrukturnya penulisan tugas akhir ini maka selanjutnya sistematika penulisan ini disusun sebagai berikut:

# *BAB II KAJIAN LITERATUR*

Berisi uraian tentang hasil penelitian yang pernah dilakukan sebelumnya yang ada hubungannya dengan penelitian yang dilakukan. Di samping itu juga berisi tentang konsep dan prinsip dasar yang diperlukan untuk memecahkan masalah penelitian, dasar-dasar teori untuk mendukung kajian yang dilakukan.

# *BAB HI METODOLOGI PENELITIAN*

Mengandung uraian tentang bahan atau materi penelitian, alat tata cara penelitian dan data yang akan dikaji serta cara analisis yang dipakai dan sesuai dengan bagan alir yang telah dibuat.

# BAB IV PENGUMPULAN DAN PENGOLAHAN DATA

Menguraikan tentang data-data yang dihasilkan selama penelitian kemudian mengolah data dengan metode yang telah ditentukan, hasil analisa.

### *BAB V PEMBAHASAN*

Membahas tentang hasil penelitian yang dilakukan untuk menghasilkan suatu kesimpulan atau saran yang harus diberikan untuk penelitian lanjutan.

# *BAB VI KESIMPULAN DAN SARAN*

Berisi tentang kesimpulan yang diperoleh melalui pembahasan hasil penelitian. Rekomendasi atau saran-saran yang perlu diberikan baik terhadap peneliti sendiri maupun kepada peneliti lain yang dimungkinkan hasil penelitian tersebut dapat dilanjutkan.

### *DAFTAR PUSTAKA*

Daftar pustaka memuat semua sumber kepustakaan yang digunakan dalam penelitian,baik berupa buku,majalah, maupun sumber-sumber kepustakaan lainnya.

### *LAMPIRAN*

Memuat keterangan, tabel, gambar, dan hal-hal lain yang perlu dilampirkan untuk memperjelas uraian dalam laporan.

#### *BAB II*

#### *KAJIAN PUSTAKA*

Pada bab ini akan dipaparkan hasil dari kajian pustaka. Ada dua macam studi pustaka yang dilakukan yaitu studi pustaka induktif dan deduktif. Kajian induktif adalah kajian pustaka yang bermakna untuk menjaga keaslian penelitian dan bermanfaat bagi peneliti untuk menjadi kekinian topik penelitian. Kajian ini diperoleh dari jurnal, proseding, seminar, majalah dan lain sebagainya. Pada kajian induktif, dapat diketahui perkembangan penelitian, batas- batas dan kekurangan penelitian terdahulu. Disamping itu dapat diketahui perkembangan metode-metode mutakhir yang pernah dilakukan peneliti lain. Kajian deduktif membangun konseptual yang mana fenomena-fenomena atau parameter-parameter yang relevan disistematika, diklasifikasikan dan dihubung-hubungkan sehingga bersifat umum. Kajian deduktif merupakan landasan teori yang dipakai sebagai acuan untuk memecahkan masalah penelitian. Penulisan kajian induktif dan deduktif dalam bab ini akan dijadikan terintegrasi.

# *2.1 Pendahuluan*

Salah satu aspek penting di dalam manufaktur adalah pemilihan perencanaan proses untuk membuat sebuah produk. Tingkat variabilitas produk yang tinggi memerlukan suatu tahap perencanaan proses yang dinamis. Perencanaan proses merupakan suatu kegiatan penyiapan serangkaian instruksi kerja yang diperlukan untuk memproduksi suatu produk atau dapat didefinisikan sebagai suatu kegiatan untuk mengintepretasikan disain produk ke dalam tahapan-tahapan proses yang harus dilalui untuk menghasilkan komponen tersebut. Komputer grafis adalah bidang yang

bersentuhan langsung dengan users, dan sangat berkaitan erat dengan visualisasi. Komputer grafis menghasilkan suatu bentuk tampilan yang fleksibel dan menarik. Proses awal pembuatan model dilakukan dengan pemodelan ID dengan mempergunakan Ids max 7.0. Dimana nantinya hasil pemodelan dengan 1 ds max akan dieksport ke bahasa pemrograman VRML. Dipilih VRML, dikarenakan VRML merupakan suatu bahasa pemrograman dan pemodelan objek-objek 1D yang semakin lama semakin diminati oleh pengguna komputer di seluruh dunia. Bahasa ini memberikan kemudahan bagi pengguna (user) untuk melakukan visualisasi objekobjek ID yang relative mudah dan biayanya murah. Karena visualisasi produk dilakukan secara online, VRML dapat melakukan pertukaran informasi ruang ID melalui jaringan internet. Selain itu perangkat untuk melakukan pemrograman (text editor) dan visualisasi lingkungan virtual (VRML browser) tidak memerlukan biaya atau gratis. Perintah- perintah yang dipergunakan dalam bahasa VRML menggunakan node (perintah dasar). VRML memungkinkan user melakukan disain lingkungan virtual ID lebih realistis disertai dengan animasi ID. VRML memiliki keunggulan yakni lebih interaktif, lebih realistis, lebih dinamis, dan lebih terstruktur.

Kemampuan dinamis model memungkinkan untuk mengembangkan database secara dinamis pula dengan digerakkan oleh aplikasi virtual reality dengan membangun parameter-parameter dalam model dalam lingkungan virtual. Bahasa ini juga memungkinkan untuk melakukan seleksi dalam dunia virtual dan melakukan akses data di dalam database system atau file-file eksternal. Selain itu dapat diidentifikasi pula database yang berisikan node yang berisikan susunan perintah pembentuk part-part produk furniture yang mungkin untuk dikembangkan. Sehingga node VRML yang semula statis dapat dikembangkan menjadi VRML yang dinamis,

yang dapat diakses secara langsung oleh pengguna tanpa memasukkan secara manual dari node dasar pembentukan objek VRML.

Berdasarkan penelitian diatas, maka akan dikembangkan produk yang dapat diakses secara langsung oleh 2 orang atau lebih responden, baik dari disainer, manufacturer, atau bahkan user untuk dapat menyampaikan ide- ide mengenai pengembangan produk dengan melakukan modularisasi terhadap bagian- bagian dari produk yang ada, dengan menggunakan bahasa pemrograman VRML karena sangat interaktif dalam menelusuri objek-objek yang ada dalam dunia VRML untuk kemudian disimpan dalam database, dimana nantinya akan diupdate secara berkala untuk mendapatkan produk akhir hasil kompilasi.

Disain **online** produk dalam perkembanganya dapat berupa sebuah **web. Web** saat ini tidak hanya merupakan sebuah halaman **online** yang hanya dapat dibaca statis, namun telah berkembang menjadi **web** yang lebih dinamis dan interaktif, yang mampu memberikan dan menerima respon dari dan ke pengakses.

Salah satu teknologi baru dalam **web** yang mulai banyak dimanfaatkan adalah ASP. ASP atau **Active Server Page** merupakan suatu bahasa yang bersifat **serverside** yang memiliki kemampuan untuk dikombinasikan dengan teks, HTML, dan komponen-komponen lain untuk membuat suatu halaman web yang dinamis dan interaktif. Salah satu keistimewaaan ASP adalah selain dapat dijalankan pada **web hosting** di internet, pengujian skrip ASP pada PC, dapat menggunakan **Internet Information Server** (IIS), sehingga dapat menjadikan PC sebagai **server virtual** yang dapat menjalankan ASP dan dapat menghemat biaya dan waktu

Beberapa penelitian tentang disain produk **online** telah dilakukan, beberapa diantaranya oleh Kaiyu Dai, (2006). Dalam penelitian tersebut mengintegrasikan **e-Commerce** sistem dengan 1 dimensi dan web based menggunakan sistem **Product**

**Design Environment** (PDM system). Pada sistem PDM para disainer dan konsumen dapat mengambil bagian dalam mendisain produk melalui gagasan mereka secara **online,** agar para ahli disain dan konsumen dapat memenuhi permintaan produk secara tepat dan efisien, sehingga dibutuhkan suatu alat untuk mengatur produk dan membangun **website** yang interaktif dan otomatis. Namun penelitian tersebut memiliki kekurangan karena membutuhkan biaya yang cukup besar untuk membangun sistem PDM tersebut. Pada penelitian produk disain **online** yang lain seperti Chih et.al.,(2006) memungkinkan konsumen akhir mengkonfigurasikan bagian-bagian dari perakitan 1 dimensi di dalam **reguler browser,** dan menyediakan suatu alat efektif untuk mengumpulkan konsumen di dalam **e-commerce.** Sistem yang digunakan menggunakan sistem **Web-based Collborative** (WCV sistem). Di dalam pengintegrasian dengan perangkat lunak dapat menggunakan berbagai platform seperti **Active Server Page** (ASP), teknologi **Java-based,** dan Aplikasi Window C/C++. Sehingga sistem WCV ini adalah suatu teknologi yang **interfacing** yang dapat membagi fasilitas informasi 1 dimensi untuk aktivitas produk **centric** secara sederhana dan menghemat biaya, tetapi dalam penelitian tersebut belum ada penyelesaian jika terjadi konflik antar disainer.

Menurut Richard et.al., (2001), sistem disain **visual** dapat pula dikembangkan dengan mempergunakan bahasa pemrograman VRML dan dapat diakses secara **online,** dimana disertai pula dengan perkembangan mengenai database yang berisikan informasi-informasi produk tersebut. Pada penelitian ini dijelaskan mengenai **Product Library Assistant intranet,** PLA (id), dimana ini adalah suatu sistem yang diprogram di Java untuk mengatur database informasi produk pada **World Wide Web (WWW).**

Suatu produk yang menjual adalah produk yang diminati konsumen dan para supplier dengan disain yang menarik. Salah satu caranya adalah dengan cara mempertemukan ide-ide dari konsumen dan supplier, serta semua pihak yang berkompeten yang pada akhirnya ide-ide tersebut akan dikompilasikan. Metode ini lebih efektif dan dapat menurunkan biaya dalam mengevaluasi produk, dalam penelitian ini digunakan ergonomi sebagai parameternya (Chien et.al., 2005). Alternatif metode yang dapat dimanfaatkan untuk mendapatkan produk yang sesuai adalah **online ergonomic evaluation** yang mengintegrasikan pengetahuan, teknologi, dan sumber daya dari semua elemen yang berkepentingan untuk mendapatkan produk sesuai dengan kebutuhan, dengan mengkolaborasi tampilan web dengan pengembangan produk (Chih et al., 2006).

Penelitian mengenai pengembangkan web berdasarkan kerangka **"Cyber Review'"** sebagai portal untuk mendukung kolaborasi design review dengan menggunakan **systematic theory of axiomatic design review** (STAR), dimana STARS memetakan proses antara disain object dengan kriteria yang dibutuhkan. Disain Review menyediakan beberapa fasilitas online untuk mendukung aktivitas pengambilan keputusan, seperti mengupload dan mendownload data yang relevan dengan disain, dan juga mengumpulkan, mengatur, dan menerapkan apa yang menjadi evaluasi dari tiap-tiap responden (George,.2002). Sedangkan penelitian yang dilakukan oleh Qin et.al (2001) menjelaskan mengenai pengkreasikan sistem dalam bentuk format file VRML 97 dimana input digambar secara langsung melalui online sketsa, yang sifat-sifatnya dapat disimulasikan dan dikolaborasikan secara online.

| Peneliti                                                       | Feature 1                                   | Feature 2                                                                                                    | Feature 1                                  | Feature 4                 |
|----------------------------------------------------------------|---------------------------------------------|----------------------------------------------------------------------------------------------------|--------------------------------------------|---------------------------|
|                                                                | (modul                                      | (product                                                                                                    | (Database)                                 | (Tampilan)                |
|                                                                | display)                                    | customization)                                                                                                    |                                            |                           |
| Kaiyu Dai,<br>Yinsheng Li,<br>(2006)                           | Vrml 97                                     | VRML<br>dengan<br>menggunakan<br>external<br>progam<br>Java Applet dengan<br><b>External Authoring</b><br>(EAI)<br>Interface<br>untuk melekatkan<br>Java Applet pada<br>halaman web yang<br>dan<br>sama<br>menjalankan serta<br>memanipulasi layer<br><b>VRML</b> | Teknologi<br>Java                          | Web                       |
| Chih-Hsing<br>chu, ching-yi<br>Cheng, che-<br>Wen Wu<br>(2006) | Catia tm<br>model yang<br>di ubah ke<br>xml | ASP, Teknologi<br>Java Based,<br>Window C/C++                                                                                                    |                                            | Web                       |
| Anggita<br>Maya                                                | Vrml 97                                     | Dengan<br>menggunakan<br><b>Active Server</b><br>Page (ASP)<br>sebagai paltform                                                                                                    | Mc access<br>sebagai<br>database<br>server | Web<br>(Dreamweaver<br>8) |

Tabel 1. perbandingan penelitian terdahulu

Tabel 1 menggambarkan mengenai penelitian yang akan dilakukan dan penelitian terdahulu. Penelitian yang akan di lakukan memiliki kelebihan, seperti pada modul **display** yang menggunakan VRML 97, dan **product customization** yang digunakan adalah ASP. Penggunaan ASP dikarenakan diproses di **server,** sehingga beban komputer klien menjadi berkurang dan memperluas cakupan komputer klien yang dapat menampilkan halaman **web,** dan halaman **web** dapat tampil lebih cepat, karena komputer klien tidak perlu memproses kodenya. Selain itu juga proses **updating** ASP jauh lebih mudah karena berhubungan dengan **database. Database server** yang digunakan adalah Microsoft Acces dikarenakan murah juga lebih mudah sederhana dalam pembuatannya dibandingkan dengan yang lain. Tampilan yang akan digunakan adalah **web,** karena dapat dilakukan secara **online** dan dapat menghemat waktu.

Riza Nur Annisa (2007) melakukan penelitian yang berfokus pada modularisasi disain produk yang telah dibangun menggunakan bahasa pemrograman VRML dan ASP sebagai tampilan webnya. Aurik Gustomo (2001) berpendapat bahwa suatu teks dalam halaman web minimal merupakan kombinasi dari ketiga faktor, yaitu tipe huruf, ukuran huruf, dan kontras warna karakter dan latar. Penelitian tersebut bertujuan untuk memberikan rekomendasi level-level setiap faktor yang memiliki tingkat kecepatan waktu reaksi pembacaan atau pendeteksian tercepat, dan tingkat kenyamanan yang tinggi. Hasil dari penelitian tersebut adalah kombinasi tipe huruf verdana, ukuran 10 poin, serta kontras warna karakter biru dan latar putih memberikan waktu reaksi tercepat yaitu 9.59 detik. Penelitian yang sama juga dilakukan oleh Abdurrahman (2002) tentang kombinasi level-level mana pada setiap faktor yang memiliki tingkat kemampubacaan yang paling optimal ditinjau dari pengaruh kombinasi tipe huruf, kontras warna karakter dan latar, panjang baris, dan lebar spasi di dalam suatu teks. Kombinasi faktor yang direkomendasikan adalah courier new, 10 kata dalam satu baris, hitam di atas putih dan lebar spasi **2,**

Berbasis kepada penelitian terbaru yang dilakukan oleh Riza Nur Annisa (2007) maka pada penelitian ini akan dilakukan mengenai pengaturan database user dan web interface menggunakan ASP. Tujuannya adalah untuk memvisualisasikan dan untuk melakukan modularisasi disain produk serta mengatasi konflik yang terjadi antar pakar disain. Dalam penelitian ini juga menerapkan sistem ergonomi dalam tampilan disain visualnya yang berfokus pada tipe huruf, ukuran huruf, dan kontras warna karakter dan latar.

#### *2.1.1 Sistem Informasi*

Sistem adalah suatu jaringan kerja dari prosedur-prosedur yang saling berhubungan , berkumpul bersama-sama untuk melakukan suatu kegiatan atau untuk menyelesaikan suatu tujuan tertentu (Jerry at.al, 1981)

Informasi adalah data yang di olah menjadi bentuk yang lebih berguna dan lebih berarti bagi yang menerimanya. Sumber dari informasi adalah data. Data merupakan kenyataan yang menggambarkan suatu kejadian-kejadian dan kesatuan nyata dan masih mentah yang belum di olah menjadi sebuah informasi. Sedang kejadian adalah sesuatu yang terjadi pada saat tertentu.

Sistem informasi menurut Robert (1981) adalah suatu sistem di dalam suatu organisasi yang mempertemukan kebutuhan pengolahan transaksi harian, mendukung operasi, bersifat manajerial dan kegiatan strategi dari suatu organisasi dan menyediakan pihak luar tertentu dengan laporan-laporan yang diperlukan.

### *2.1.2 Diagram konteks*

Diagram konteks berfungsi memetakan model lingkungan atau mempresentasikan dengan lingkungan tunggal yang mewakili keseluruhan sistem. Diagram konteks menyoroti sejumlah karakteristik sistem, yaitu (Jogiyanto,1991)

- a. Kelompok pemakai, organisasi atau sistem lain di mana sistem melakukan komunikasi yang disebut terminator.
- b. Data masukan, data yang diterima sistem dari lingkungan dan harus di proses dengan cara tertentu.
- c. Data keluaran, data yang dihasilkan oleh sistem dan diberikan ke dunia luar.
- d. Penyimpanan data **(data stored)** yang digunakan secara bersama antara sistem dengan termoinator. Data ini dapat di buat oleh sistem dan digunakan oleh sistem.
- e. Batasan antara sistem dengan lingkungan.

### *2.1.3 World Wide web*

World Wide Web (WWW) berkembang dengan pesatnya pada berbagai bidang kehidupan manusia. Saat ini penggunaan internet sangat dirasakan manfaatnya baik dalam bidang aplikasi sosial, militer, **science** serta teknologi dan bisnis menegah ataupun kecil. Salah satu manfaat yang dapat diambil adalah mendapatkan informasiinformasi tentang kondisi suatu tempat dan melakukan pertukaran informasi dengan rekan bisnis.

### *2.1.4 Database*

Merupakan kumpulan dari data yang saling berhubungan satu dengan yang lainnya,tersimpan di perangkat keras komputer dan digunakan perangkat lunak untuk memanipulasinya. Data perlu disimpan di dalam basisdata untuk keperluan penyediaan informasi lebih lanjut.

### *2.1.5 Client Server*

Model koneksi komunikasi yang memiliki dua buah sisi yaitu sisi client dan sisi server dimana kedua sisi tersebut akan menjalankan prosesnya masing-masing. Tujuan utama dari **client sever** adalah mendistribusikan beban secara proposional antara client dengan server serta mengurangi kepadatan lalu lintas jaringan.

### *2.1.6 HTML*

HTML **(Hiper Text Markup Language)** merupakan bahasa standar dari setiap halaman web yang dapat mengantarkan berbagai informasi, dan terus berkembang sehingga dapat memberikan kontribusi yang lebih terhadap pengguna serta pengembang web. Sebuah halama web minimal mempunyai empat tag yaitu :

a)  $\leq$  HTML $>$ 

Tanda awal dokumen HTML

b)  $\leq$  Head  $>$ 

Memberikan informasi tentang dokumen HTML. Didalam tag ini dapat meletakan **title, meta, link, script, style, font,** isi **index,** dan **base**

c)  $<$  TITLE>  $<$  TITLE>

Sebagai judul halaman, kalimat yang terletak didalam tag ini akan muncul pada bagian atas browser.

d)  $\langle BODY \rangle$   $\langle BODY \rangle$ 

Menyimpan informasi atau data yang akan ditampilkan dalam HTML. Di dalam tag ini bisa diletakan berbagai tag attribute seperti warna

**back ground,** warna huruf, **active link,** dan Iain-lain.

Struktur dokument HTML sebagai berikut

```
<html xmlns="http://www.w3.org/1999/xhtml">
'head>
\epsilonmeta http-equiv="Content-Type" content=" Lex t/html;<br>charset=iso-3859-1" />
<title>Judul</title>
o'head>
:fLame.3et eot.t.d =""' cc>is = " S':-'*,L'i":--
   =:f ranieset row;? = "i7I, 60" cols-'"*'":-
     \leqframe name="player" id="player" src="player. asp" />
     •=:fcaiae naiue="hi3t..oi.y'- id="hij;'toty" src ="histcay. •asp" /:--
   \langle/frameset>
   \langleframe name="parameter" id="paremeter" src="parameter, asp" />
'"/fraiae^eti-
'no f e ame sxbo dy>
r/body>
\langle/noframes>\langle/html>
```
### 2.1.7 *ASP ( Active Server Page* )

ASP adalah bahasa scripting yang menyatu dengan HTML dan dijalankan pada **server side,** artinya semua sintaks yang diberikan akan sepenuhnya dijalankan pada **server** sedang yang dikirim ke **browser** hanya hasilnya saja. Secara khusus, ASP dirancang untuk membentuk web dinamis, artinya dapat menampilkan isi database ke dalam halaman web. Pada prinsipnya ASP mempunyai fungsi yang sama dengan skrip seperti PHP. Kelebihannya mampu berkomunikasi dengan database yang terkenal, dengan demikian menampilkan data yang bersifat dinamis, yang diambil dari database dan hal yang mudah untuk diimpementasikan. ASP diterbitkan secara gratis, source kode ASP dapat di download tanpa perlu mengeluarkan uang. ASP dapat berjalan pada web server microsft PWS, IIS, dan sebagainya. ASP juga termasuk dalam bahasa **embedded(** dapat diletakkan dalam tag HTML )

Halaman ASP dipisahkan menjadi 1 bagian,yaitu;

1. ASP Objects

ASP hanya terdiri atas enam object yang sangat sederhana, tetapi karena digabungkan dengan struktur teknologi microsoft lainnya, object ini menjadi sangat berguna. Keenam object itu adalah **Application, Session. Response, Request, Server, dan ObjectContext.**

**2.** Bahasa **Scripting**

Dalam bahasa **scripting** inilah object-object ASP dimanipulasi sesuai dengan yang dikehendaki. Bahasa **scripting** yang diberikan oleh Microsoft adalah **VBScript** dan **Jscript.** Keduanya dapat dipakai untuk menuliskan **script** ASP. Standard yang biasa dipergunakan adalah **VBScript.**

**3. ActiveXServer Component**

Object ASP hanya sebuah penghubung antara halaman HTML dengan program yang berada di server.Bahasa **scripting** digunakan untuk membuat alur logika yang diperlukan. Sedangkan untuk akses ke database dan program lainnya, diperlukan ActiveX Server Component.

Dengan adanya ketiga komponen diatas,sebuah halaman ASP bisa menjalankan program-program yang sangat rumit di server. Kode program ASP dapat disimpan dalam sebuah halaman HTML. Sebagai pengenal bahwa kode tersebut adalah kode ASP, harus ditempatkan kode-kode ASP di antara tag <% dan %>.

### *2.1.8 Penerapan Ergonomi*

Penerapan ergonomi pada umumnya merupakan aktivitas rancang bangun (desain) ataupun rancang ulang (Eko Nurmianto, 1996). Hal ini dapat meliputi perangkat keras seperti perkakas kerja **(tools),** platforms, sistem pengendali **(controls),** alat peraga **(displays),** dan lain-lain. Dengan adanya perubahan pada perangkat keras maka akan berdampak pada adanya perubahan pada lingkungan kerjanya. Sehingga, ergonomi juga masuk dalam bahasan mengenai rancang bangun lingkungan kerja **(working environment).**

Ergonomi dapat pula berfungsi dalam desain perangkat lunak karena semakin banyaknya pekerjaan yang berkaitan dengan komputer. Penyampaian informasi dalam sistem komputer harus diusahakan sekompatibel mungkin sesuai dengan kemampuan pemrosesan informasi oleh manusia.

# 2.1.9 Sistem Kerja Manusia-Mesin

Akibat perkembangan teknologi, timbullah hubungan yang tak terpisahkan antara tenaga kerja dan mesin. Akan tetapi, dengan adanya satu kesatuan tersebut, menimbulkan suatu masalah yaitu bagaimana membuat hubungan ini an tersebut.<br>merupakan suatu relasi timba| balik yang selaras, serasi. dan seimbang.

Di dalam industri modem, operator akan diperiukan untuk mengarahkan dan mengendalikan pekerjaan yang dilakukan oleh mesin (Suyatno, 1985). Operator harus dapat mengambil keputusan dan memberikan instruksi kepada mesin sehingga mesin akan bekerja dan memberikan informasi yang lebih kepada operator. Sehingga dapat disimpulkan bahwa kehandalan mesin tergantung pada kehandalan operator dalam menjalankan mesin tersebut,

Eko Nurmianto (1996) menyatakan bahwa "Penyesuaian kerja pada manusia" berarti penyesuaian mesin dan lingkungan kerja terhadap manusia. Teknologiteknologi baru telah membuat mesin secara sempurna untuk menggunakan pekerjaan manusia. Akan tetapi, keberadaan teknologi ini akan membawa hasil yang lebih optimal jika ada suatu integrasi antara manusia dan mesin.

Dalam sistem manusia-mesin terdapat dua interface penting dimana ergonomilah yang memegang peranan penting dalam hubungan tersebut. Interface

pertama adalah **display** yang dapat menghubungkan kondisi mesin pada manusia, kemusian interface kedua adalah **kontrol,** yang mana manusia dapat menyesuaikan respon dengan **feedback** yang diperoleh dari **display.**

Untuk mendesain **interface-interface** tersebut, maka harus dipahami beberapa karakteristik dari panca indera manusia terutama indera penglihatan yang mempengaruhi pemahaman tentang display dan simbol-simbol yang dilihat.

Informasi dari mesin yang ditujukan kepada tenaga kerja, haruslah memenuhi syarat sebagai berikut (Suma'mur, 1989):

- 3. Kejelasan, apapun bentuk yang dipakai, informasi harusjelas dapat dilihat.
- 2. Secara tepat mengikuti suatu proses. Informasi yang menunjukkan suatu proses baru dapat diikuti apabila sistem informasi dengan mudah menunjukkan perubahan-perubahan.
- 3. Pengendalian bagi tingkat kegiatan tertentu. Suatu alat informasi sering diperlukan bagi pengendalian kegiatan mesin pada suatu tingkat tertentu.

Untuk meningkatkan ketelitian suatu alat informasi, perlu diperhatikan persyaratan sebagai barikut;

- 1. Tingkat ketelitian harus sesuai dengan kebutuhan yang sebenarnya.
- 2. Informasi hendaknya memadai secukupnya dalam arti dapat secara cepat dan tepat ditangkap maknanya.
- 3. Hendaknya tidak dipakai faktor konversi yang rumit.
- 4. Jika menggunakan skala, dianjurkan pembagian skala atas dasar 1, 2, atau5.

#### *2.1.10 Huruf dan Angka*

Dalam desain alat informasi, ukuran huruf dan angka akan berperan sangat penting dalam penyampaian informasinya. Desain harus dapat mengantisipasi berapa ukuran yang baik jika disesuaikan dengan jarak bacanya. Suyatno (1985) menyatakan bahwa ukuran huruf dan angka harus disesuaikan dengan jarak yang diperkirakan antara mata dan peraga informasi. Bacaan dengan huruf lebih baik dimulai dengan huruf besar baru diikuti huruf kecil daripada seluruh huruf sama ukurannya.

### *2.1.11 Mata*

Mata merupakan indera penglihatan manusia yang berperan penting terhadap sistem kerja manusia-mesin. Karena perannya yang sangat besar dalam pekerjaan, khususnya bagi industri dan komunikasi, diperlukan kemampuan alat penglihatan yang semaksimal mungkin dalam hal fungsi mata. Fungsi-fungsi yang terpenting ini meliputi (Suma'mur, 1989):

1. Ketajaman Penglihatan

Ketajaman penglihatan yaitu kemampuan untuk memperbedakan bagianbagian detail yang kecil, baik terhadap objek maupun permukaan. Ketajaman penglihatan sesuai dengan kemampuan optik tergantung pula terhadap penerangan dan tingkat kebutuhan penglihatan.

2. Kepekaan terhadap Kontras

Kepekaan terhadap kontras yaitu kemampuan persepsi untuk mengenaii perbedaan walau minimal dalam kecerahan.

3. Kecepatan Persepsi

Kecepatan persepsi yaitu waktu yang diperlukan sejak melihat suatu objek dengan persepsi visualnya. Kecepatan ini bertambah besar dengan meningkatnya derajat kecerahan dan derajat kontras diantara objek dan lingkungan.

4. Persepsi Warna

Persepsi warna adalah kesan terhadap warna yang ditentukan oleh jenisjenis gelombang cahaya.

Untuk memenuhi keempat fungsi tersebut, maka kemampuan penyesuaian mata terhadap fungsinya perlu berada dalam keadaan yang tepat sesuai dengan keperluan. Kemampuan penyesuaian ini adalah :

- 1. Akomodasi, yaitu kemampuan mata untuk memfokus kepada objek-objek pada jarak-jarak dari titik terdekat sampai ke titik terjauh. Usia tertentu dan tingkat iluminasi juga berpengaruh terhadap kemampuan ini.
- 2. Lebar kecilnya pupil, yang tergantung kepada intensitas dan sifat penyinaran, jarak objek, keadaan emosi dan tingkat kesehatan serta pengaruh bahan kimia.
- 3. Adaptasi retina, yaitu perubahan kepekaan retina atas dasar penerangan atau perubahan penerangan. Dikenal dengan istilah adaptasi gelap, adaptasi terang, dan adaptasi sebagian **(partial).**

# *2.1.12 Kadar Cahaya dan Kecerahan*

Tingkat penerangan pada tiap kegiatan tidaklah sama. Pada umumnya intensitas penerangan dalam kerja dapat diatur dalam tabel 2di bawah ini:

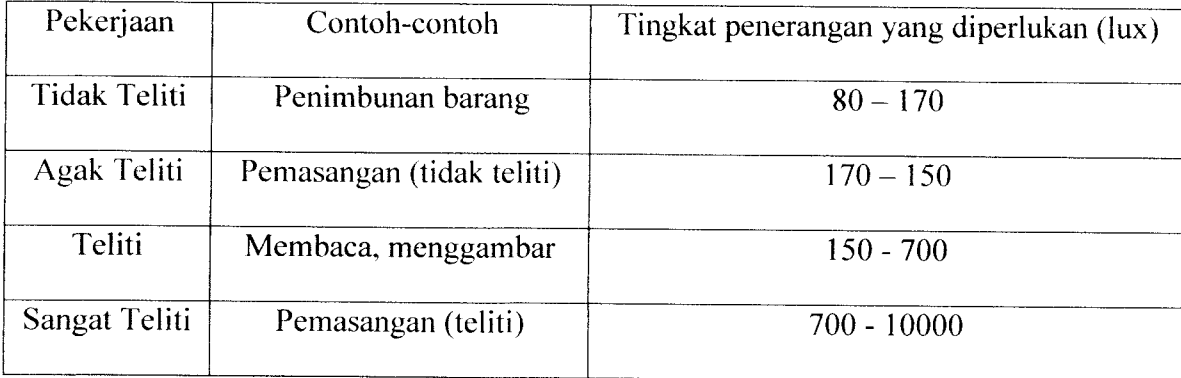

### *2.1.13 Tata Warna*

Tata warna yang baik akan berpengaruh terhadap kondisi psikologi tenaga kerja. Suma'mur (1989) menyatakan bahwa warna dipakai di tempat kerja dengan dua maksud, yaitu penciptaan kontras warna untuk maksud tangkapan mata dan pengadaan lingkungan psikologis yang optimal.

Pada waktu menciptakan kontras warna yang perlu dipertimbangkan adalah pewarnaan bidang yang luas dan biang yang sempit. Suyatno (1985) menyatakan bahwa warna menyala (warna pokok) harus dihindari bagi bidang atau objek yang luas karena hal ini akan mengakibatkan ketegangan retina secara lokal serta menghasilkan 'citra-ikutan'. Dinding, unit ruangan, meja dan sebagainya seharusnya memakai warna redup (pastel). Objek dari kayu atau kulit akan lebih baik kalau didukung dengan pelataran abu-abu atau biru muda. Baja dan logam lain dari abu-kebiruan harus dikontras dengan kuning-gading tua atau abu-kecoklatan. Bidang (dinding dan sebagainya) lebih baik diberi warna netral seperti hijau kekuningan atau biru redup. Untuk tangkapan mata, semakin sedikit kontras warna adalah semakin baik.

Efek psikologis dari warna terdiri atas ilusi dan efek psikis. Warna gelap pada umumnya bersifat menekan dan mengarah pada kekotoran. Warna pucat itu cerah dan meriah, membagi banyak cahaya dan merangsang ke arah kebersihan. Warna kuat
hanya dapat diterapkan dalam ruangan yang hanya dipakai selama waktu singkat, misalnya gerbang masuk, koridor, dan toilet. Pada tabel di bawah ini akan dijabarkan efek psikologis dari masing-masing warna. (Suyatno, 1985).

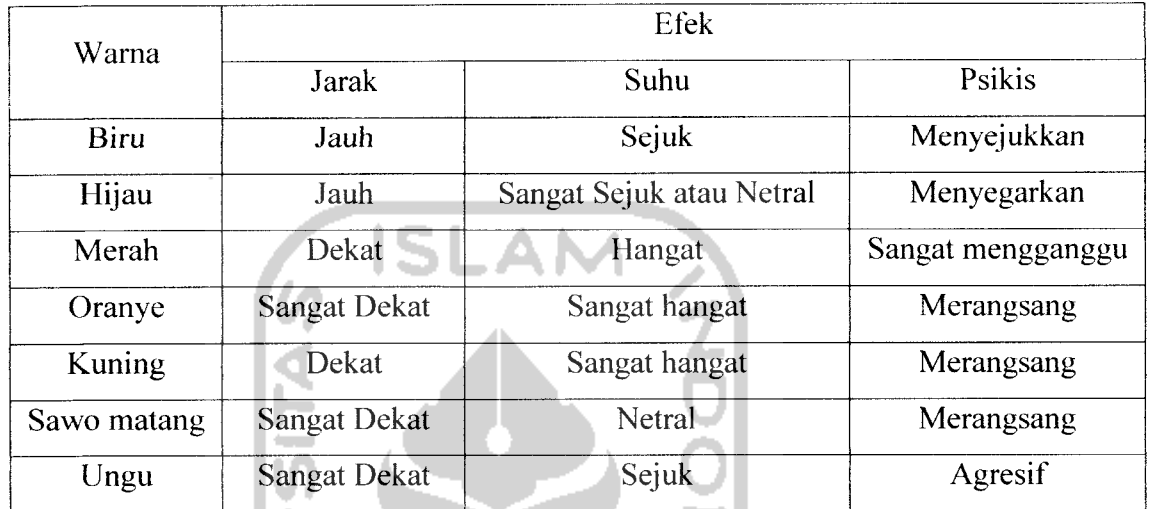

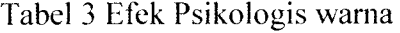

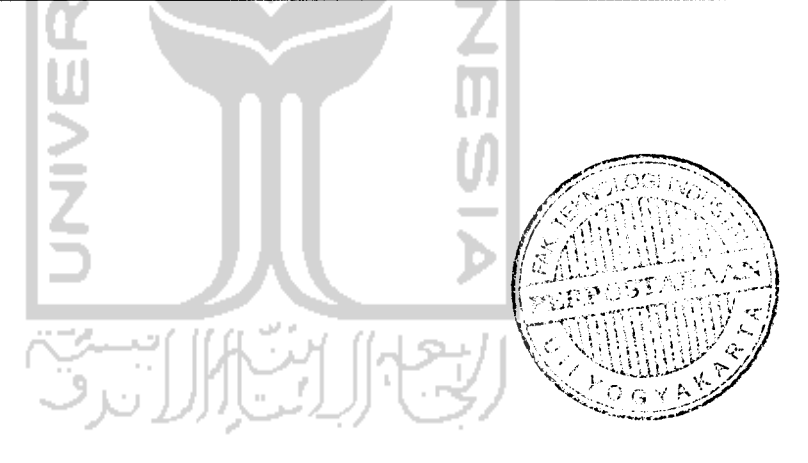

#### *BAB III*

### *METODOLOGI PENELITIAN*

Dalam bab ini akan dijelaskan langkah-langkah penelitian sesuai dengan metodologi penelitian yang telah dipelajari. Langkah-langkah penelitian perlu disusun secara baik untuk mempermudah penyusunan laporan penelitian. Dalam bab ini akan di bagi beberapa sub bab seperti objek penelitian, model, pengumpulan data, pengolahan data dan analisis hasil, hasil penelitian, serta kerangka proses penelitian.

### *3.1 Objek Penelitian*

Penelitian dilakukan di Laboratorium Sistem Manufaktur Jurusan Teknik Industri, Fakultas Teknologi Industri Universitas Islam Indonesia.

*3.2 Model*

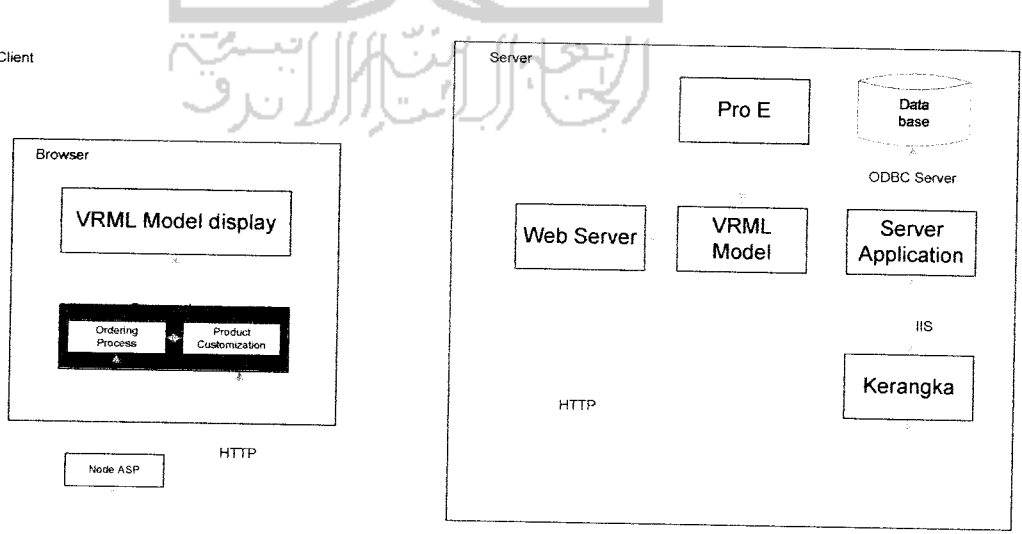

INTERNET

Disain model dibuat dalam bentuk **geometric model** dengan mempergunakan aplikasi grafis 3D yang bernama 3 ds max. Nantinya, hasil pemodelan dari 3 ds max akan diexport ke VRML. Dipilih VRML model, dikarenakan mudah diakses melalui internet, dan lebih interaktif, serta memudahkan para pakar untuk dapat mengembangkan model awal yang ditampilkan. Selanjutnya **node** VRML yang tersimpan di dalam database VRML, diintegrasikan dengan **database** yang dapat diakses secara mudah melalui internet. Dalam hal ini dipergunakan Microsoft Acces. Nantinya, para pakar dapat memodifikasi model simulasi VRML secara dinamis dengan mengubah atribut-atribut dalam disain produk, seperti contohnya warna **keypad** pada Handphone, yang nantinya akan di **update** secara berkala untuk dikolaborasikan dengan pakar yang lain, dimana data-data atribut hasil kompilasi tersimpan di dalam **database** VRML, dan hasil akhir kompilasi data tersebut akan ditampilkan kembali. Pada VRML model display, yaitu tampilan web

#### *3.3 Pengumpulan Data*

Data diperoleh dari input para pakar berupa hasil kompilasi mengenai disain produk. Data tersebut berupa node antara lain data dimensi produk seperti panjang, lebar dan tinggi produk, dan warna.

### *3.4 Pengolahan Data dan Analisis Hasil*

Data-data yang sudah terkumpul kemudian diolah dengan menggunakan bahasa pemrograman VRML 97 dan dikumpul dalam data base Ms Acces.

Adapun tahapan - tahapan pengolahan data adalah sebagai berikut:

1. Membangun algoritma untuk mengkoneksikan input pakar ke dalam sistem online disain

- 2. Membangun program komputer dengan menggunakan bahasa pemrograman VRML 97 untuk membuat disain visual berdasarkan hasil kompilasi dari para pakar menggunakan bahasa ASP.
- 3. Membangun tampilan disain yang interaktif dan informatif menggunakan Dream weaver 8.
- 4. Membangun algoritma agar tidak terjadi konflik antar pakar ketika sedang berdiskusi.

## *3.5 Hasil Penelitian*

Hasil penelitian yang diperoleh dari pengolahan dan analisis data kemudian didiskusikan untuk mengetahui kemungkinan kekurangan atau kelebihan dari hasil penelitian sehingga dapat dibuat suatu rekomendasi terhadap hasil penelitian ini.

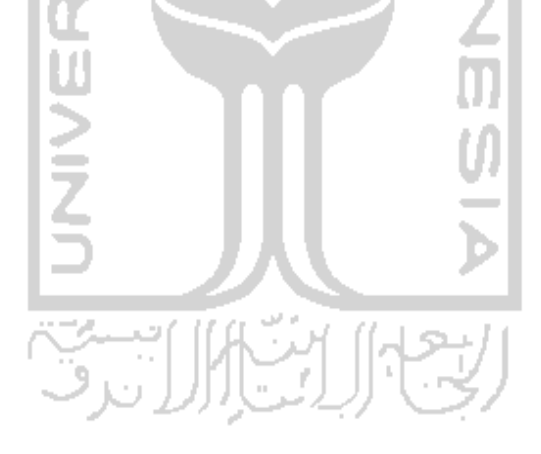

SI

#### $3.6$ Kerangka Penelitian

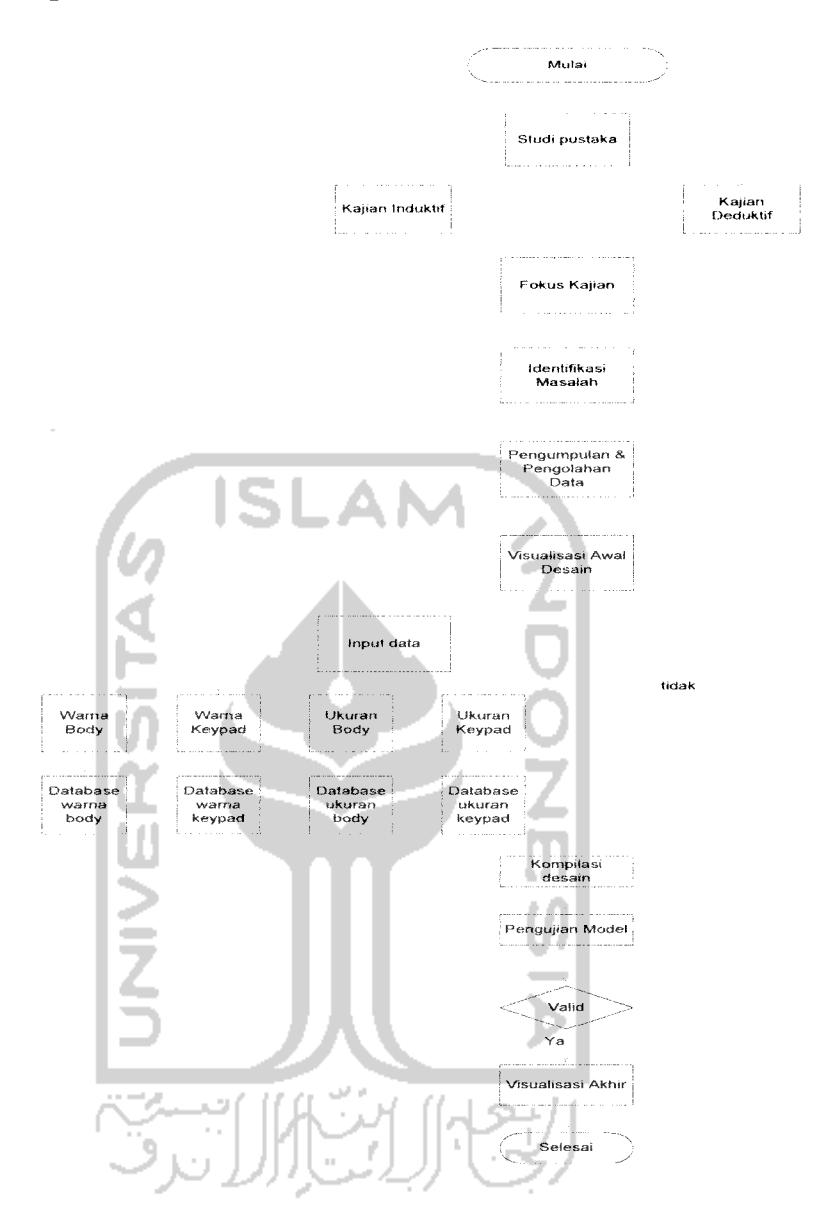

Gambar 3 Diagram Alir Penelitian

 $\sim$ 

#### BAB IV

#### PENGUMPULAN DAN PENGOLAHAN DATA

#### *4.1 Pengumpulan Data*

Penelitian ini melanjutkan penelitian sebelumnya oleh Riza (2007) pada modularisasi disain produk yang telah dibangun menggunakan bahasa pemrograman VRML dan ASP sebagai tampilan webnya. Adapun penelitian ini berfokus mengenai pengaturan database user dan web interface menggunakan ASP untuk visualisasi dan modularisasi disain produk dan mengatasi konflik yang terjadi antar pakar disain.

Sistem disain online yang dibuat digunakan untuk melakukan modularisasi bentuk geometri produk dan mengkodekannya menjadi bahasa yang bisa difahami oleh komputer. Adapun struktur data yang digunakan dalam Sistem Disain online tersebut adalah sebagai berikut:

- 1) Koordinat geometri produk, yaitu koordinat X, Y, dan Z
- 2) Data wama produk, yang merupakan kombinasi dari tiga warna primer, yaitu merah, hijau, dan biru
- 3) Data geometri produk, berisi struktur data penyusun produk

#### *4.1.1 Koordinat Geometri Produk*

Segala sesuatu yang berkaitan dengan objek sangat erat kaitannya dengan posisi dan dimensinya di dalam ruang 3D. VRML 97 sebagai bahasa pemrograman yang dipilih untuk memvisualkan disain produk masih menganut konsep virtual 3D lainnya (bukan VRML). Sistem koordinat yang digunakan adalah sistem cartesian 3 sumbu, yaitu sumbu X, Y, dan Z saling tegak lurus satu sama lain. Sumbu X dan Y terletak sejajar dengan bidang layar monitor dengan sumbu X positif ke arah kanan

dan sumbu Y positif ke arah atas. Sumbu-Z tegak lurus bidang X-Y dengan arah positif adalah ke depan dan tegak lurus layar monitor. Dalam disain visual, data-data hasil modularisasi input dari para pakar berupa data koordinat dan disimpan dalam file VRML yang baru sehingga didapat bentuk baru sebagai hasil modularisasi dari para pakar.

Sistem Disain online menyediakan parameter penyusun produk benda berupa panjang, lebar, dan tinggi benda kerja yang disusun berdasar koordinat X, Y, dan Z dan ditampilkan pada 3 file penyusun struktur produk VRML. Sistem pembacaan data inipun juga dibuat berumtan sehingga pemvisualisasian produk dapat dilakukan dengan baik dan terstruktur.

### *4.1.2 Data Warna Produk*

Data warna produk yang digunakan untuk menyusun produk, digunakan juga sebagai parameter untuk dapat dilakukan modularisasi. Warna yang diberikan yaitu perpaduan antara 3 warna yaitu warna merah, hijau, dan biru. Setiap warna di dalam VRML, selalu dituliskan sebagai angka atau bilangan floating point. Rentang nilai yang diberikan untuk mendapatkan warna yang diinginkan yaitu antara nilai 0 sampai 1. Nilai yang diberikan diluar nilai 0 sampai 1 tidak akan memberikan perubahan pada warna produk, karena tidak memenuhi syarat yang dimiliki oleh VRML.

### *4.1.3 Data Geometri Produk*

Produk yang dibuat melibatkan jumlah vertex (titik) yang sangat banyak, maka penciptaan secara manual dengan menuliskan koordinat titik satu per satu tidak efisien lagi. Untuk itu dipergunakan software pembantu untuk mendisain objek 3D. Pada contoh ini digunakan 3DStudio Max 7, dan kemudian dieksport ke dalam format file

VRML, Data geometri produk yang dihasilkan oleh VRML sebagai visualisasi produk 3D berisikan data-data ukuran tiap sisi produk dan warna sebagai parameter yang disediakan untuk dapat dilakukan modularisasi. Node penyusun produk menunjukkan ukuran produk pada tiap segmen penyusun produk. Dengan demikian, perubahan pada salah satu koordinat segmen akan berpengaruh juga terhadap segmen penyusun produk yang lain. Adapun node dan tampilan file penyusun produk dalam VRML adalah seperti yang ditunjukkan oleh Gambar 4.1.

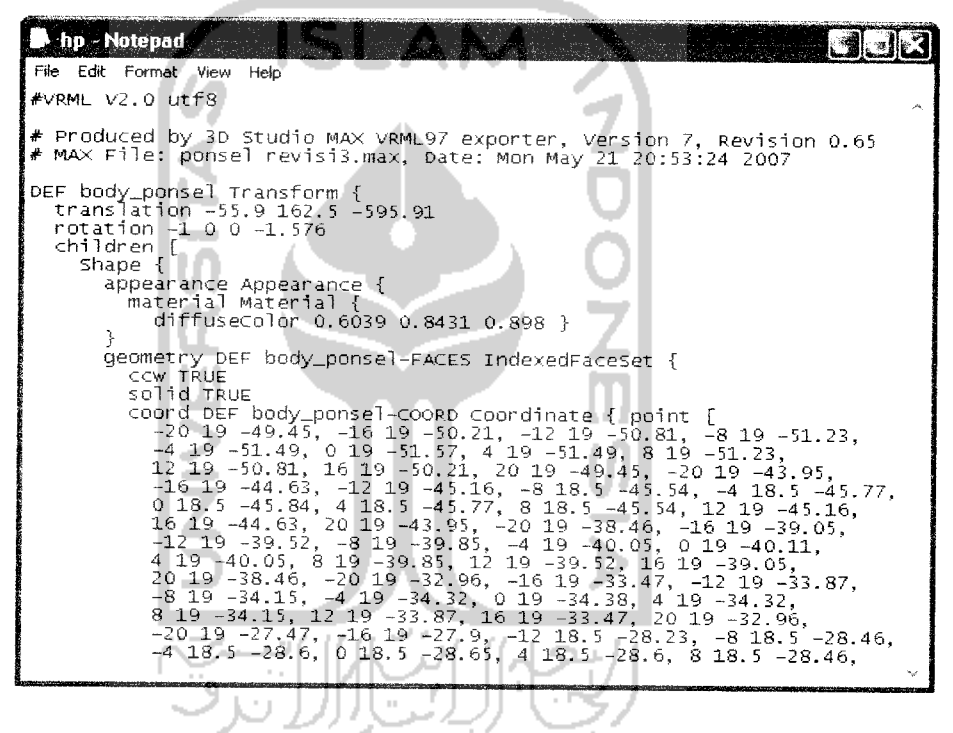

Gambar 4.1 Node penyusun file VRML

File VRML tersebut, tersusun atas sebuah header serta node-node yang membentuk scenegraph. File VRML ini tersimpan dalam format .wrl. Untuk menerjemahkannya dan menampilkannya di layar monitor, dipergunakan VRML browser. Adapun gambar produk setelah ditampilkan dengan VRML browser ditunjukkan dengan gambar 4.2

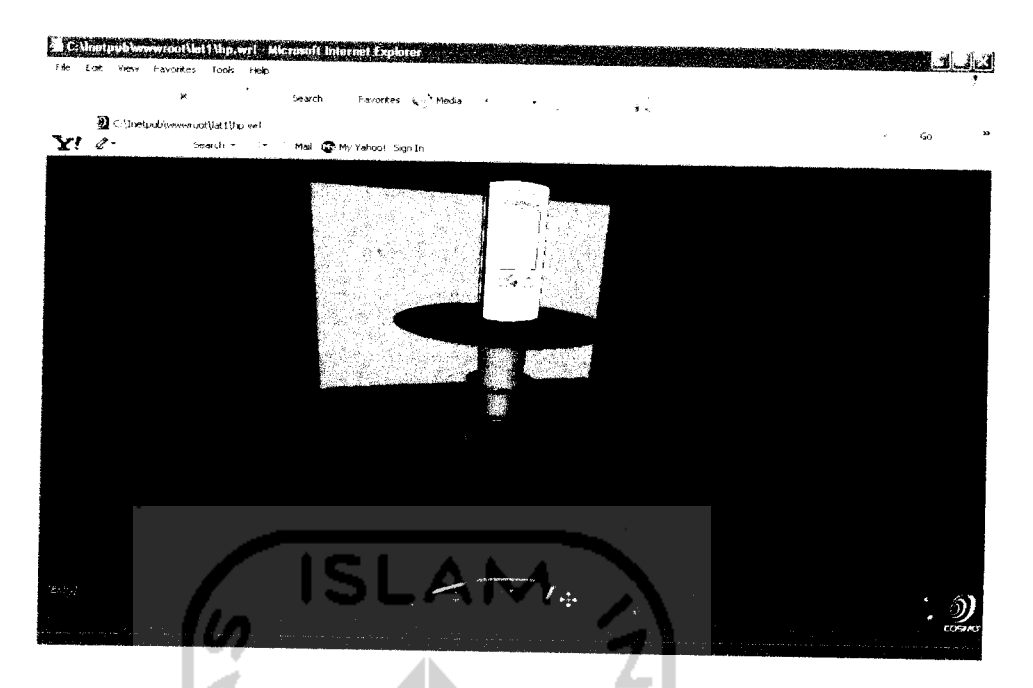

Gambar 4.2 Visualisasi dengan VRML browser

VRML browser adalah perangkat lunak yang membaca file VRML dan menerjemahkan kode-kode VRML untuk ditampilkan sebagai lingkungan virtual 3D di layar monitor. Ketika suatu file VRML ditampilkan, maka panel kontrol navigasi akan dimunculkan. Gambar pada VRML browser diatas merupakan gambar awal yang disediakan untuk nantinya dapat dilakukan modularisasi pada bagian-bagian tertentu. Dalam kasus ini, modularisasi dapat dilakukan pada ukuran body ponsel dan keypad berdasarkan kooordinat X, Y, dan Z-nya. Selain itu, modularisasi dapat juga dilakukan pada warna body ponsel dan keypad, berdasarkan warna yang merupakan kombinasi RGB (red, green, blue) yaitu warna merah, hijau, dan bim.

#### *4.2 Pengolahan Data*

# *4.2.1 Perancangan Struktur Basisdata (database)*

Merupakan salah satu komponen penting di dalam sistem informasi, karena berfungsi sebagai basis penyedia informasi bagi para pemakainya. Perancangan struktur database tidak terlepas dari perancangan masukan (input) dan keluaran (ouput) karena elemen-elemen data disuatu file database hams dapat digunakan untuk pembuatan suatu output, demikian juga dengan input yang akan direkamkan di database, file-file database harus mempunyai elemen-elemen untuk menampung input yang dimasukkan. Berikut perancangan basis data pada Pembangunan Sistem Informasi Untuk Disain Produk Online.

#### *4.2.1.1 Tabel Body*

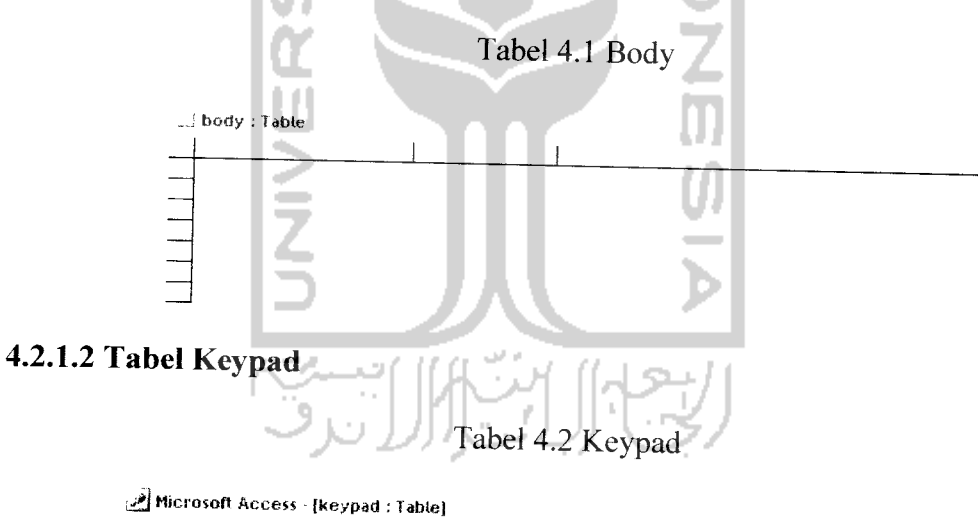

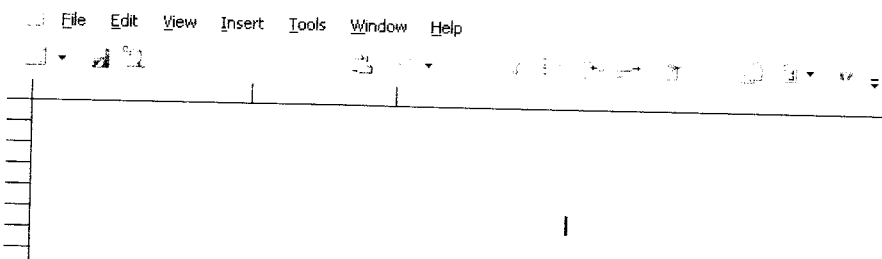

### *4.2.1.3 Tabel Warna Body*

### Tabel 4.3 Warna Body

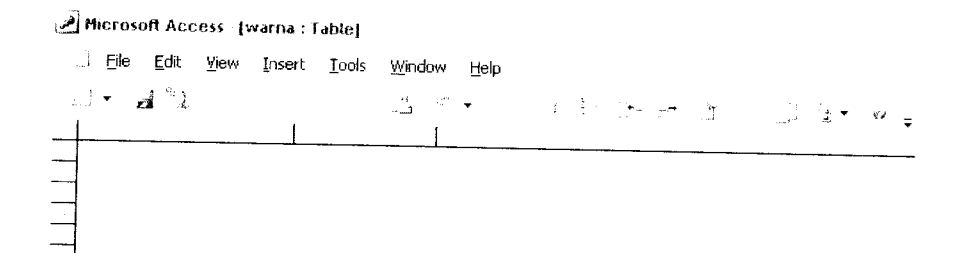

### *4.2.1.4 Tabel Warna Keypad*

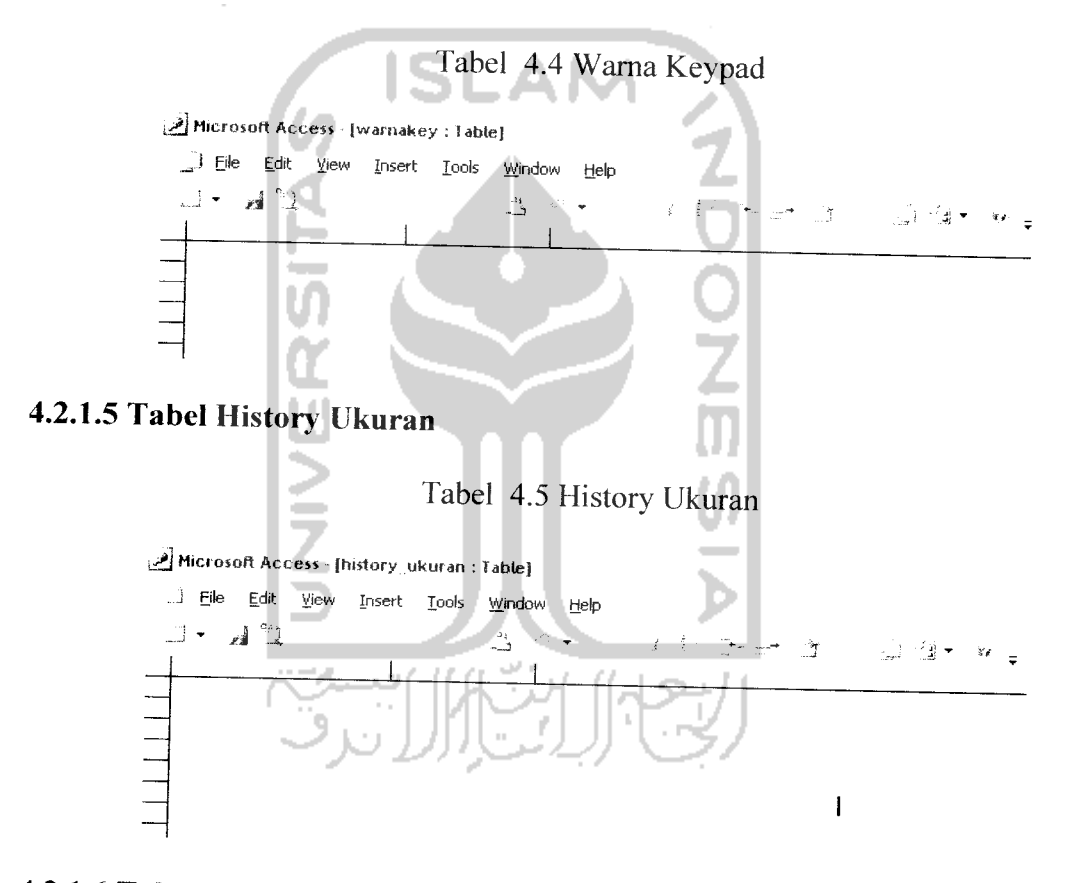

*4.2.1.6 Tabel History Warna*

### Tabel 4.6 History Warna

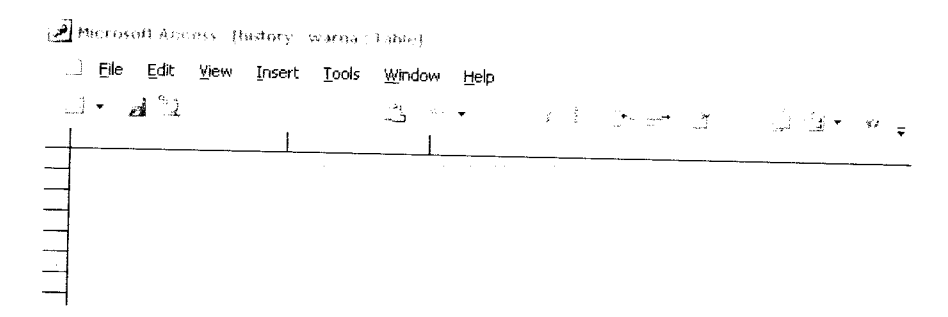

## *4.2.2 Perancangan Output*

Tampilan yang disediakan, merupakan tampilan akhir yang nantinya akan dipergunakan oleh para pakar sebagai input dalam melakukan modularisasi produk dengan parameter yang telah ditentukan. Tampilan ini merupakan tampilan yang dimiliki oleh **client** yang bertujuan untuk mengetahui bahwa program yang sudah dibuat berhasil dijalankan. Parameter yang disediakan untuk dapat dimodularkan adalah pada ukuran dan warna, baik pada body ponsel ataupun pada keypad.

Tampilan yang akan digunakan adalah sebagai berikut:

### *4.2.2.1 Halaman Awal*

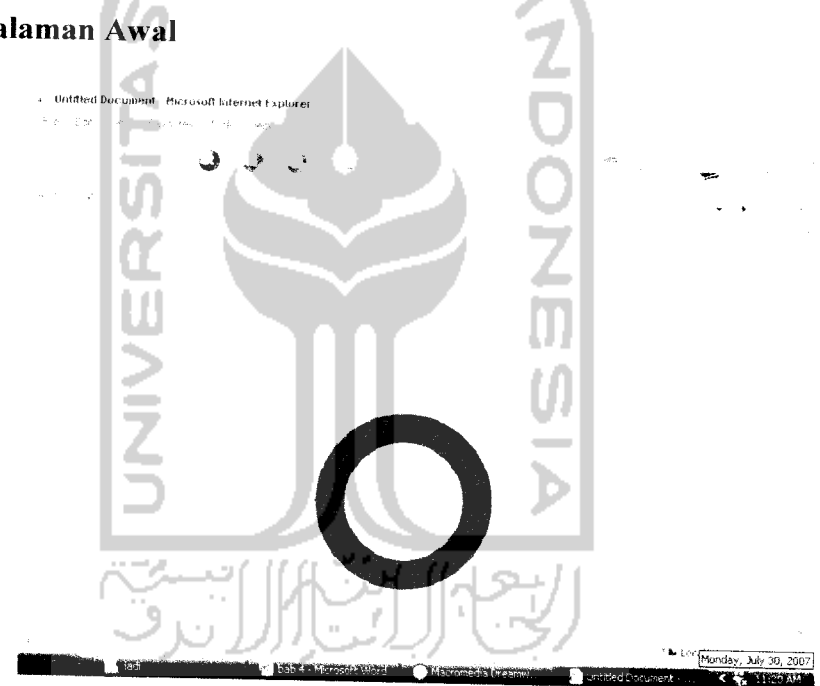

Gambar 4.3 Halaman Awal

Gambar 4.3 merupakan tampilan untuk halaman awal website ini. Di halaman ini hanya ada gambar yang menunjukan untuk masuk ke halaman berikutnya. Di halaman ini juga terdapat jumlah banyaknya jumlah pengunjung dari website ini.

### 4.2.2.2 *Halaman* kedua

Pada form ini terdiri dari beberapa menu pilihan yaitu home, about, dan disain produk. Tampilan halaman kedua terlihat pada gambar 4.4 berikut.

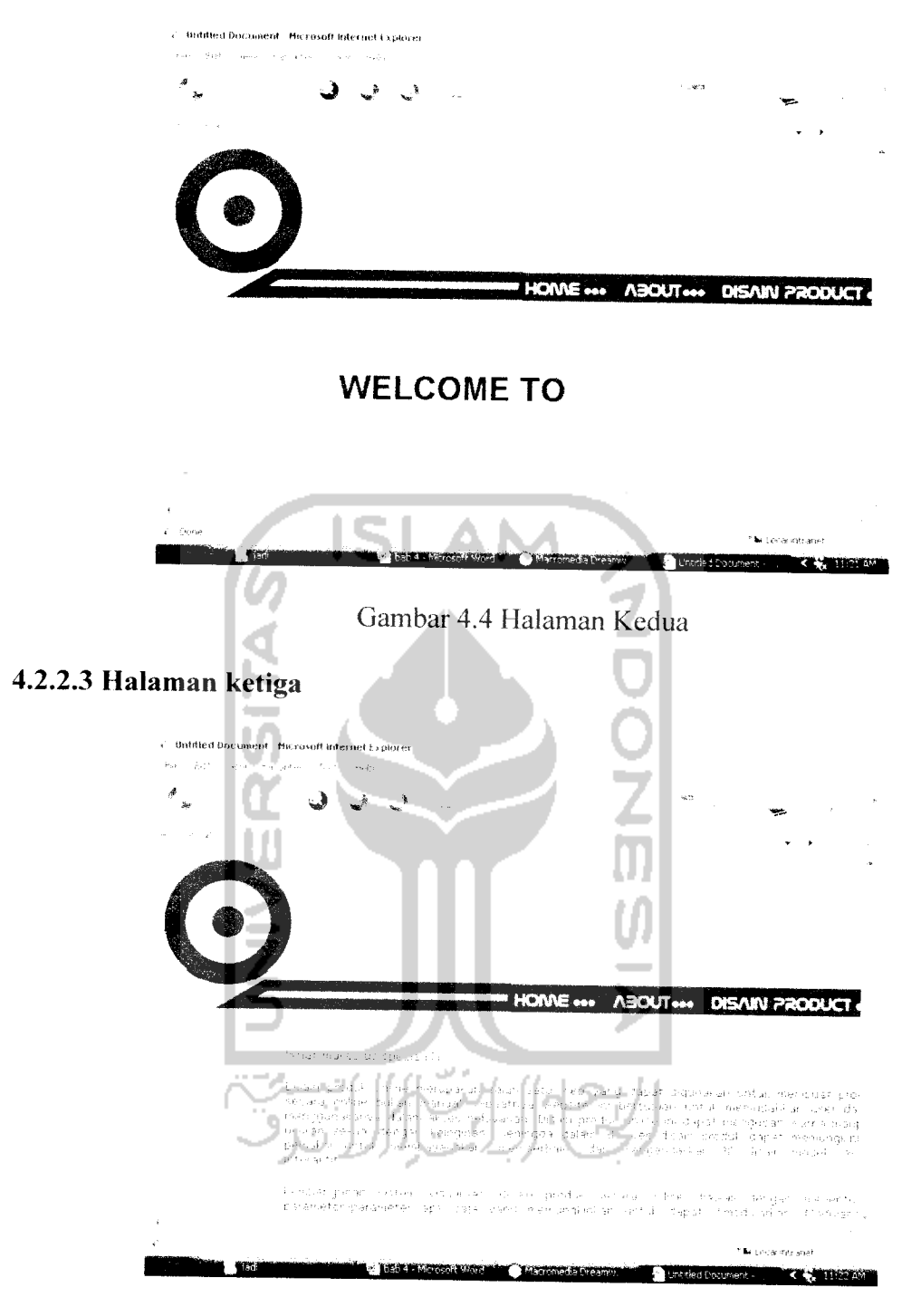

Gambar 4.5 Halaman Ketiga

Gambar 4.5 merupakan tampilan untuk halaman about. Di halaman ini menceritakan tentang sedikit tentang pembangunan sistem informasi untuk produk online.

### *4.2.2.4 Halaman Utama*

r'ada halaman utama terdapat dua tampilan. Tampilan pertama merupakan tampilan untuk petunjuk pengisian dari disain produk online. Tampilan ked uamerupakan tampilan input modularisasi warna.

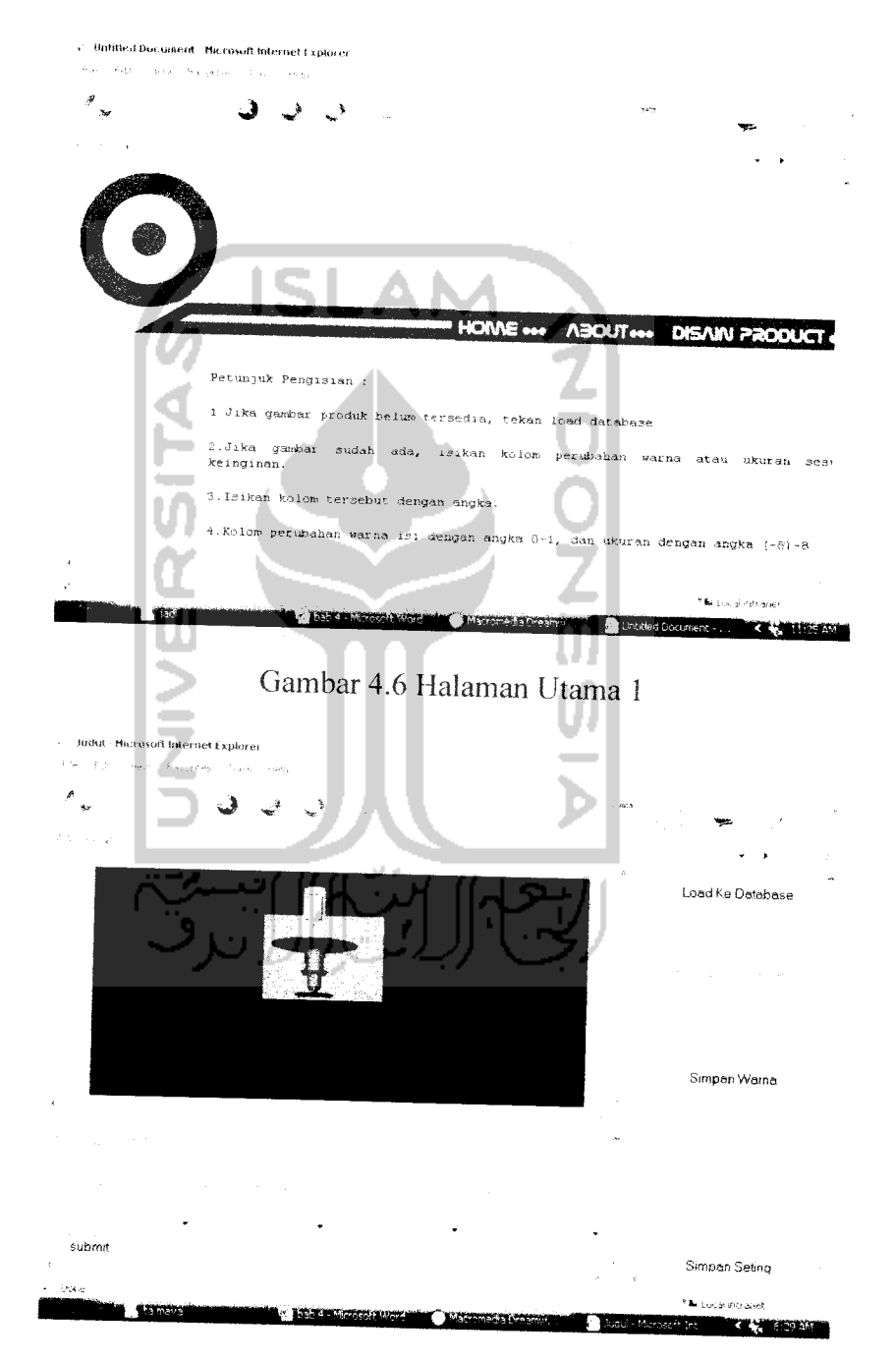

Gambar 4.7 Tampilan Input Modularisasi Warna

Pada tampilan input diatas terdapat tiga layar terpisah, yaitu layar VRML browser atau yang disebut layar player yang berfungsi untuk menampilkan gambar

yang akan berubah-ubah sesuai dengan yang diisikan pada input, layar kedua yaitu layar parameter yang terletak di sebelah kiri layar VRML browser dan berfungsi untuk mengisikan angka dan menyimpan sesuai pada kolom masing-masing seperti kolom warna body, warna keypad, ukuran body, dan ukuran keypad. Pada kolom warna dibatasi nilai angka dari 0-1, karena angka lebih dari satu tidak akan memberi perubahan pada gambar. Layar ketiga adalah layar history, layar ini berfungsi untuk mengupdate dan memanggil data ketika input yang sudah diisikan ingin ditampilkan kembali. Layar ini berisikan history untuk warna body, warna keypad, ukuran body, dan ukuran keypad. ASP juga menampilkan kode sebagai hasil dari pembentukan interface (tampilan) secara otomatis. Berikut adalah **source code** yang terbentuk sebagai hasil dari pembentukan tampilan layar input. Di bawah ini ada 4 source code yang terbentuk, yaitu untuk tampilan keseluruhan, tampilan untuk player, tampilan untuk parameter, dan yang terakhir adalah tampilan untuk history.

1. Ini merupakan source kode untuk menampilkan tampilan awal.

```
•ODOCTTFE html PUBLIC "~/,'M3C//I>TD XBTHL 1.0 Frameset/,<EH"
"http://www.w3.org/TF/xhtm11/DTD/xhtm11-frameset.dtd"><html xmlns="http://www.w3.org/1999/xhtml">
<head>
<meta http-equiv-"Content-Type" content-"text/html
charset = 130 - 8859 - 1" />
<title>Judul</title>
</head>
<frameset rows="*" cols="538.17">
  \timesframeset rows="96, 119" cols="*">
    /frame naiue ="playtr" id-"piay.:ir" 3rc--"playet.. asp" .•'"'--
    /ttama name ="history" id="hi.rtory" orc^'history, asp" //
  \langle /frameset>
  <frame name="parameter" id="paremeter" src="parameter.asp" />
\langleframeset>
:nofrauiesxbody/
:/body>
</noframes></html>
```
### Gambar 4.8**Source code** untuk menampilkan tampilan

2. Ini merupakan source kode untuk menampilkan tampilan player

```
<%@LANGUAGE="VBSCRIPT" CODEPAGE="1252"%>
  <\!zetaSub WriteFile(sFilePathAndName, sFileContents)
   Const ForWriting =2
   Set oFS = Server. CreateObject(
   Set ofSFile = oFS.OpenTextFile(sFilePathAndName,ForWriting,True)
   oFSFile. Write (sFileContents)
   oFSFile.Close
   Set oFSFile = Nothing
   Set oFS = Nothing
 End Sub
 Function ReadFile(sFilePathAndName)
    dim sFileContents
   Set oFS = Server. CreateObject(
                                                                \cdotIf oFS. FileExists (sFilePathAndName) = True Then
      \text{Set} oTextStream = oFS. OpenTextFile(sFilePathAndName,1)
       sFileContents = oTextStream.ReadAll
      oTextStream.Close
      Set oTextStream = nothing
   End if
   Set off = nothing
   ReadFile = sFileContents
End Function
dim isifile
```

```
isifile = ReadFile(server.MapPath(
                                                   \overline{\mathcal{W}}Set koneksi = Server. CreateObject()
                                                            \mathcal{L}koneksi. Active Connection =
it Request. Form: |11 Then
     \texttt{body} \texttt{split}(\texttt{isible}, \quad , 2)\texttt{bodyp2}=\texttt{split}(\texttt{bodyp}(1) , , ,2)
     \texttt{body}pbaris=split(\texttt{bodyp2}(0),chr(13)\ \Leftrightarrow \texttt{chr}(10)For i-0 To UBound(bodypbaris)
     body p \texttt{tit}-split(bodypbaris(i),
     if (i= UBound(bodypbaris)) Then
    b atasj =IJBound(b odyp titik)
                                                        ZOOZ
     else
    batasj-UBound(bodyptitik)-1
     Ftv1' n f
    kolom - 1For. j=0 To batasj
    \texttt{body}pspasi-split(bodyptitik(j),
    value =
    xyz = 1For k=0 To UBound(bodypspasi)
    if (Len (Trin (bodypspasi (k))) > 0)Then
    bantu:CSng(bodypspasi(k))
    if Instr(bodypspasi(k), ) Then
    splitkoma=split(bodypspasi(k), )
    belakangkoma=Len(Trim(splitkoma(1)))bantu-FormatNumber (bantu, belakangkoma,,,0)
```

```
End it
    if xyz = 1 then
    value = value & bantu
    else
    value = value \epsilon // \epsilon bantu
    end if
    xyz \approx xyz + 1End It
    Mext
        koneksi.CommandText =
                    •:: value .•;
                                  kolom\phii (* 1958)
       koneksi.Execute
    kolom = kolom +
    Hex t
    Next
                                                    ž
    bodyp^-split(isifile,
, 2)\texttt{bodyp2}=\texttt{split}(\texttt{bodyp}(1), , 2)
     \mathtt{body}pbaris=split(bodyp2(0),chr(13) & chr(10
    For i = 0 To UBound(bodypbaris)
    bodyptitik-split(bodypbaris(i),
                                          j.
    if (i= UBound (bodypbaris)) Then
    batasj=UE ound (bodyptitik)<br>else
    else
             batasj=UBound(bodyptitik) 1
    End if
                   سيب
    kolom - 1
    For j=0 To batasj
    bodypspasi=3plit(bodyptitik(j), )
```
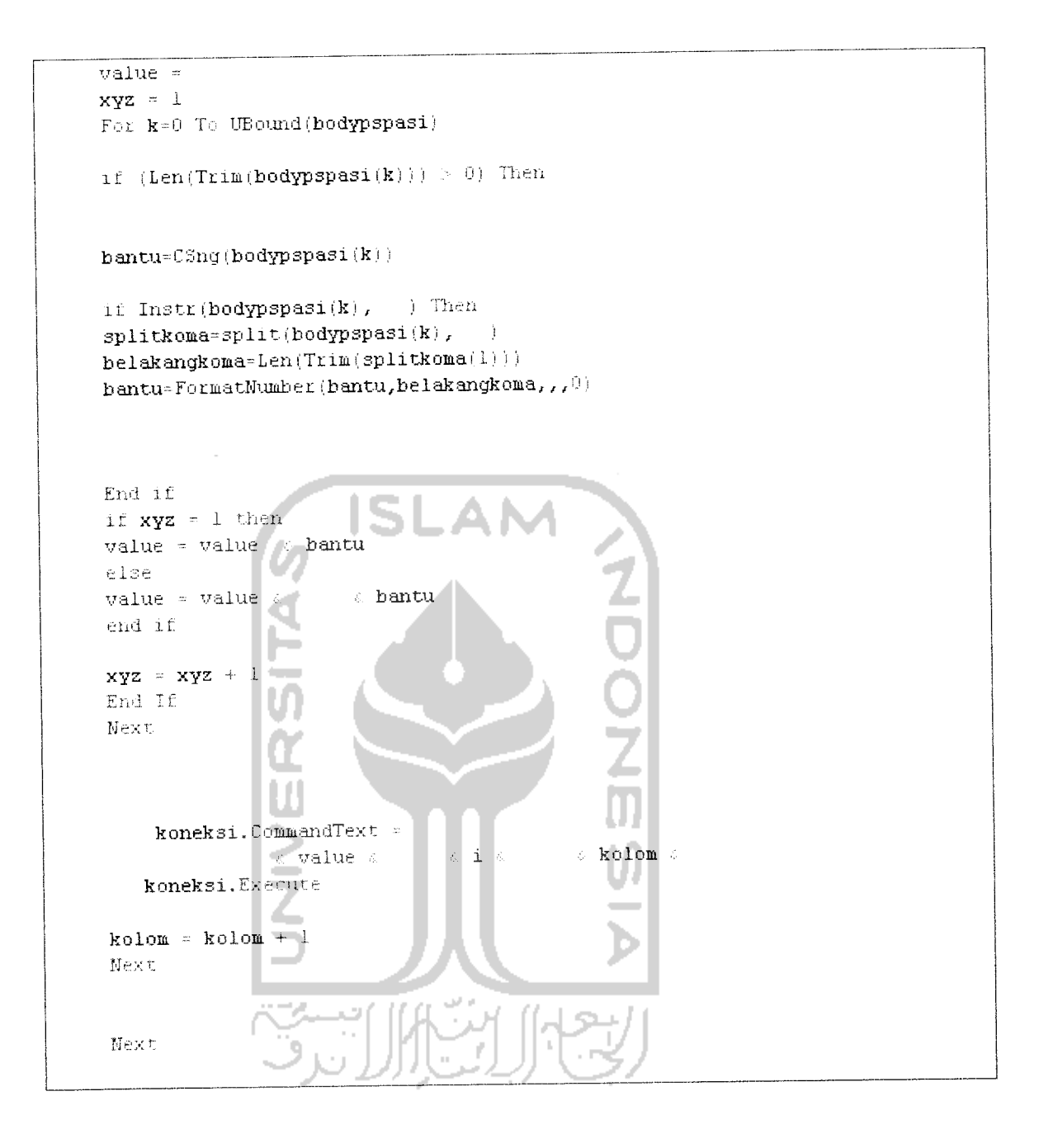

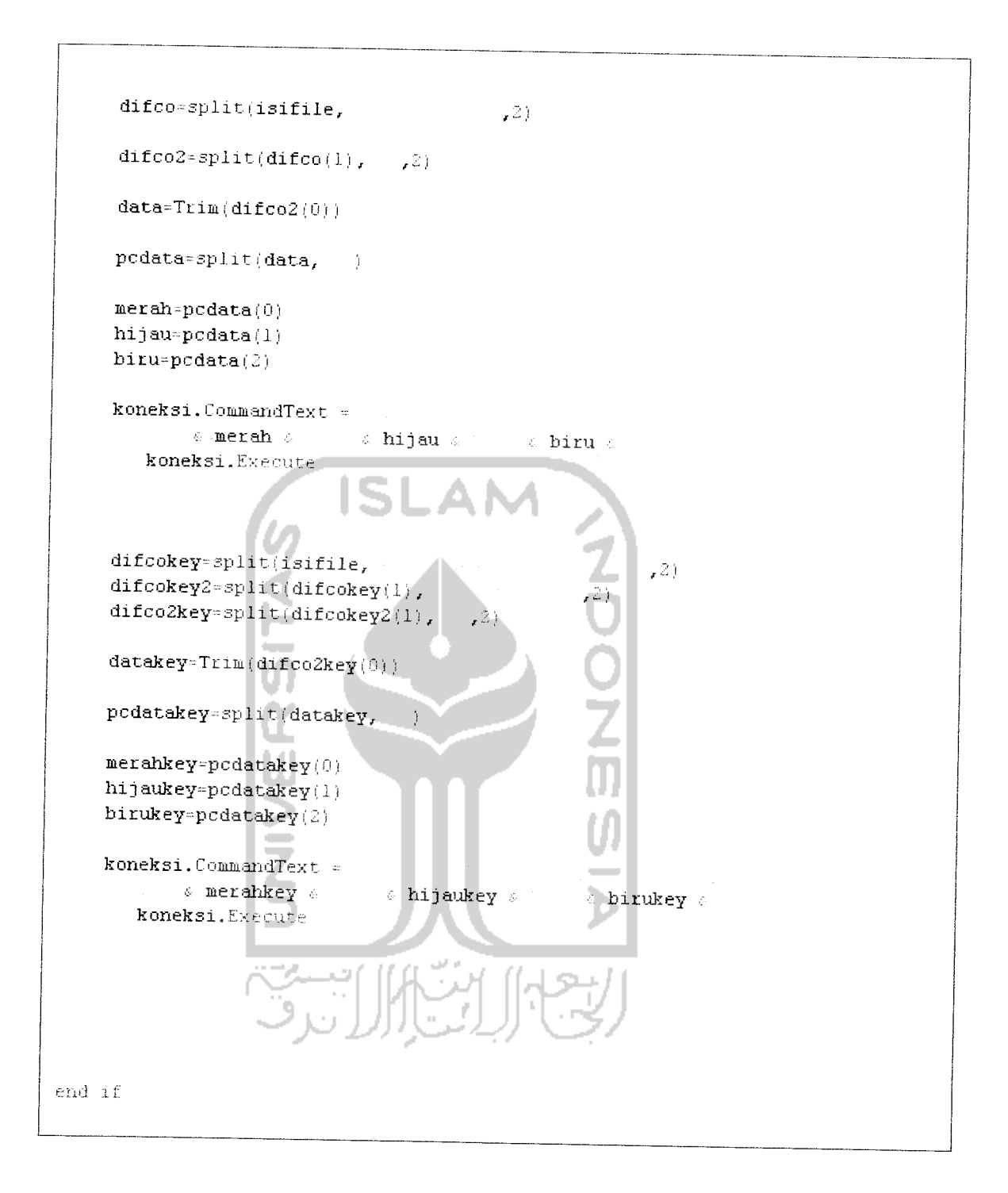

 $\bar{\psi}$ 

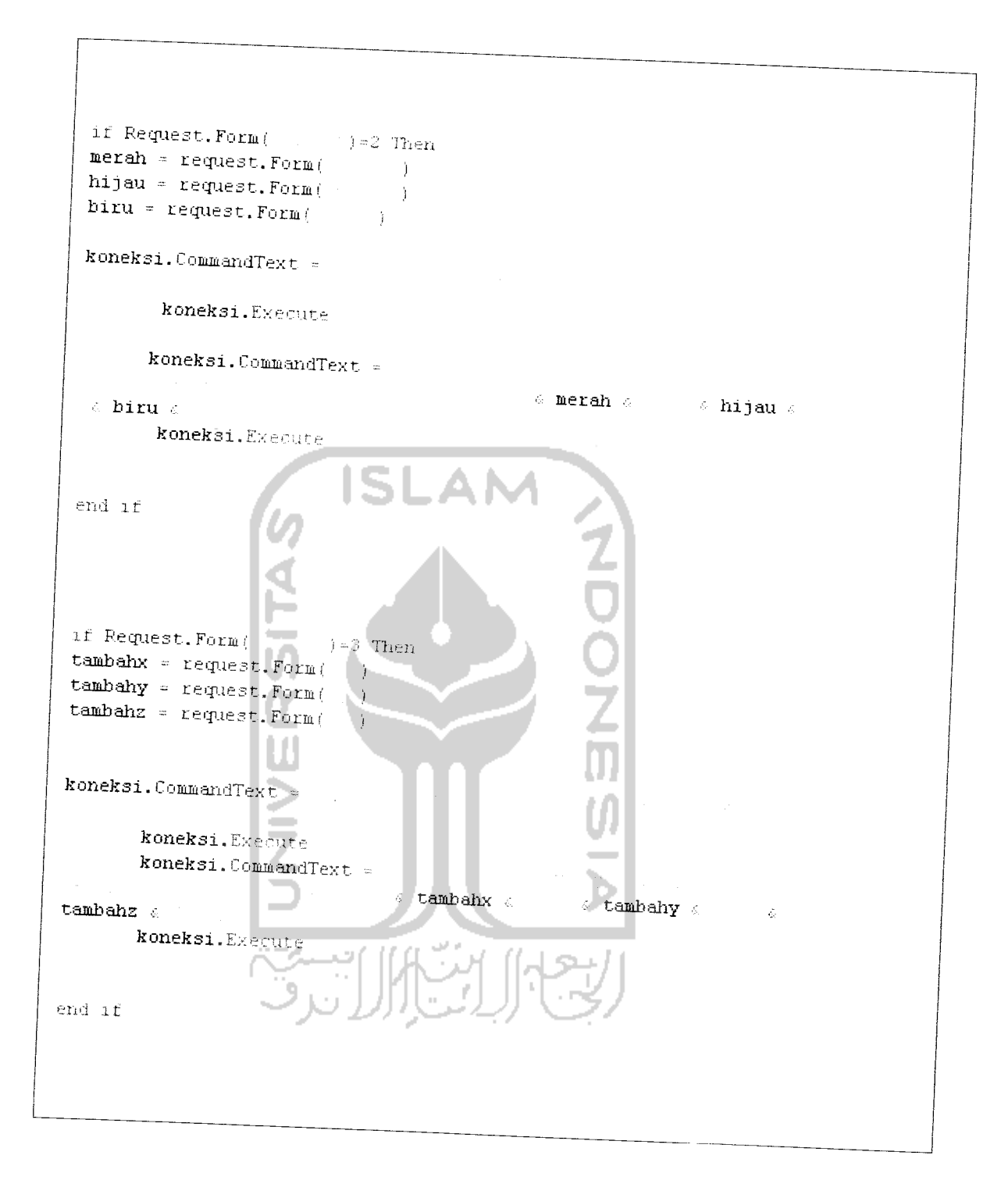

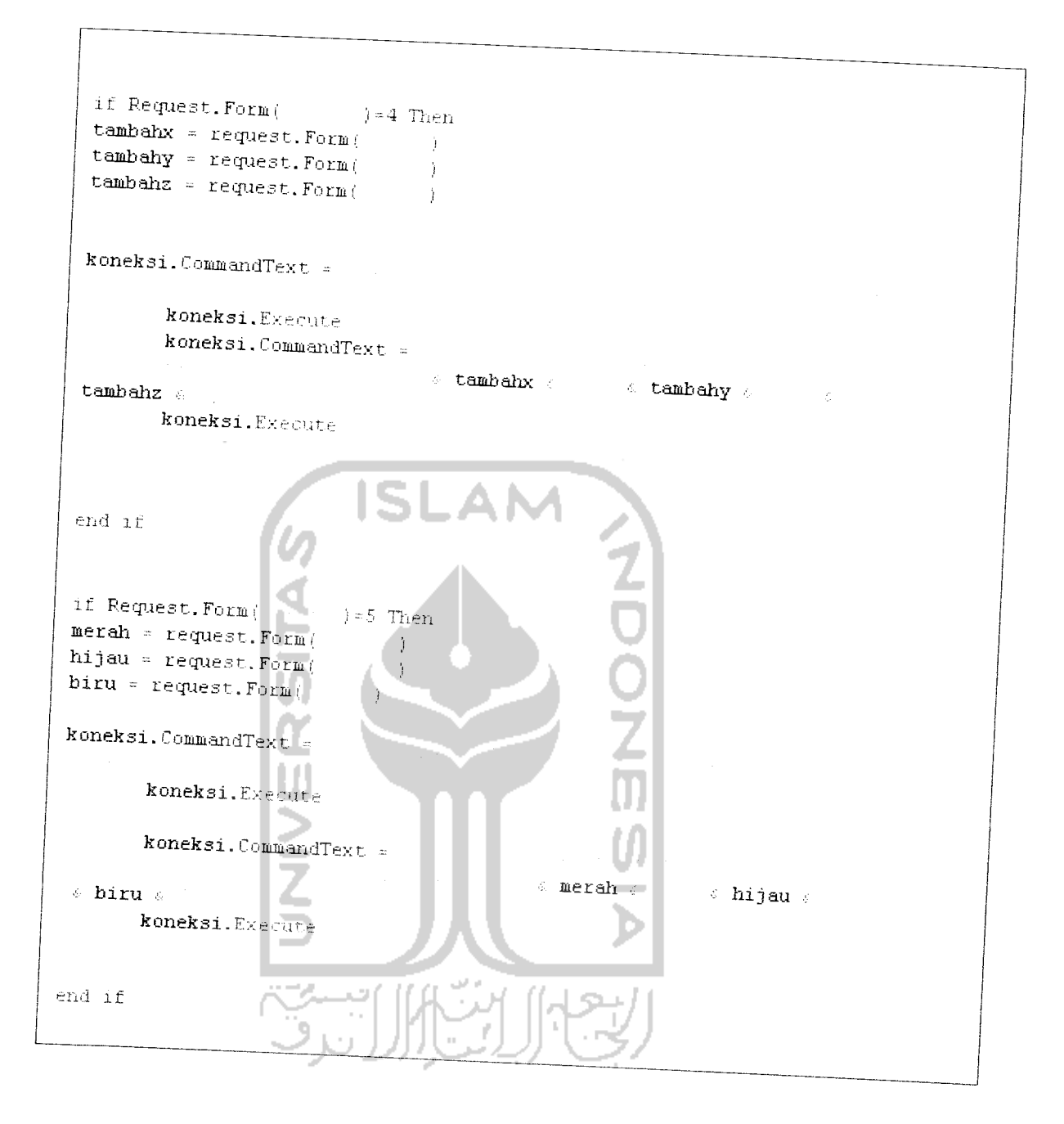

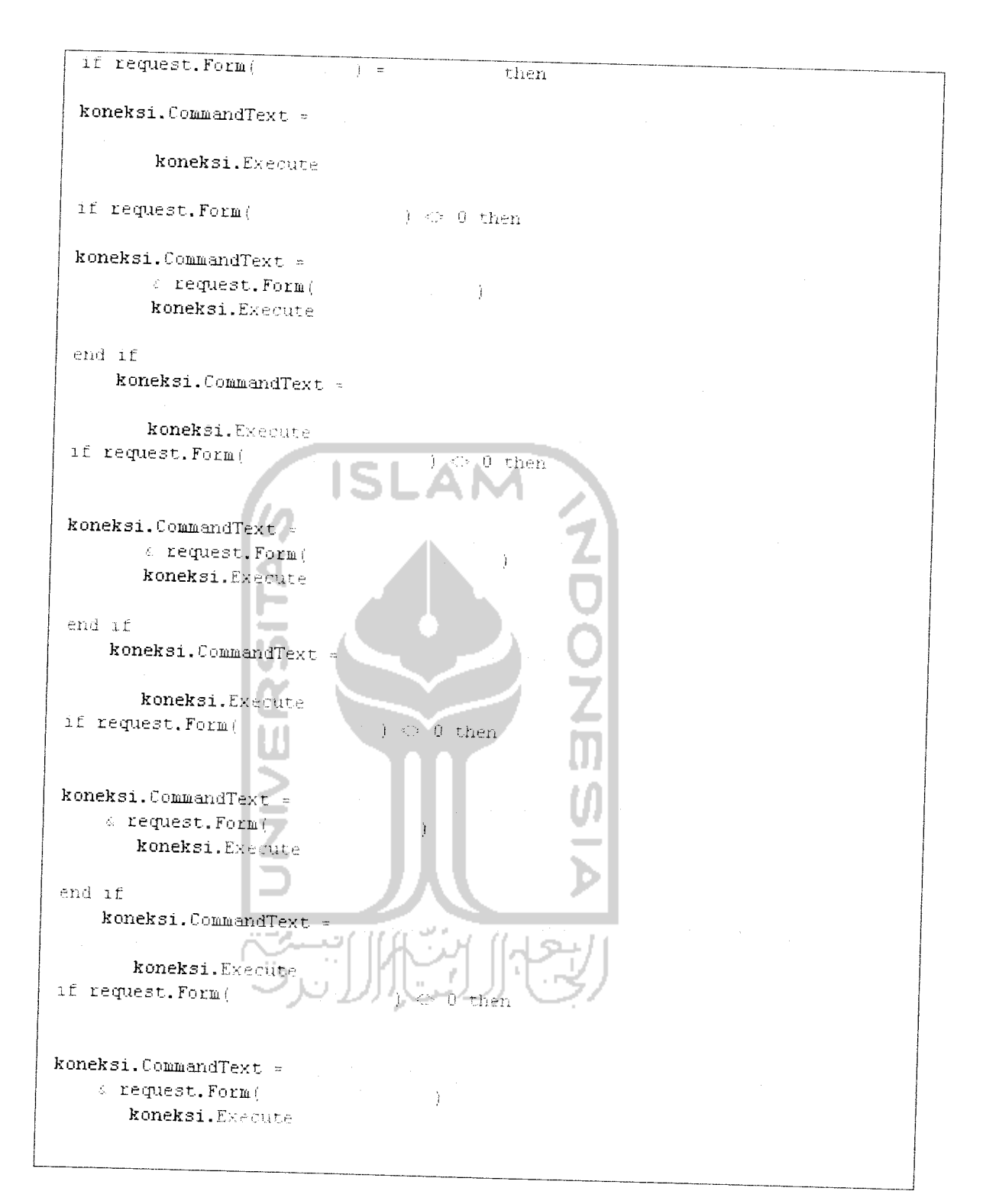

```
end if
 end if
 dim tpl
 tp1 = ReadFile (server. MapPath)
                                       Contract District
Iiiu rswarna
Set rsubahwarna= Server.CreateObject(
                                                                 Ĵ
rsubahwarna.ActiveConnection =
rsubahwarna. 3ource -
rsubahwarna.CursorType - 0
rsubahwarna.CursorLocation = 2
rsubahwarna.LockType = 1
rsubahwarna. Open ()
historywarna = false
While Wot rsubahwarna.EOF
tplwarna = \leftarrow rsubahwarna. fields ( ) \leftarrow a rsubahwarna. fields ( ) \leftarrow a rsubahwarna. fields ( ) \leftarrow a rsubahwarna. fields ( ) ) \leftarrowfields; ) 4 ,; rsubahwarna. fields ( ) ,-
historywarna = true
rsubahwarna.MoveNext
Hend
if historywarna = false then
Set rswarna = Server. CreateObject(
rswarna. Active Connection =
rswarna. Source \simrswarna.CursorType = 0
rswarna. CursorLocation = 2
rswarna.LockType = 1
rswarna.Open()
tplwarna =
```

```
While Wot rswarna.EOF
tplwarna - carswarna.fields ( i \phi v \phi rswarna.fields (
    ) i. ... rswarna. fields: ) •:.
r swarna.MoveHext
Wend
end if
Set rsubahwarnakey- Server.CreateObject( i
rsubahwarnakey. Active Connection -rsubahwarnakey.Source =
rsubahwarnakey. Cur sorType •- 0
rsubahwanakey.CursorLocation = 2rsubahwanakey, LockType = 1rsubahwarnakey.Open()
historywarnakey = false
While Hot. rsubahwarnakey.EOF
\tt tplusxnakey - \bullet rsubahwarnakey. fields (
                                                         \mathcal{F}_irsubahwarnakey. fields( ) , \ell esubahwarnakey. fields( ) , \ellhistorywarnakey = true
rsub ahwarnakey.HoveNex t
Wend
if historywarnakey - false then
Set rswarnakey = Server. CreateObject ( )
rswarnakey.Ac tiveConnection =
rswarnakey.Source -
rswarnakey.CursorType = 0
rswarnakey.CursorLocation = 2
rswarnakey.LockType = 1
rswarnakey.Open()
tplwarnakey -
While Hot rswarnakey.EOF
tplwarnakey = \bullet rswarnakey.fields ( ) \bullet \bullet rswarnakey.
fields( ) . \epsilon rswarnakey. fields ( ) .
rswarnakey.MoveNext
46<sub>2</sub>end if
```

```
xtambahbody - 0
 ytambahbody = 0ztambahbody = 0
 Set rstambahbody- Server. CreateObject(
                                                                 \, )
 rstambahbody.ActiveConnection =
 rstambahbody. Source -
 rstambahbody. CursorType = 0
 rstambahbody. CursorLocation = 2
 rstambahbody. LockType = 1
 rstambahbody.Open()
While Not rstambahbody.EOF
 xtambahbody = rstambahbody.fields
 {\tt ytambahbody} = {\tt rstambahbody}. fields
 ztambahbody
rstambahbody. fields
                                                      ADONE
rstambahbody.MoveMext
Wend
I'im rsbody
Set rsbody= Server. CreateObject(
rsbody.ActiveConnection -
rsbody. Source -
rsbody. Cur sorType -• 0
rsbody.CursorLocation = 2
rsbody.LockType = 1
rsbody.Open()
tplbody =
bari s = 1i = 0While Hot rsbody.EOF
if i > 0 then
tplbody = tplbody \simeqend if
if baris \heartsuit rsbody.fields(
                                      ) then
baris = rsbody.fields(Ĵ
\tt tplbody = \tt tplbody \text{ } \in \text{ }chr\left(13\right) \text{ } \in \text{ }chr\left(10\right)end it
```

```
tplbody = tplbody \epsilon = \epsilon rsbody.fields( )+ xtambahbody \epsilonrsbody.fields(+) + ytambahbody.
                                            \le rsbody fields ( )+
   ztambahbody
   i = i + 1rsbody. NoveNext
  Mend
  xtambahkey = 0ytambahkey = 0
  ztambahkey = 0Set rstambabkey= Server. CreateObject(
  rstambahkey. ActiveConnection =
  rstambahkey. Source =
  \texttt{rstambahkey}.\texttt{CursortType}=0rstambahkey. CursorLocation
  rstambahkey. LockType = 1
  rstambahkey. Open()
                                                    ZOONE
 Uhile Not rstambahkey. EOF
 xtambahkey = rstambahkey.fields (
 ytambahkey = rstanbahkey.fieldsztambahkey = rstambahkey.fields (
 rstambahkey. MoveNext
 Wend
Dim rskeypad
Set rskeypad= Server.CreateObject(
rskeypad.ActiveConnection =
rskeypad. Source =
rskeypad.CursorType = 0
rskeypad. CursorLocation
rskeypad, LockType = 1rskeypad. Open()
tplkeypad =
bari s = 1\hat{\mathbf{1}}=\hat{\mathbf{0}}While Not rskeypad.EOF
```

```
if i > 0 then
 tplkeypad = tplkeypad \inend if
if baris \heartsuit rskeypad.fields(
                                     ) then
baris =rskeypad.fieldsi\Deltatplkeypad = tplkeypad \epsilon chr(13) \epsilon chr(10)
end if
tplkeypad = tplkeypad = \sim x rskeypad.fields( .)+ xtambabkey =
 rskeypad.fields( )+ ytambahkey \epsilon = \epsilon rskeypad.fields( )+
ztambahkey
i = i + 1rskeypad. MoveNext
Mend
isifile = replace (tpl, ), tplwarna)
isifile = replace (isifile,
                                          , tplwarnakey )
isifile = replace (isifile,
                                       , tplbody )
isifile = replace (isifile,
                                        , tplkeypad )
Call WriteFile(server.MapPath(
                                               isifile)
 koneksi.ActiveConnection.Close
\rightarrow<!DOCTYPE html PUBLIC "-//W3C//DTD XHTML 1.0 Transitional//EN"
"http://www.w3.org/TR/xhtmll/PTP/xhtmll-transitional.dtd">
<html xmlns="http://www.w3.org/1999/xhtml">
chead>
<meta http-equiv="Content-Type" content="text/html,
charset=iso-8859-1<sup>-2</sup>/>
<title>Untitled Document</title>
</head>
<body>
<div align="center">
 <EMBED SRC="hptampil.wrl" WIDTH="500" HEIGHT="325" align="middle">
</div>
</body>
</html>
```
Gambar 4.9 Souce code untuk menampilkan player

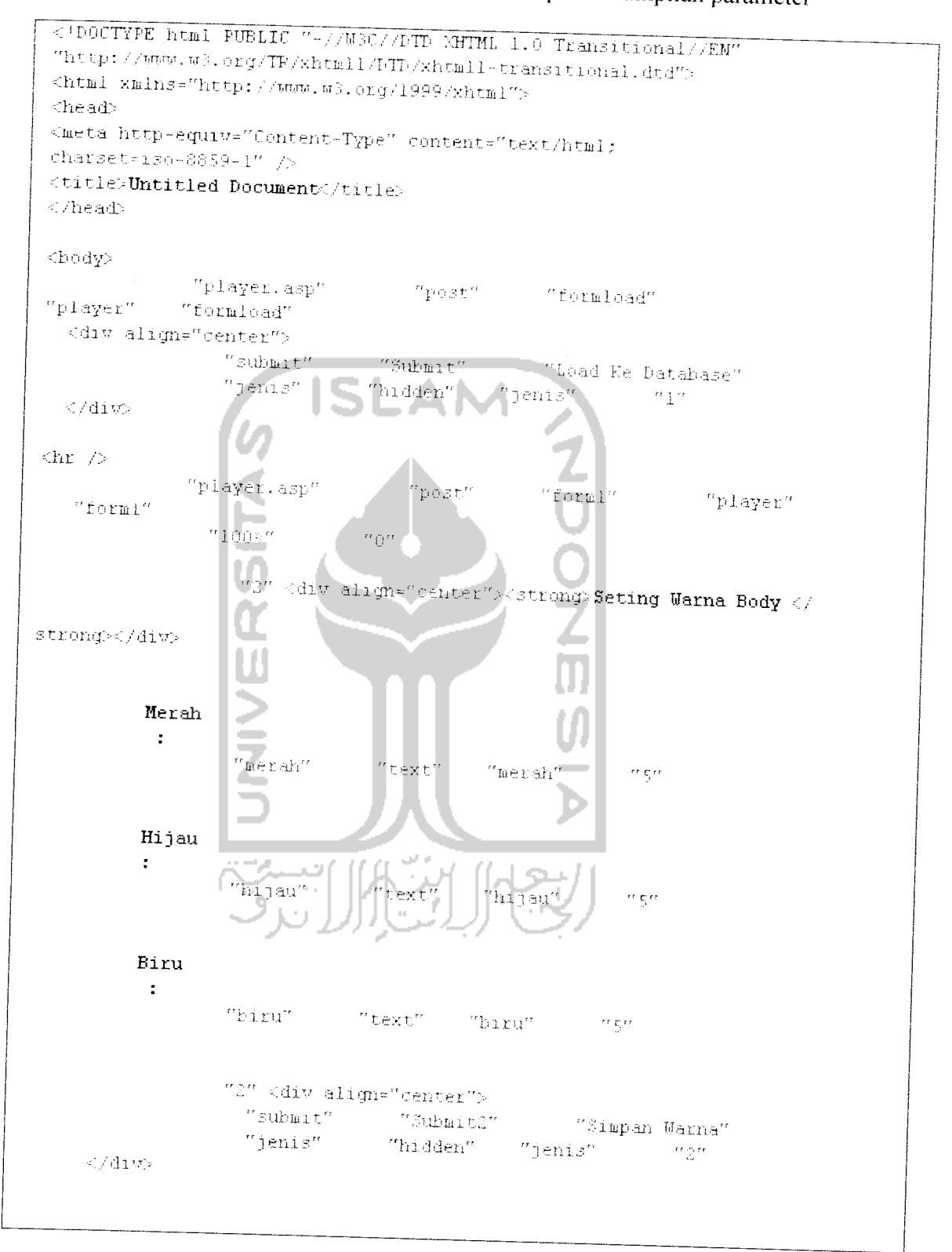

3. Ini merupakan source kode untuk menampilkan tampilan parameter

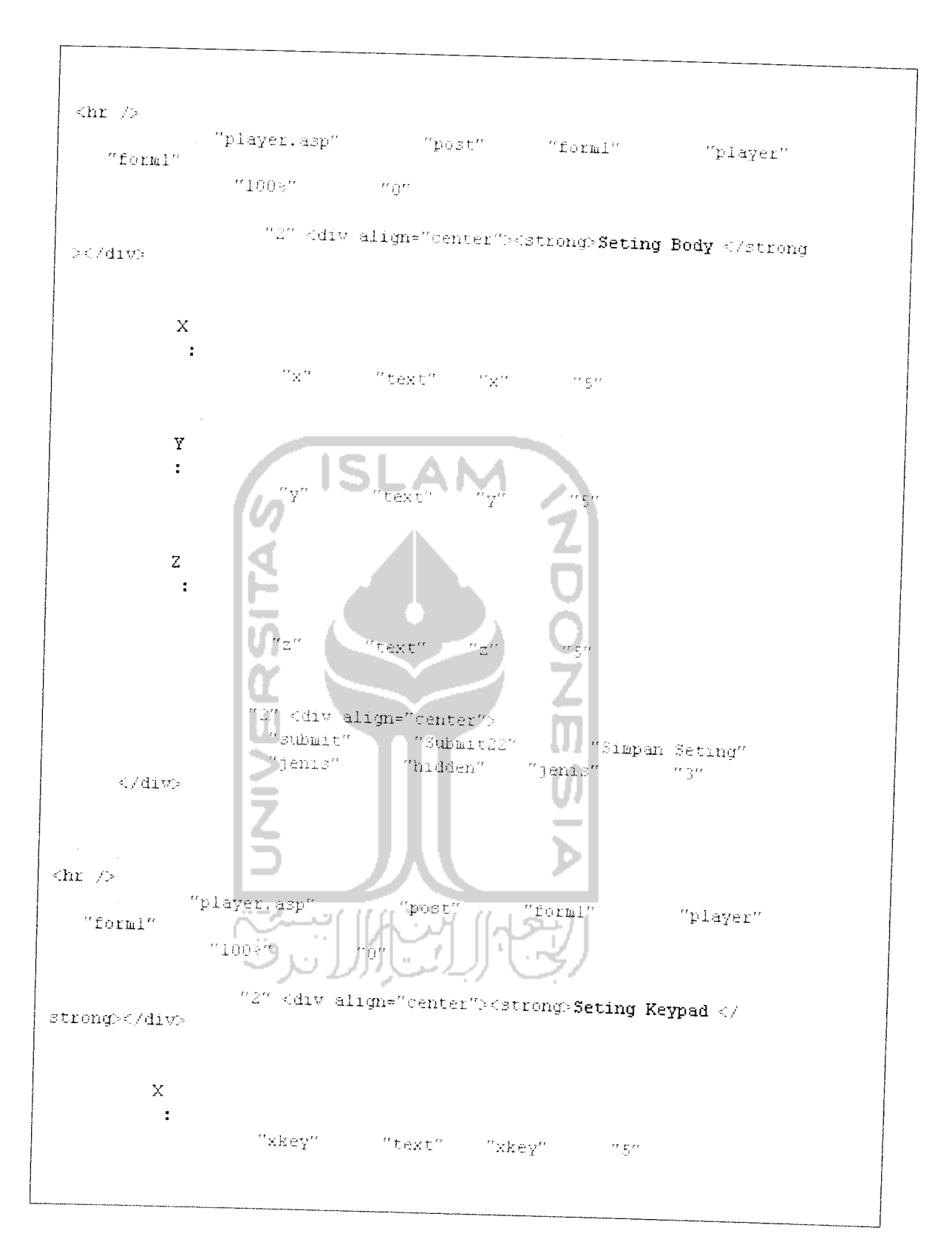

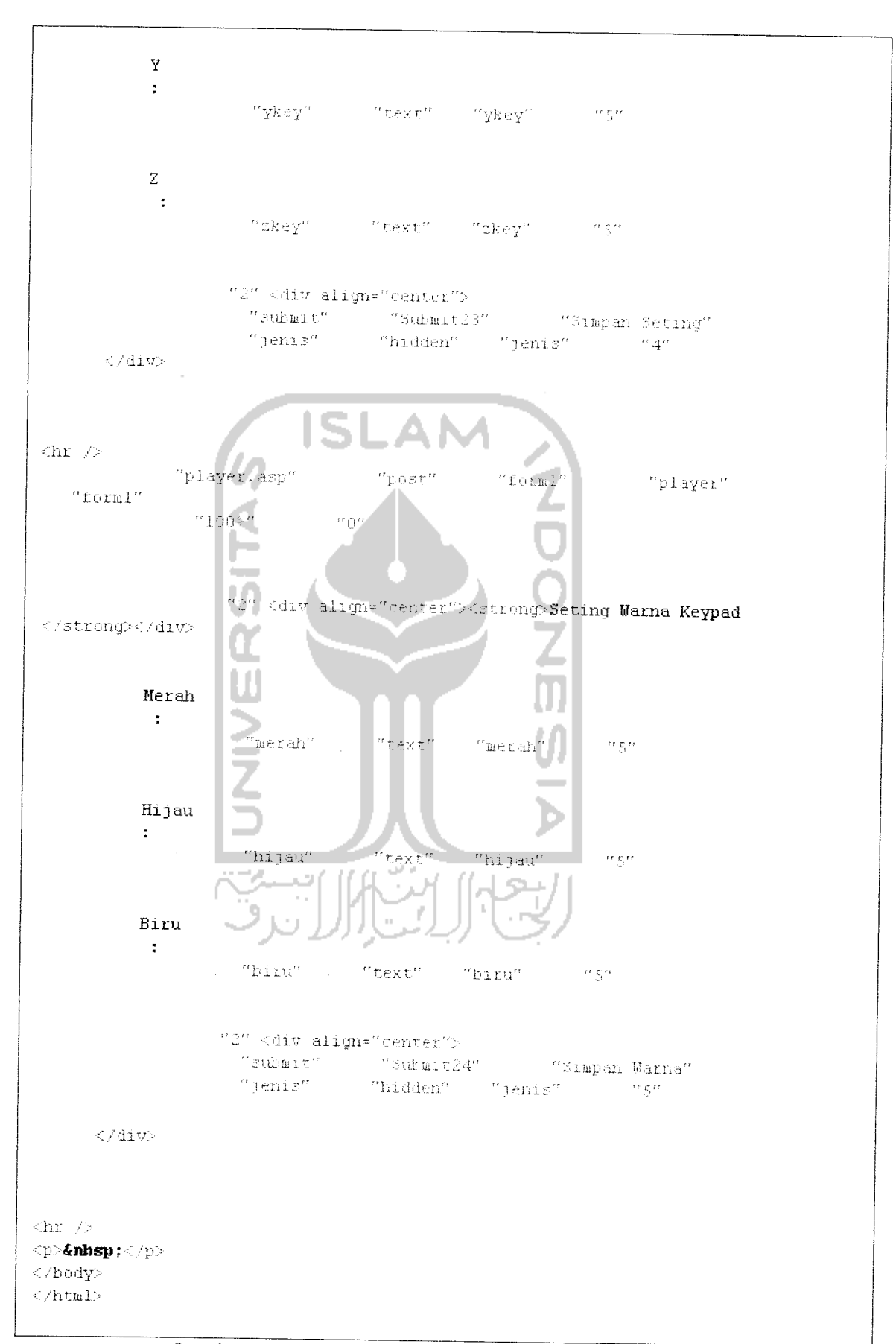

Gambar 4.10 **Source code** untuk menampilkan Parameter

4. Ini merupakan source kode untuk menampilkan history

```
<%@LAMGUAGE="VESCRIPT" CODEPAGE="1252"%>
 <! DOCTYFE Rtml PUBLIC "-7/W3C//DTD XHTML 1.0 Transitional//EN"
 "http://www.w3.org/TR/xhtmll/DTD/xhtmll-transitional.dod">
 <html xmlns="http://www.w3.org/1999/xhtml">
 <head>
 <meta http-equiv="Content-Type" content="text/html;
charset-iso-8859-1" \wedge<title>Untitled Document /title>
\triangle/head>
<body>
               "player.asp"
                                   in host"
                                                \gamma <br> Term \Gamma^{\alpha} , and
                                                                "player"
   \lceil" forml"
                ma4sm in
                             in egen
                                          \sim mpm
           <p>warna</p>-
       \mathord{<} p\mathord{>}"historywama"
                                          "historywarna"
                           "U" belum ada history
           <\varepsilonSet rswarna= Server. CreateObject(
                                                                j.
rswarna.ActiveConnection =
rswarna. Source = 14
rswarna. CursorType = 0
rswarna. CursorLocation = 2rswarna, LockType = 1rswarna.Open()
While Not rswarna.EOF
if rswarna.fields(
                            )=1 then
streek =else
streek =end if
\gtrsim<%=strcek%>
                             <\!
```
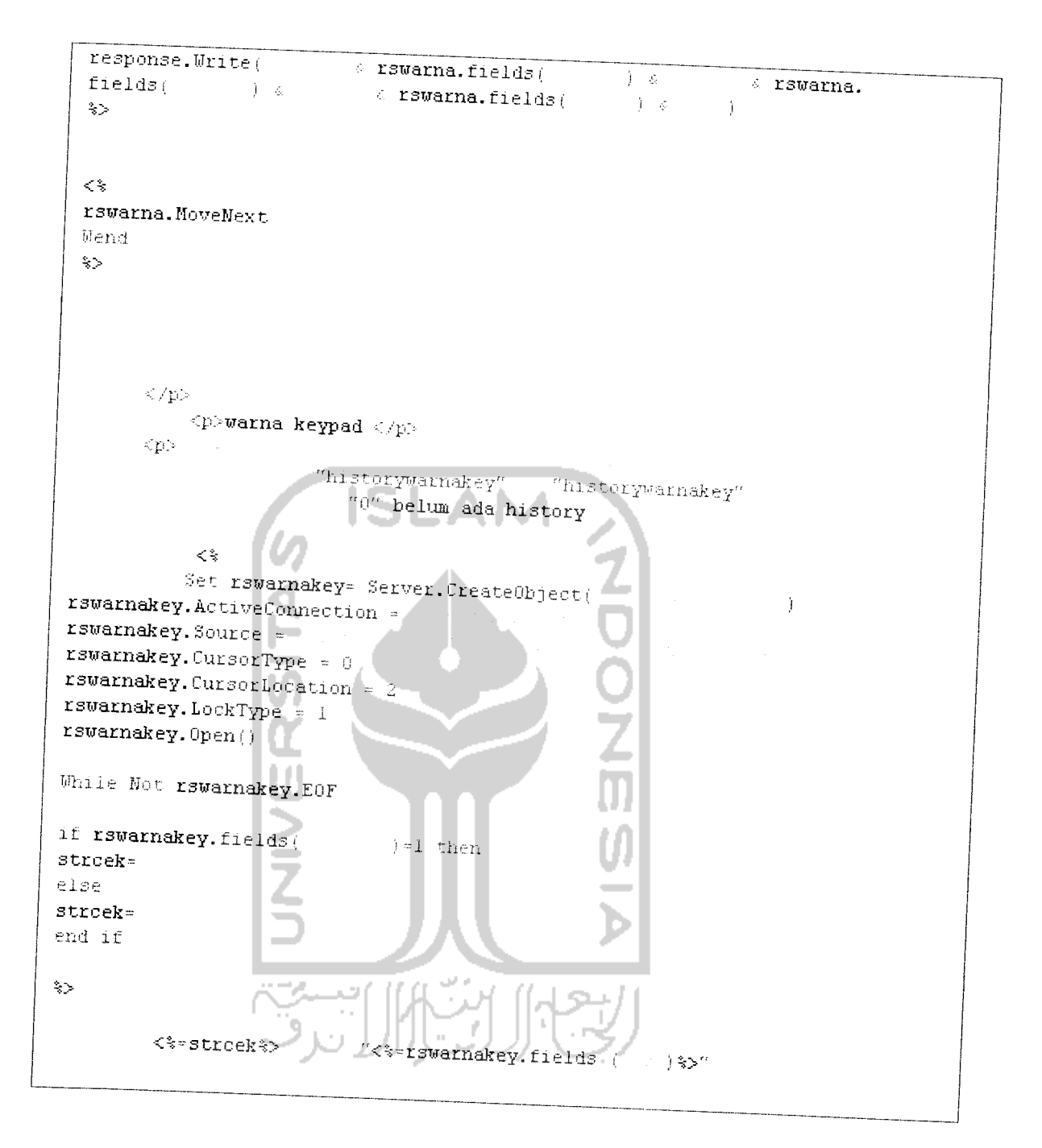

```
\overline{\langle}a rswarnakey.fields( \cdots ) a
                                                                            \mathcal{L}_\mathrm{c}response.Write(
                            1 ..;. •. rswarnakey. fields (
                                                                            \left( \begin{array}{cc} \cdot & \cdot \end{array} \right) = 6rswarnakey.f1e1ds
Ĵ.
z ><\!rswarnakey.HoveHext
Wend
\gg\langle/p>
             /p/body
          </p>\qquad< p"historybody" "historybod/
                                  "0" belum ada history
                 <\!>Set rsbody= Server. CreateObject(
                                                                           \, )
 rsbody.ActiveConnection =
                                                             ž
 rsbody.Source =
                                                            )<br>5<br>5<br>5
 rsbody.CursorType = o
 rsbody.CursorLocation = 2
 rsbody.LockType = 1
 rsbody.Open()
 While Hot rsbody.EOF
 if rsbody.fields(
                                 j=l then
 strcek=
 else
 strcek=
 end if
 \stackrel{\circ}{\to}"<*=rsbody.fields ( )\*>"
             <%=3trcek%;
```

```
\overline{<\!}respouse.Write:
                            \ell rsbody.fields( ) and \ellr) \in rsbody.fields(\left(\begin{array}{cc} 1 & 0 \\ 0 & 1 \end{array}\right)a rsbody.fields(
    \stackrel{\circ}{\diamond}<\!^{\circ}rsbody.MoveNext
   Wend<br>%>
             \langle p \rangle<p>keypad< p > -historykeypad" "historykeypad" "0" belum ada history
                   <\!><\!set rskeypad= Server.CreateObiect,
 rskeypad.ActiveConnection - \mathbf{j}rskeypad. Source = ||rskeypad. CursorType = 0
 rskeypad.CursorLocation = 2
 rskeypad.LockType
 rskeypad.Open(i
While Hot rskeypad.EOF
if rskeypad.fields
                                   )=1 then
strcekelse
strcek=
end if
\leftrightarrow\iffstrcek\"<*=rskeypad.fields(
```
- 第85年

58

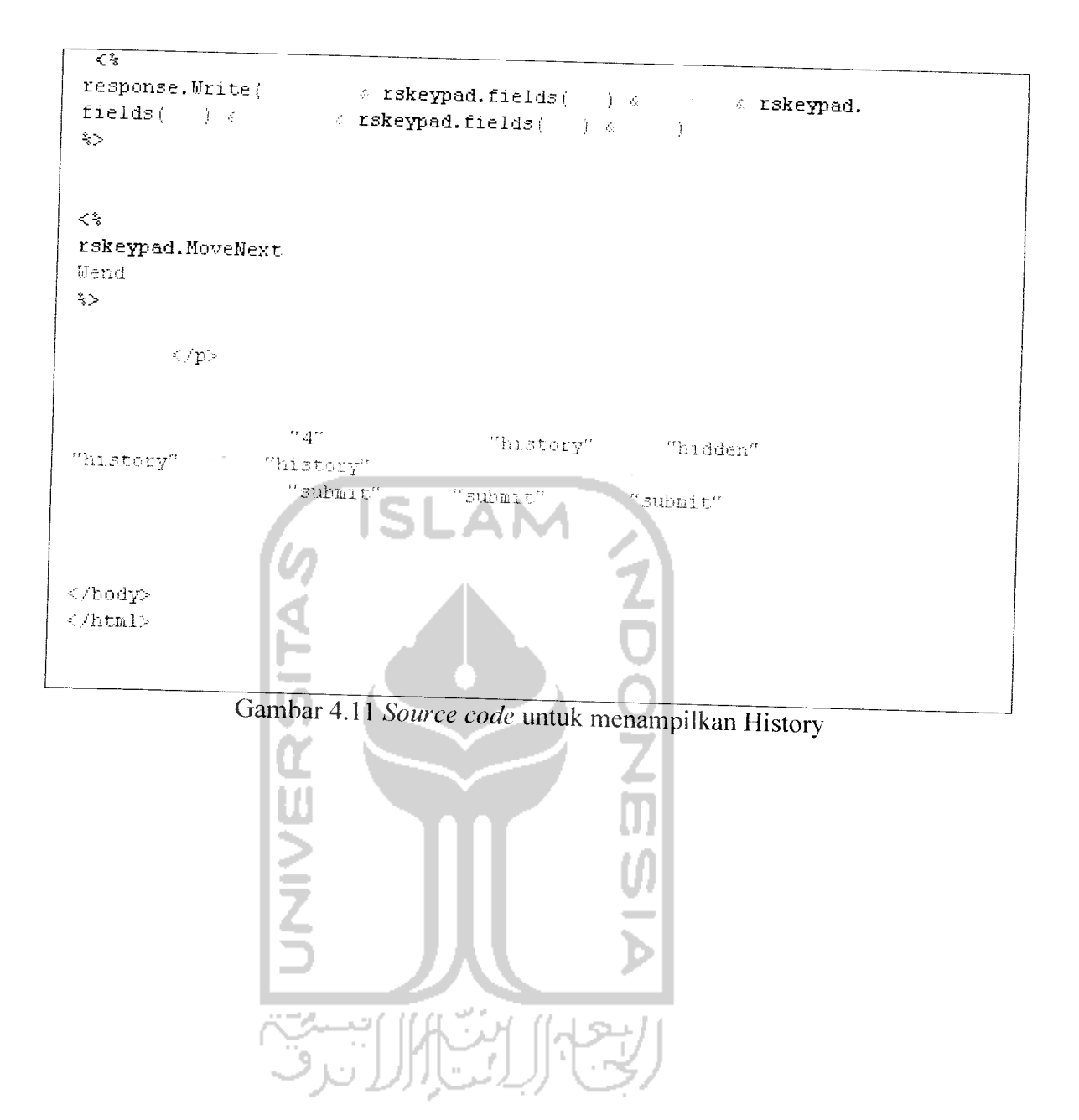
#### *4.2.3 Pengujian Algoritma Disain Visual*

Algoritma yang telah dibangun akan diuji kinerjanya untuk dilakukan modularisasi terhadap produk yang disediakan dengan parameter yang ditetapkan. Modularisasi yang dilakukan adalah perubahan pada warna dan pada ukuran.lnput yang diberikan akan berupa angka, yang nantinya akan merubah node dalam file VRML sebelum nantinya ditampilkan sebagai produk akhir hasil modularisasi.

Input berupa modularisasi pada warna diberi range antara nilai 0-1. Warna yang diberikan merupakan kombinasi dari warna merah, hijau, dan biru. Input untuk perubahan pada ukuran diberikan form untuk koordinat X, Y, dan Z.

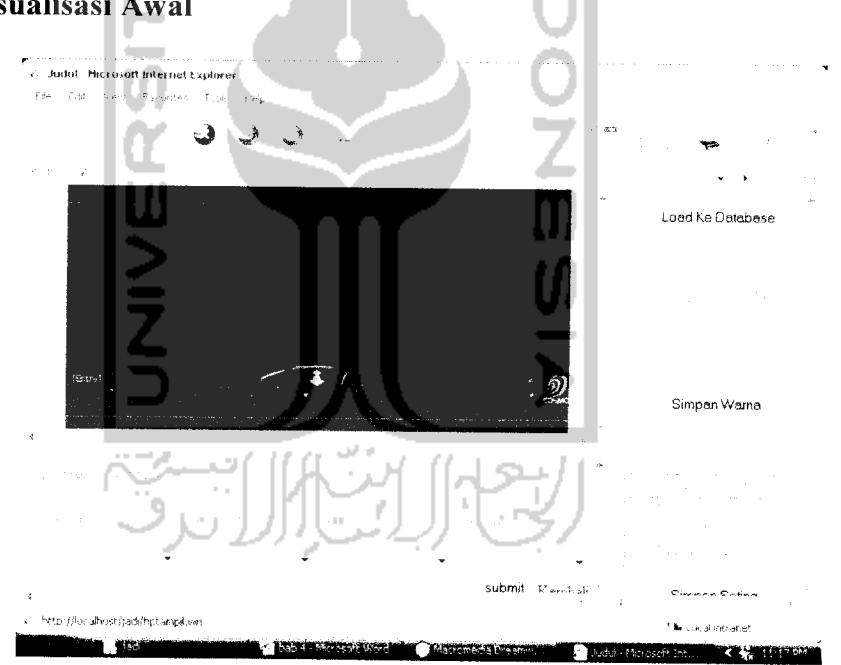

#### *4.2.3.1 Visualisasi Awal*

Gambar 4.12 Tampilan awal

Tampilan ini merupakan tampilan sebelum dilakukan modularisasi. Tampilan ini ketika database masih kosong, sehingga belum ada gambar tersedia atau layar VRML browser masih kosong.

## *4.2.3.2 Tabel Database Awal*

Tabel di bawah ini adalah table database yang masih kosong, ini merupakan tabel yang belum pernah diisi oleh data apapun.

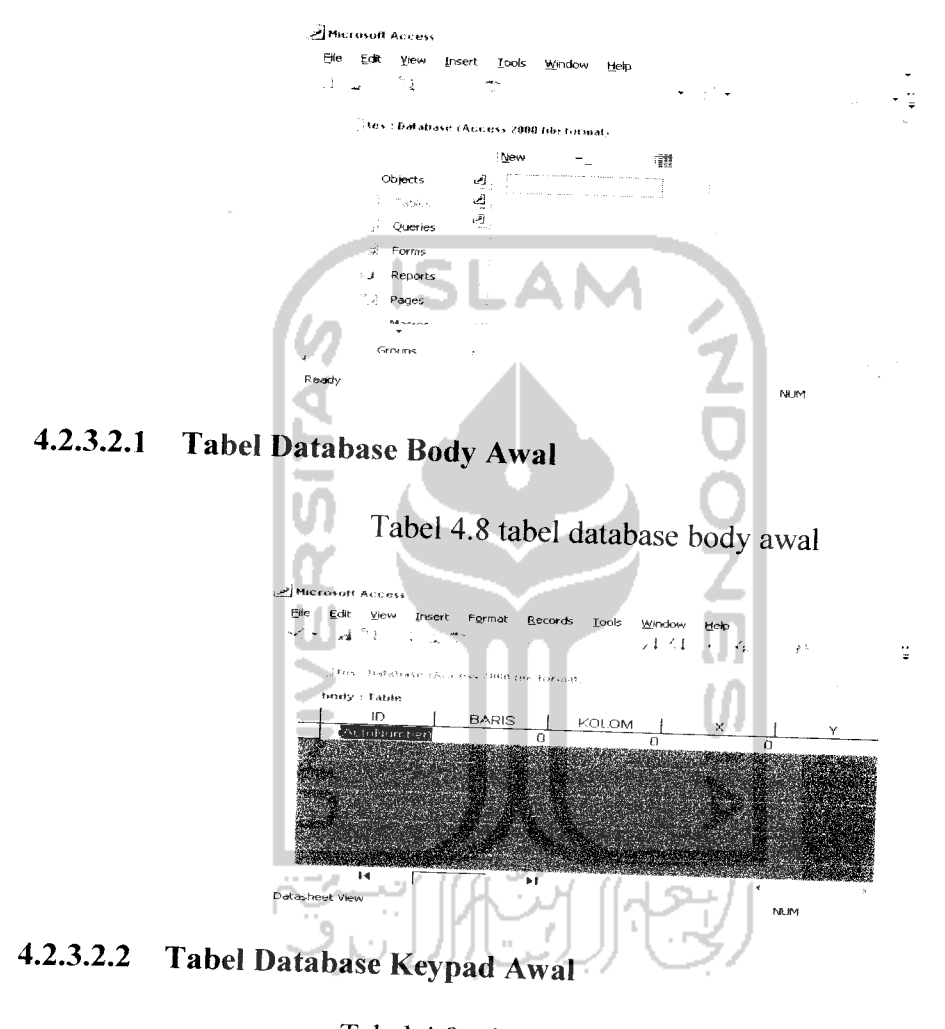

Tabel 4.7 tabel database awal

Tabel 4.9 tabel database keypad awal

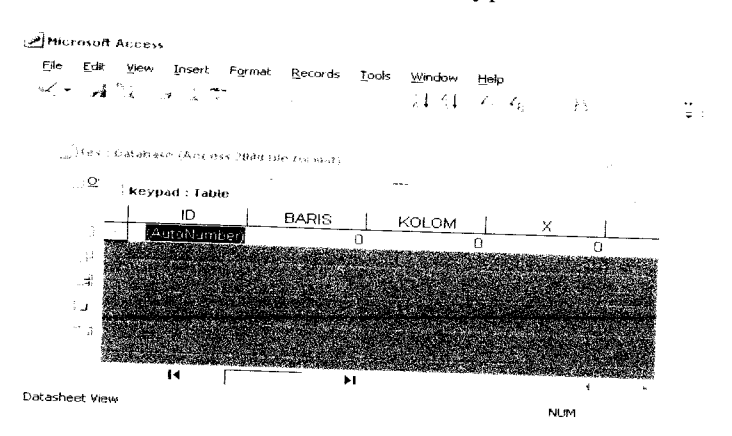

# *4.2.3.2.3 Tabel Database Warna Body Awal*

Tabel 4.10 tabel database warna body awal

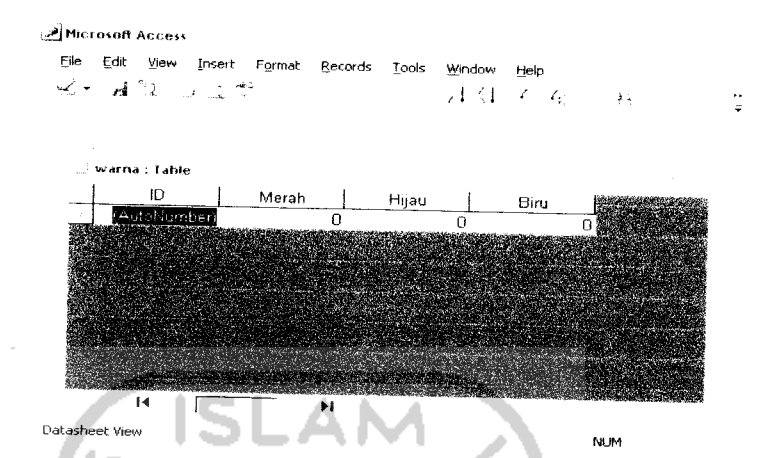

# *4.2.3.2.4 Tabel Database Warna Keypad Awal*

Tabel 4.11 tabel database warna keypad awal

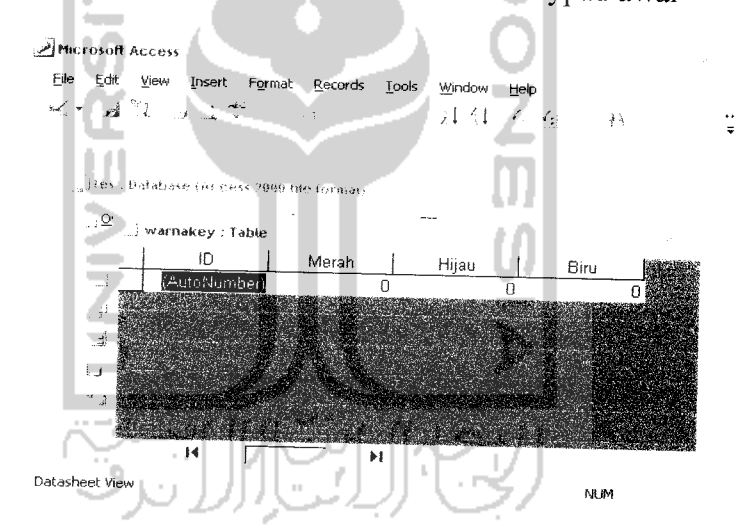

# *4.2.3.3.5 Tabel Database History Warna Awal*

Tabel 4.12 tabel database history warna awal

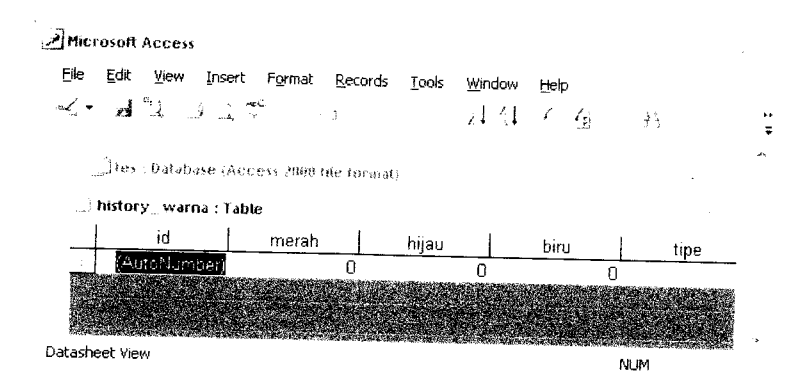

## *4.2.3.3.6 Tabel Database History Ukuran Awal*

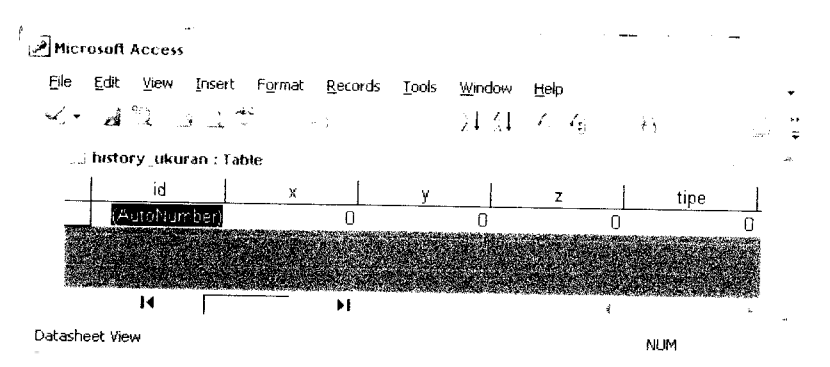

## Tabel 4.13 tabel database history ukuran awal

# *4.2.3.4 Visualisasi Awal Setelah Masuk ke Database*

Selanjutnya adalah gambar di bawah ini yang merupakan tampilan setelah database di isi dengan cara menekan load ke database pada tampilan awal. Ini merupakan gambar hp awal.ketika parameter belumdi ubah-ubah.

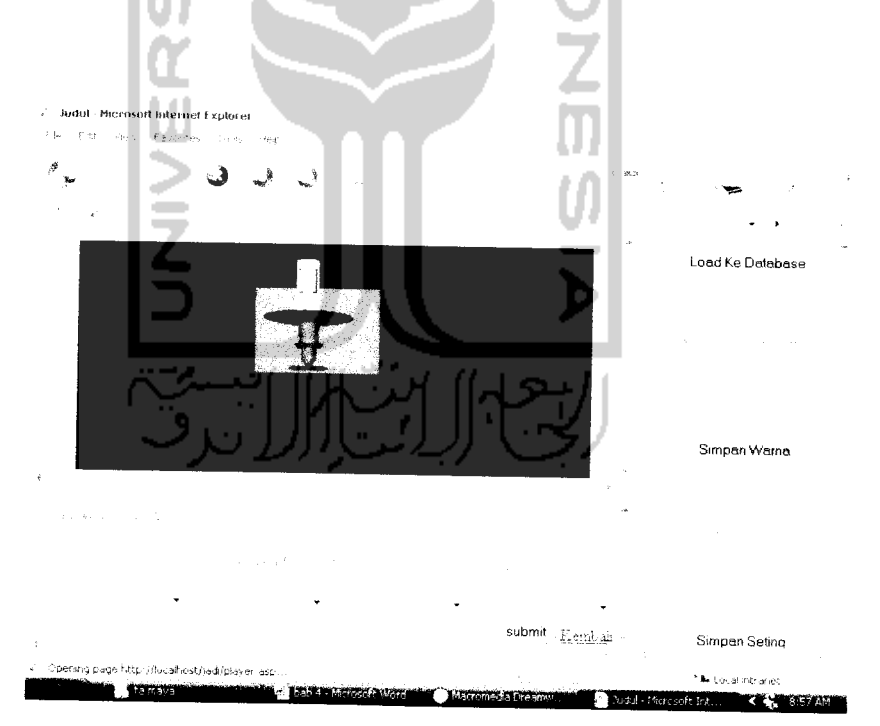

Gambar 4.13 visualisasi awal

# *4.2.3.5 Database dengan Visualisasi awal*

## *4.2.3.5.1 Tabel Ukuran Body Penyusun Hp Awal*

Di bawah ini adalah database setelah di isi. Isi dari database adalah node-node penyusun HP itu sendiri yang di ambil dari node VRML.

Tabel 4.14 tabel ukuran body penyusun HP awal

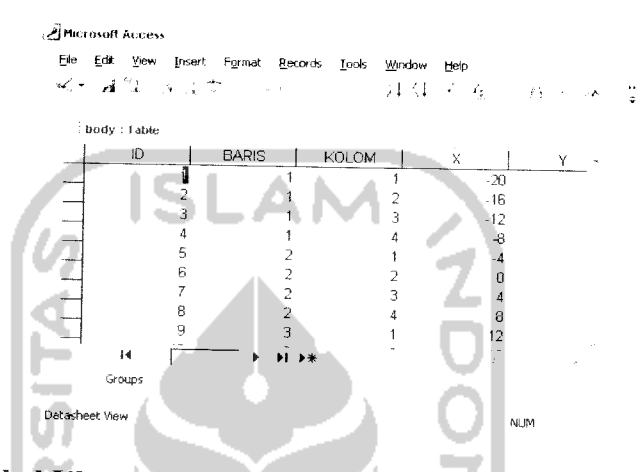

4.2.3.5.2 *Tabel Ukuran Keypad Penyusun Hp Awal*

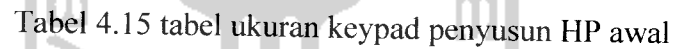

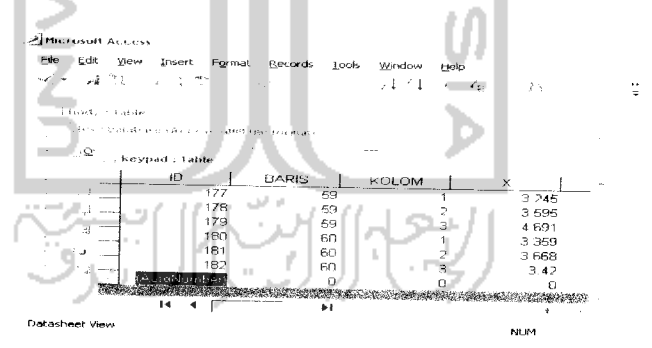

## *4.2.3.5.3 Tabel Warna Body Penyusun Hp Awal*

Tabel 4.16 Tabel warna body penyusun HP awal

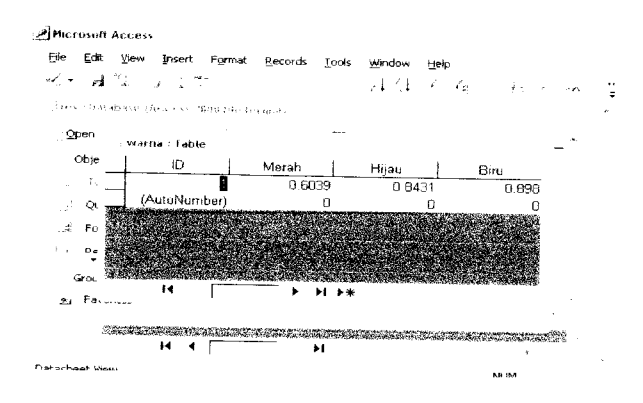

## *4.2.3.5.4 Tabel Warna Keypad Penyusun Hp Awal*

Tabel 4.17 tabel warna keypad penyusun HP awal

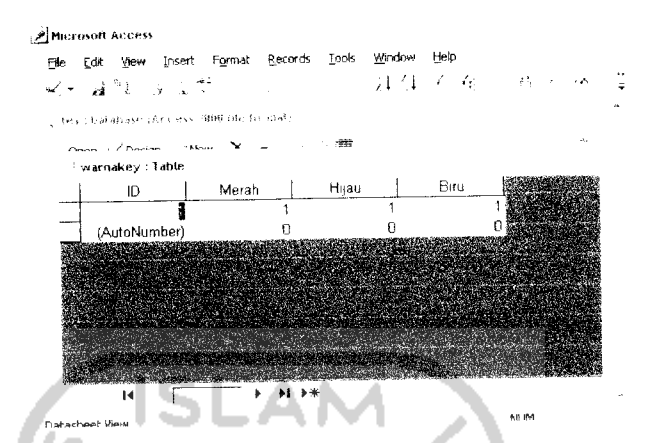

## *4.2.3.5.5 Tabel History Warna Penyusun Hp Awal*

Tabel 4.18 tabel history warna penyusun HP awal

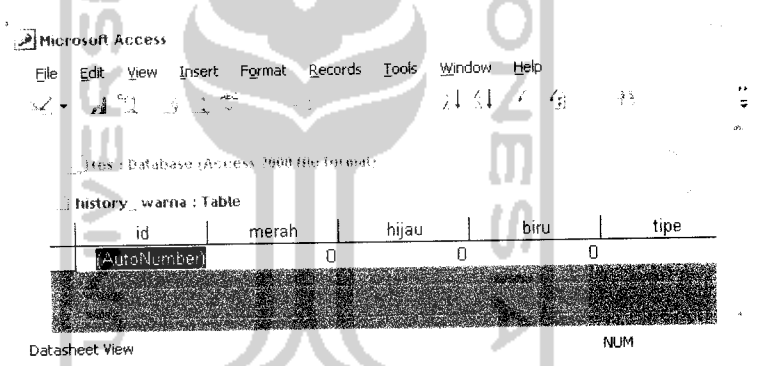

#### *4.2.3.5.6 Tabel History Ukuran Penyusun Hp Awal* - 19 -9

Tabel 4.19 tabel history ukuran penyusun HP awal

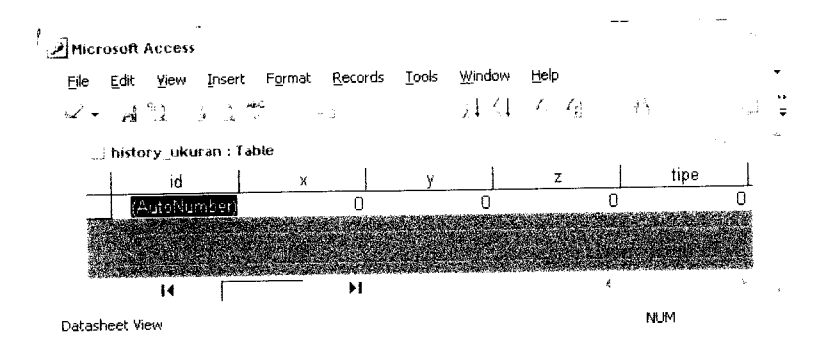

Misalnya jika menginginkan warna body bcrubah maka form yang harus di isi adalah form setting warna body yaitu, kolom merah, hijau, dan biru. Langkah pcrtama yang harus dilakukan adalah menuliskan angka pada kolom warna body, lalu klik simpan warna, setelah itu klik refresh maka akan muncul warna yang diinginkan. Di bawah ini angka yang di isikan adalah 0.6. 0.7, dan 0.1. untuk merah, hijau, dan biru secara berurutan.

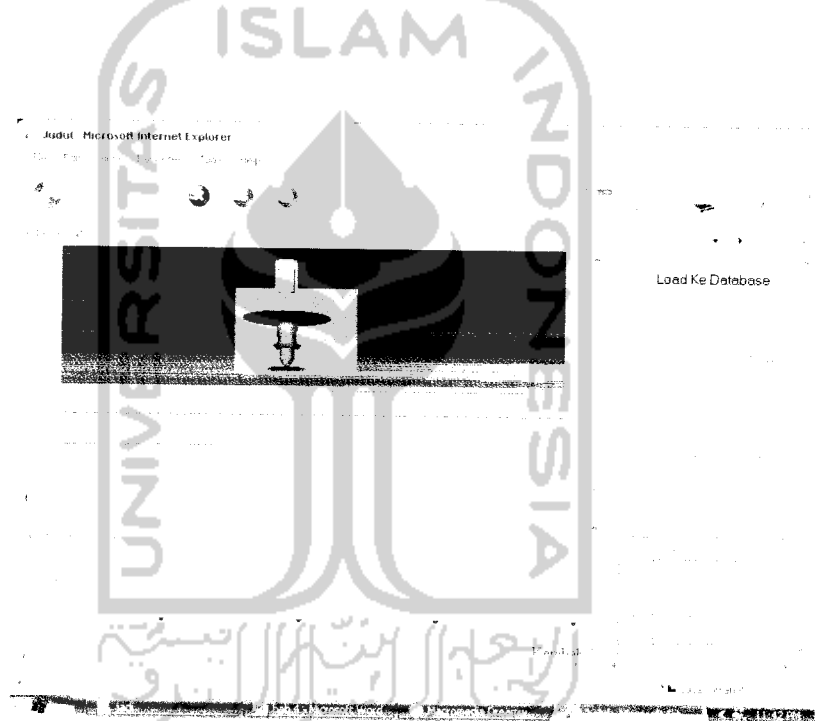

## *4.2.3.7 Visualisasi akhir 1*

Ini merupakan tampilan ketika form warna untuk body sudah di ubah. Jika menginginkan warna asli kembali klik pada kolom warna yang bertuliskan belum ada history, lalu klik submit maka muncul warna asli hp.

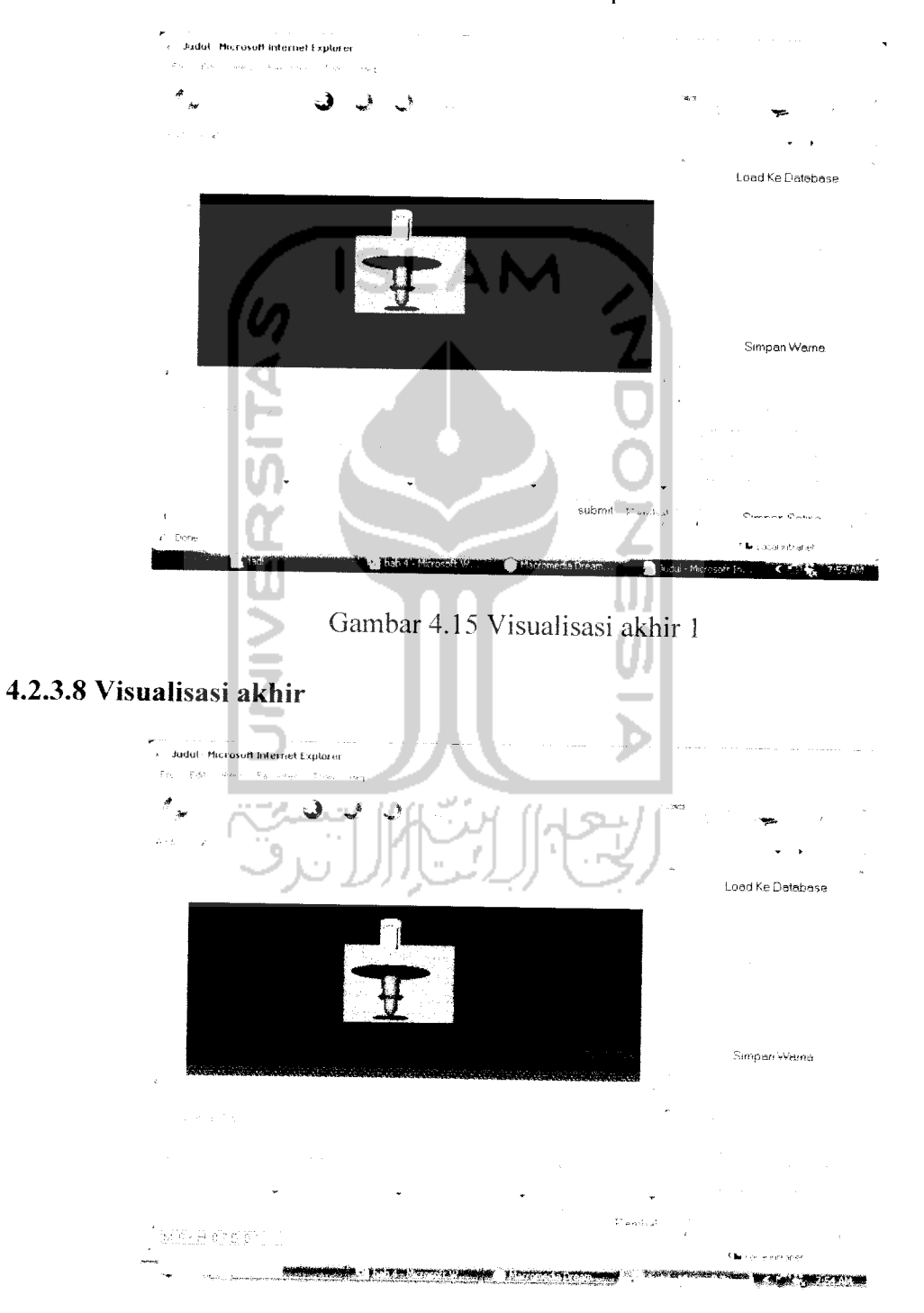

#### *4.2.3.9 Database Perubahan*

Di bawah ini adalah table data base yang sudah berubah. Database yang berubah hanya pada table historywarna dan historyukuran, sedang yang Iain menyimpan data tampilan asli HP.Dapat di lihat, misal pada kolom 1, semua nilai X, Y, dan Z berubah dan input angka tadi di tambahkan pada masing-masing kolom.

#### *4.2.3.9.1 Tabel Ukuran Body Penyusun Hp Akhir*

Tabel 4.20 tabel ukuran body penyusun HP akhir

| $\pm$ body : Table |       |              |    |                      |
|--------------------|-------|--------------|----|----------------------|
| <b>BARIS</b>       | KOLOM | Х            |    | $\Delta L$           |
|                    |       | $-20$        | 19 | $-49.45$             |
|                    |       | $-16$        | 19 | $-50.21$             |
|                    | 3     | $-12$        | 19 | $-50.81$             |
|                    |       | -8           | 19 | $-51.23$             |
|                    | 2     | $-4$         | 19 | $-51.49$             |
|                    |       |              | 19 | $-51.57$             |
| 2                  | 3     |              | 19 | $-51.49$             |
|                    | 4     | 8            | 19 | $-51.23$             |
| З                  |       | 12           | 19 | $-50.81$<br>$\infty$ |
|                    | ÞI.   | $\sim$<br>▶米 |    |                      |

*4.2.3.9.2 Tabel Ukuran Keypad Penyusun Hp Akhir*

Tabel 4.21 tabel ukuran keypad penyusun HP akhir

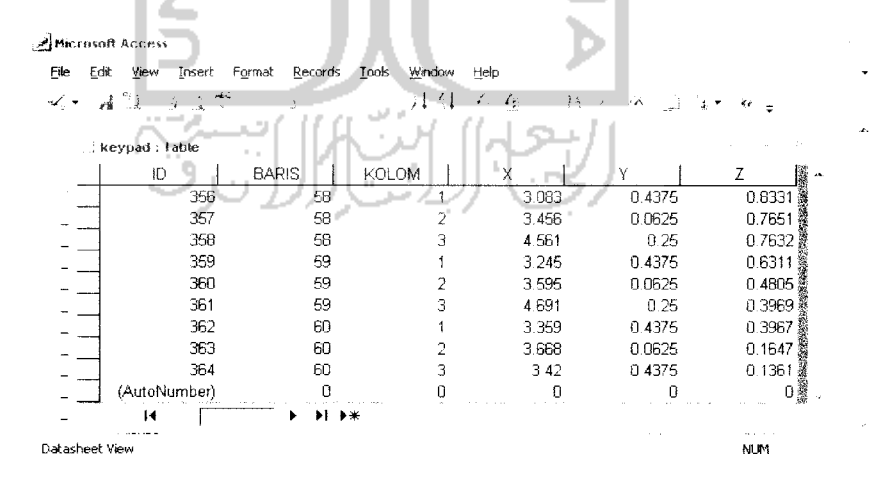

#### *4.2.3.9.3 Tabel Warna Body Penyusun Hp Akhir*

#### Tabel 4.22 tabel warna body penyusun HP akhir

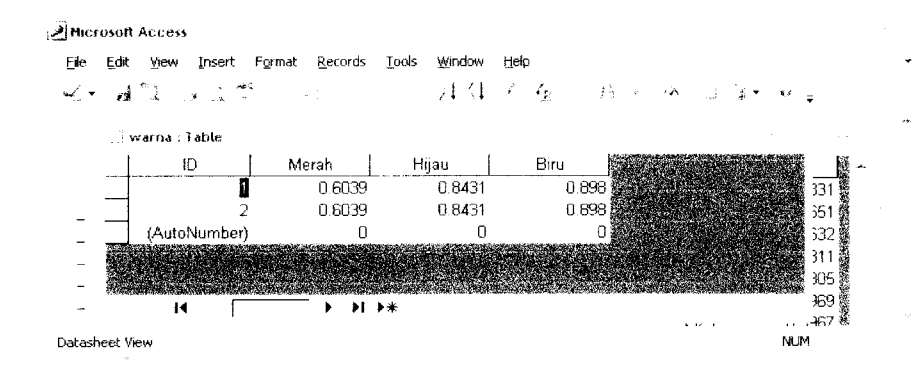

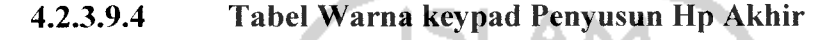

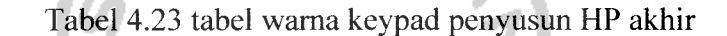

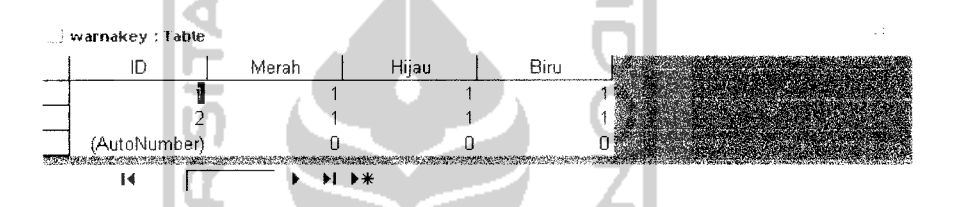

## *4.2.3.9.5 Tabel History Warna Penyusun Hp Akhir*

Tabel 4.24 tabel history warna penyusun HP akhir

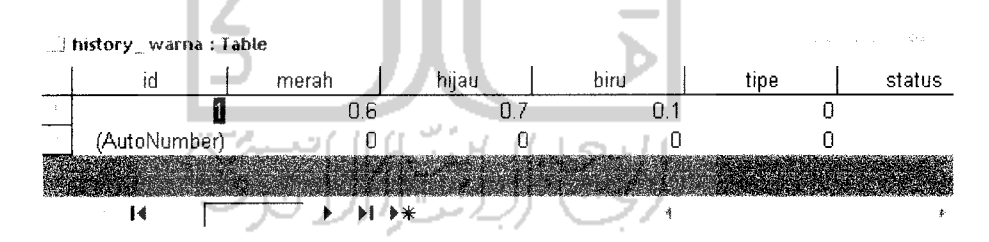

#### *4.2.3.9.6 Tabel History Ukuran Penyusun Hp Akhir*

Tabel 4.25 tabel history ukuran penyusun HP akhir

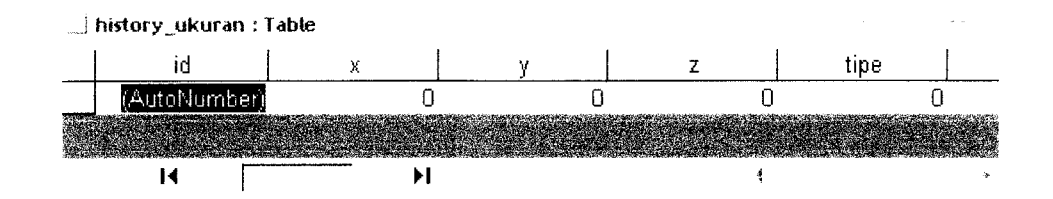

#### *BABY*

#### *PEMBAHASAN*

Permasalahan utama yang dimunculkan dalam penelitian ini adalah bagaimana membangun sistem informasi disain produk online dengan database untuk membangkitkan disain visual sebuah produk hasil modularisasi dari para pakar yang informatif dan interaktif serta mengatasi konflik antar disainer produk ketika berdiskusi. Tampilan disain online yang dibangun menggunakan **Virtual Reality Modelling Language(VRML)** browser. VRML browser berguna untuk visualisasi produk dan menggunakan **Active Server Pages(ASP)** sebagai bahasa pemograman serta ditampilkan dalam bentuk web. Data diperoleh dari output node penyusun produk VRML dan input dari para pakar yang kemudian diolah dengan membangun sebuah algoritma untuk mengkoneksikan node-node tersebut dengan input dari program komputer. Hasil input berupa file teks yang kemudian dibaca dan dimasukkan dalam file VRML untuk membuat dan mengubah disain visual.

## *5.1 Analisis Performansi Algoritma yang Dibangun*

Model dan Algoritma yang telah dibangun pada bab 3 dan 4 dapat digunakan untuk memodularisasi desain visual sebuah produk dengan memasukkan data dari para pengguna ke database. Parameter-parameter perubahan disain lain yang lebih kompleks dapat juga dihubungkan dengan algoritma diatas, karena struktur node penyusun produk dalam VRML memiliki struktur yang sama, yaitu berdasarkan pada koordinat X, Y, dan Z. Struktur produk tersusun dari beberapa segmen dan untuk tiap segmennya disusun oleh node-node penyusun produk dalam VRML. Karena itu,

perubahan pada salah satu koordinat akan berpengaruh pada koordinat yang lain.

Dalam sistem informasi yang dibangun, database perlu dibuat agar system informasi menjadi lebih dinamis dan dapat meningkatkan efektifitas dan efisien. Kedinamisan tersebut yang diperoleh dapat dibuktikan dengan beberapa hal dari pembangunan database seperti dapat memasukkan data, menyimpan data dan memanggil data jika sewaktu-waktu diperlukan.

#### *5.2 Analisis Hasil Disain Visual*

Tampilan yang disediakan oleh ASP untuk input data tersusun dari beberapa elemen seperti **form, text field, button, list menu,** dan **hidden field. Form** berfungsi untuk melakukan berbagai aktifitas antara sebuah situs dengan pengguna yang dalam hal ini surfer. Untuk mengaplikasikan penggunaan **form,** dibutuhkan teknologi lain seperti ASP dan IIS. Text**field** berfungsi untuk mengisi informasi yang kita butuhkan. **Text field** yang di gunakan ada dua yaitu, **single line** dan **multi line. Single line** digunakan ketika memasukkan teks dalam bentuk satu baris dan tidak melebihi dari 255 karakter. **Multi line** digunakan ketika memasukkan teks dalam bentuk catatan atau informasi yang lebih dari satu baris. **Button** merupakan elemen yang sering digunakan dan dapat disebut elemen primer. **Button** sendiri mempunyai fungsi untuk mengirimkan data yang ada pada **form** yang terdiri dari berbagai elemen yang digunakan. Elemen **list** atau menu berfungsi untuk memilih suatu pilihan dari topik tertentu. Hidden field digunakan untuk menyimpan informasi pada saat user masuk ke suatu halaman web, baik informasi tentang nama, email, alamat atau referensi lainnya dan data tersebut akan digunakan kembali apabila pengguna berikutnya mengunjungi situs tersebut.

Tampilan visual yang dibuat untuk memyempumakan hasil penelitian Riza Nur Annisa (2007) yang dirasa kurang informatif, interaktif serta ergonomis. Misalnya hal ini dapat dibuktikan seperti data yang dimasukkan tidak dapat di simpan, para pakar sulit menggunakannya karena perubahan data tidak dapat di lihat secara langsung. Sehingga pada penelitian kali ini membangun tampilan visual yang informatif, interaktif serta ergonomis. Tampilan yang informatif karena dapat dilihat langsung perubahan jika di isi dengan input yang di inginkan. VRML yang digunakan untuk visualisasi akhir juga memberikan keunggulan, diantaranya adalah kemampuan interaktif yang memungkinkan user untuk dapat melakukan disain lingkungan virtual 3D yang lebih realistis. Ketika file VRML dimunculkan, maka panel kontrol navigasi secara otomatis juga akan dimunculkan. Terdapat beberapa panel kontrol yang disediakan antara lain Go, Slide, Tilt, rotate, Pan, dan Zoom.Go berfungsi untuk menjelajah ke berbagai arah di dalam lingkungan virtual, Slide berfungsi untuk bergeser ke atas-bawah dan kiri-kanan dengan berpindah tempat, Tilt berfungsi untuk menoleh ke kiri-kanan, "tengadah", ke atas atau "tunduk" ke bawah tanpa berpindah tempat. Sedangkan Rotate berfungsi untuk memutar objek pada pusat koordinat world. Pan untuk menggeser objek ke berbagai arah pada bidang tegak lurus arah pandang, dan Zoom berfungsi untuk mendekati atau menjauhi objek di dalam lingkungan virtual. Tampilan disain online yang dibuat juga tampilan web yang ergonomis karena dalam tampilan tersebut menggunakan kombinasi dari tipe huruf, ukuran huruf, dan kontras warna karakter yang direkomendasikan. Tujuan dari tampilan yang ergonomis adalah untuk memberikan tingkat kemampubacaan yang paling optimal dan memiliki tingkat kecepatan waktu reaksi pembacaan tercepat yaitu 9.59 detik.

## *5.3 Analisis Konflik Para Pakar*

Di dalam Disain online melibatkan banyak pakar yang berdiskusi. Sehingga perlu melakukan penyusunan database dalam sistem informasi. Database yang dibuat dapat menambah data baru dari para pakar sehingga dapat mengatasi konflik antar pakar ketika mereka sedang berdiskusi. Database yang di buat untuk mengatasi konflik dengan cara data yang telah ada akan disimpan. Data yang disimpan dapat sewaktu-waktu dipanggil kembali sesuai keinginan pakar disain. Dalam berdiskusi mereka didampingi oleh moderator untuk membahas mana produk yang akan diproduksi. Keputusan produk yang di produksi dipegang penuh oleh perusahaan. Pakar di sini berwenang sebatas untuk memberikan ide mana produk yang akan diunggulkan.

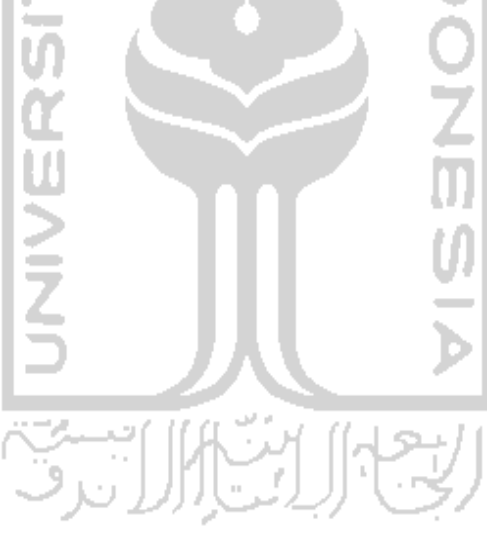

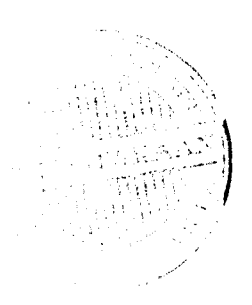

#### *BAB VI*

#### *KESIMPULAN DAN SARAN*

#### *6.1 Kesimpulan*

Setelah dilakukan pembahasan terhadap hasil penelitian, maka dapat diambil kesimpulan sebagai berikut:

- 1. Dengan dibangunnya database pada sistem informasi untuk disain produk online, maka sistem informasi menjadi lebih dinamis, sehingga meningkatkan efektifitas dan efisien.
- 2. Tampilan disain online yang informatif, interaktif dan ergonomis, memudahkan para pakar disain untuk menggunakannya dan juga memudahkan server untuk mengelola data.
- 3. Algoritma yang di bangun memberikan performansi yang lebih baik dalam mengatasi konflik para pakar disain ketika sedang berdiskusi.

#### *6.2 Saran*

1• Perlu dilakukan penelitian lebih lanjut untuk mengembangkan penelitian ini, dengan menambah parameter-parameter yang sudah ada. Misalkan dengan menambahkan parameter model, atau tidak terbatas pada satu produk saja.

#### *DAFTAR PUSTAKA*

- Andi, 2002, **"panduan aplikatif pengembangan web berbasis asp",** Wahana komputer, .Semarang
- C.J. Chang, C.H. Chu, **"-collaborative product development in Taiwan PCB industry".** Journal of Electronic Business Management 2 (2) (2004) 108-116.
- B. Roberts, M. Mackay, IT supporting supplier relationships: **the role of electronic commerce,** European Journal of Purchasing and Supply Management 4 (2-3) (1998) 175-184.
- Nur Annisa, Riza., (2007) **"pembangunan sistem online untuk memvisualkan disain produk",** Teknik Industri, Universitas Islam Indonesia,.Yogyakarta
- Aurik gustomo, Joko Siswanto, dan Donna dadang Andriana, **pengaruh faktor tipe huruf, ukuran huruf dan kontras warna karakter dan latar terhadap tingkat kecepatan dan tingkat kenyamanan membaca dalam halaman web program pembelajaran jarakjauh (distance learning).** Jurnal Ergonomika, ITB, edisi 5, him. 8-13, Maret, 2001
- Abdurrahman dan Joko siswanto, **pengaruh faktor tipe huruf, warna karakter dan latar, panjang baris dan lebar spasi terhadap kemampuanbacaan web berita.** Jurnal Ergonomika, ITB, edisi 9, hlm.25-31, Juli, 2002
- Kaiyu Dai, Yinsheng Li, Jin Han, Xiaohua Lu, Shensheng zhang, **"an interactive web systemfor integrated three-dimensional customization** ", Software School, Fudan university, 220 Handan Road, Shanghai 200433 (2006) 827-837.
- Chih-Hsing chu, **"applications of the web-based collaborative visualization in distributed product development",** Product Realization Lab, department of Industrial engineering Management, National Tsing hua university, hsinchu 300, Taiwan, (2006)272-282
- ching-yi Cheng, che-Wen Wu, **"applications of the web-based collaborative visualization in distributed product development",** Department of computers and information sciences, National chao tung university, hsinchu 300 Taiwan, (2006)272-282
- Richard Coyne, John Lee, David Duncan, Salih Ofluoglu, (2001). **applying webbased product libraries .** Automation in Construction , **10:549-559**
- Chien-Fu Kuo, Chih-Hsing Chu \*, 2005, " **an online ergonomic evaluator for 3D product design"** Department of Industrial Engineering and Engineering Management, National Tsing Hua University, Hsinchu 300, Taiwan, ROC
- George Q. Huang, **web-based support for collaborative product design review** Department of Industrial and Manufacturing Systems Engineering, University ot Hong Kong, Pokfulam Road, Hong Kong, PR China (2002) 71-78.
- S.F. Qina,\*, R. Harrisonb, A.A. Westb, I.N. Jordanovc, D.K. Wrighta, A Framework **Of Web-Based Conceptual Design,** Department of Design, Brunei University Runnymede Campus, Surrey TW20 OJZ, UK (2003) 153-164.
- S.F. Qina,\*, R. Harrisonb, A.A. Westb, I.N. Jordanovc, D.K. Wrighta, A Framework **OfWeb-Based Conceptual Design,** Department of Manufacturing Engineering, MSI Institute, Loughborough University, Loughborough LE11 3TU, UK  $(2003)$  153-164.
- S.F. Qina,\*, R. Harrisonb, A.A. Westb, I.N. Jordanovc, D.K. Wrighta, A Framework Of Web-Based Conceptual Design, Department of Computer and Information Sciences, De Montfort University, Milton Keynes MK7 6HP, UK (2003) 153 164. ' **J**
- Jogiyanto, HM. **analisis disain dan sistem informasi : pendekatan terstruktur teori dan praktek aplikasibisnis.** Cetakan Pertama. Andi offset Yokyakarta,1991
- Nurmianto,Eko., (1996). *ergonomi konsep dasar dengan aplikasinya*. Surabaya : PT Guna Widya.
- Sastrowigno,S. (1985). **menuju produktivitas dengan ergonomi.** Jakarta: PT Pustaka Binaan Pressindo.

Suma'mur, P.K., (1989). ergonomi untuk produktivitas kerja. Jakarta : PT Temprint

بنّ}}|∫یسیّ

Prihatoni Vita., (2006). *menguasai dasar - dasar pemograman asp* 1. Jakarta : Dian Rakyat.